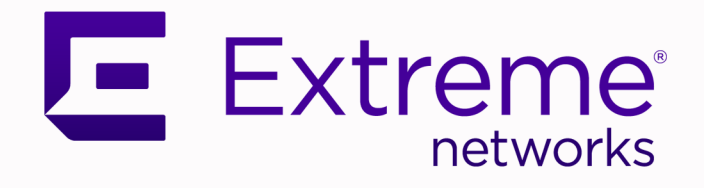

## Fabric Engine Release Notes

## For Fabric Engine Release 8.9

9037591-00 Rev AB December 2022

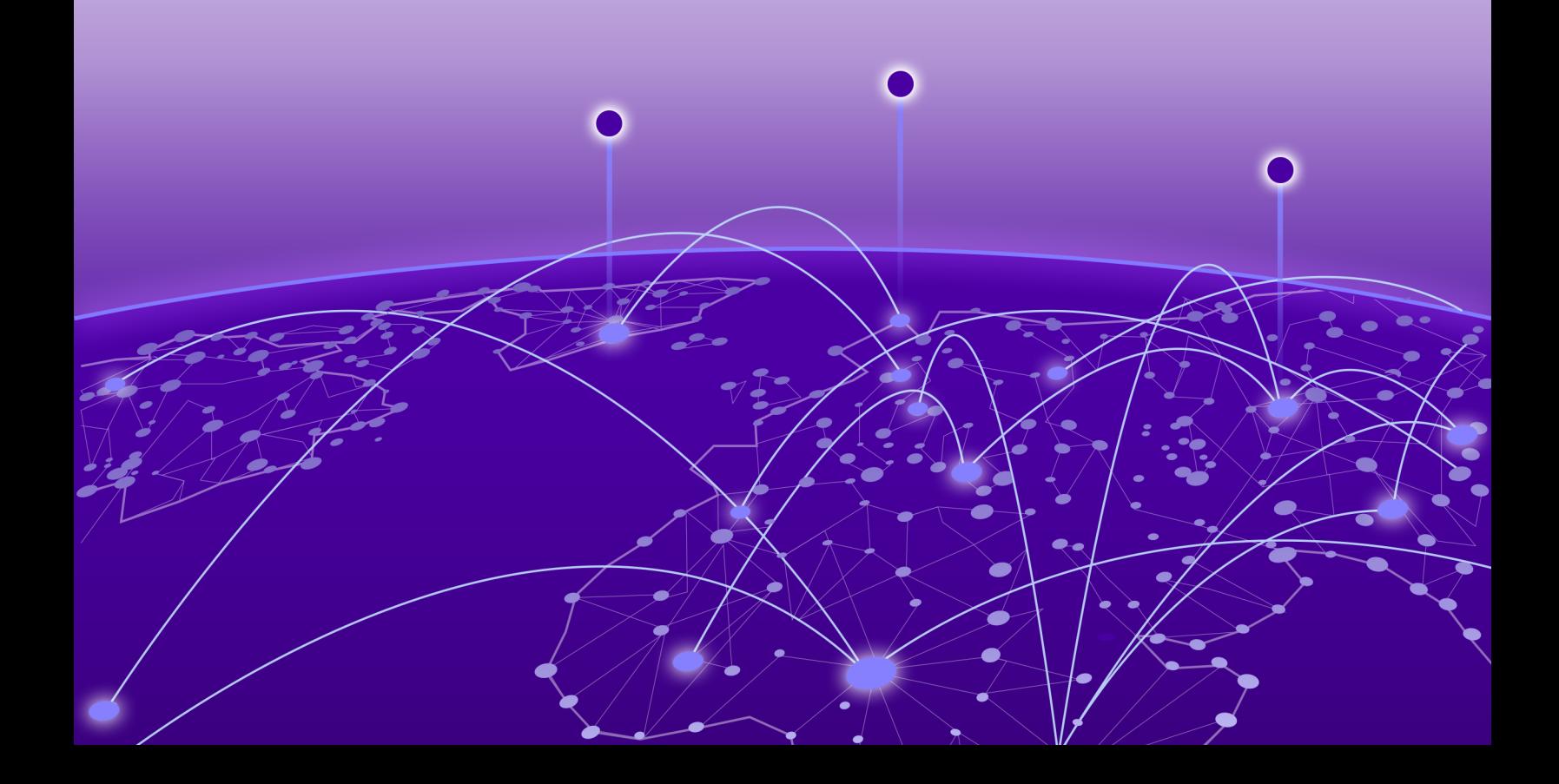

Copyright © 2022 Extreme Networks, Inc.

#### Legal Notice

Extreme Networks, Inc. reserves the right to make changes in specifications and other information contained in this document and its website without prior notice. The reader should in all cases consult representatives of Extreme Networks to determine whether any such changes have been made.

The hardware, firmware, software or any specifications described or referred to in this document are subject to change without notice.

#### **Trademarks**

Extreme Networks and the Extreme Networks logo are trademarks or registered trademarks of Extreme Networks, Inc. in the United States and/or other countries.

All other names (including any product names) mentioned in this document are the property of their respective owners and may be trademarks or registered trademarks of their respective companies/owners.

For additional information on Extreme Networks trademarks, see: [www.extremenetworks.com/](http://www.extremenetworks.com/company/legal/trademarks) [company/legal/trademarks](http://www.extremenetworks.com/company/legal/trademarks)

#### Open Source Declarations

Some software files have been licensed under certain open source or third-party licenses. End-user license agreements and open source declarations can be found at: [https://](https://www.extremenetworks.com/support/policies/open-source-declaration/) [www.extremenetworks.com/support/policies/open-source-declaration/](https://www.extremenetworks.com/support/policies/open-source-declaration/)

# **Table of Contents**

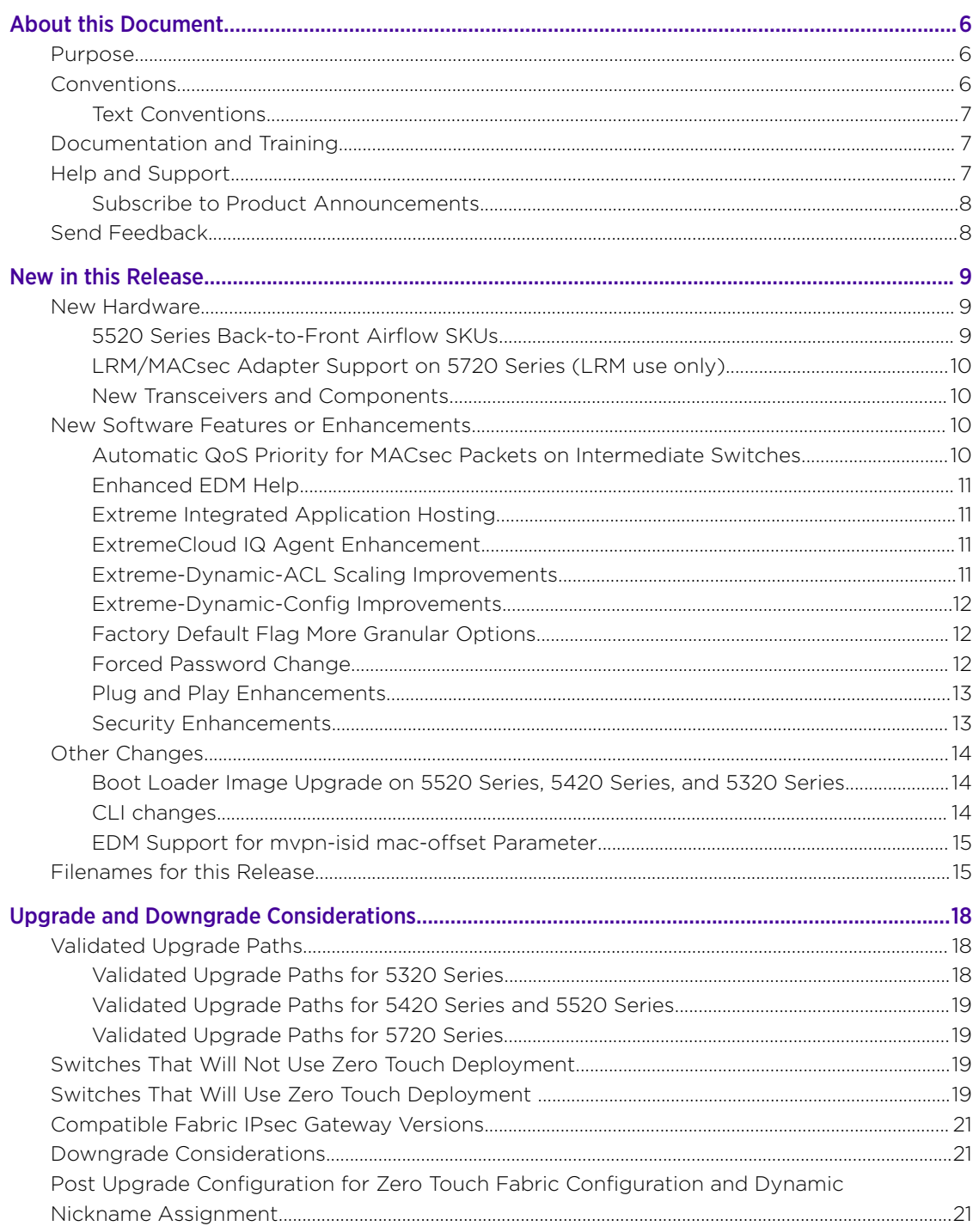

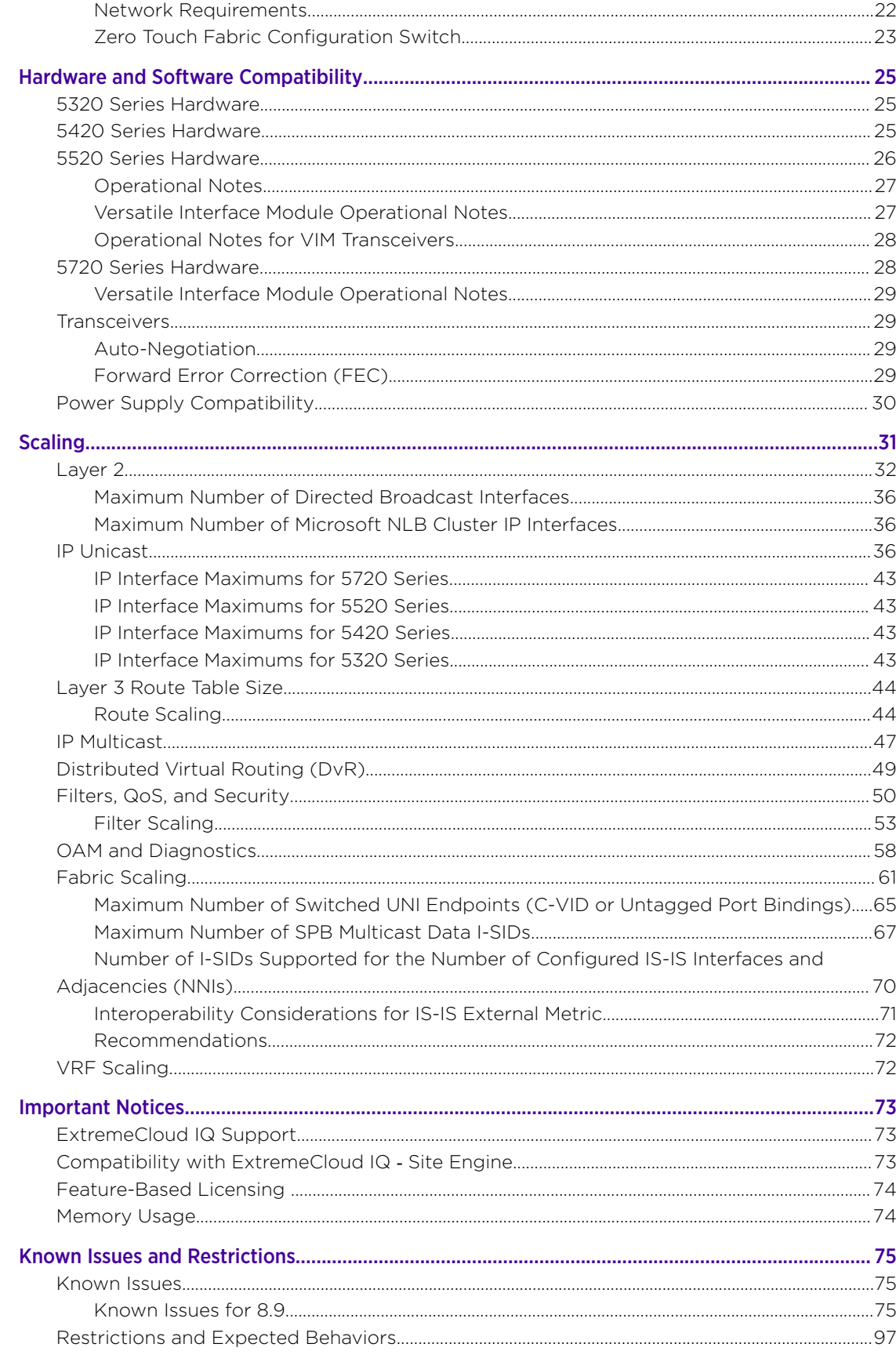

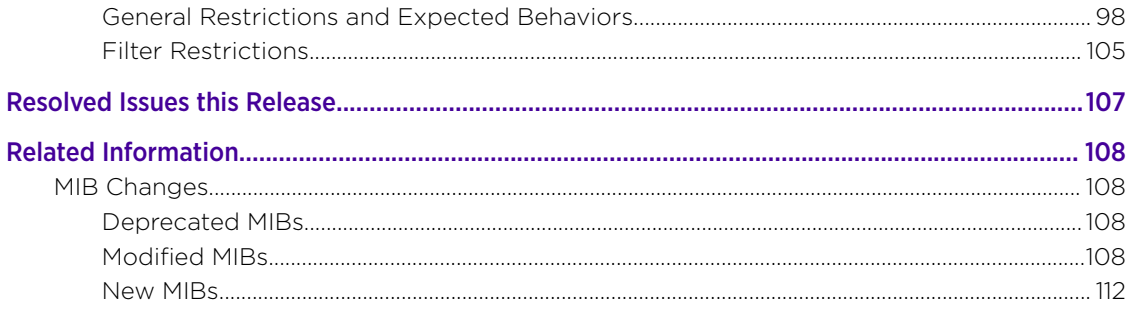

<span id="page-5-0"></span>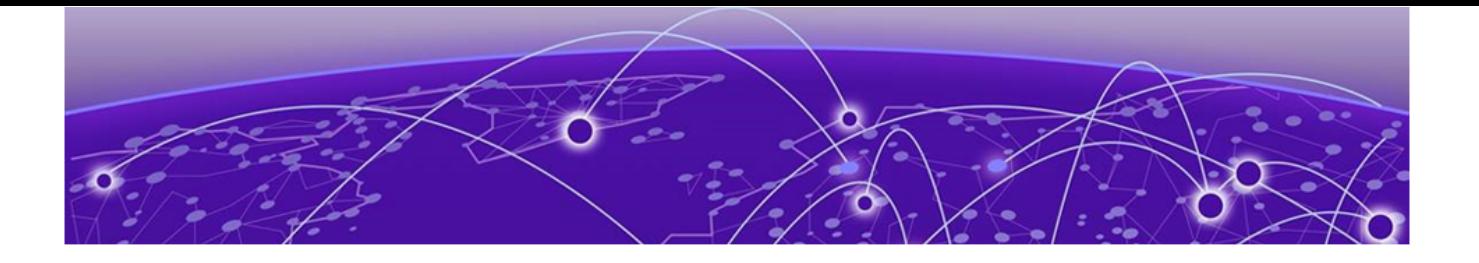

## About this Document

Purpose on page 6 Conventions on page 6 [Documentation and Training](#page-6-0) on page 7 [Help and Support](#page-6-0) on page 7 [Send Feedback](#page-7-0) on page 8

The topics in this section discuss the purpose of this document, the conventions used, ways to provide feedback, additional help, and information regarding other Extreme Networks publications.

### Purpose

This document describes important information about this release for platforms that support Extreme Networks Fabric Engine™.

This document includes the following information:

- supported hardware and software
- scaling capabilities
- known issues, including workarounds where appropriate
- known restrictions

### **Conventions**

To help you better understand the information presented in this guide, the following topics describe the formatting conventions used for notes, text, and other elements.

### <span id="page-6-0"></span>Text Conventions

The following tables list text conventions that can be used throughout this document.

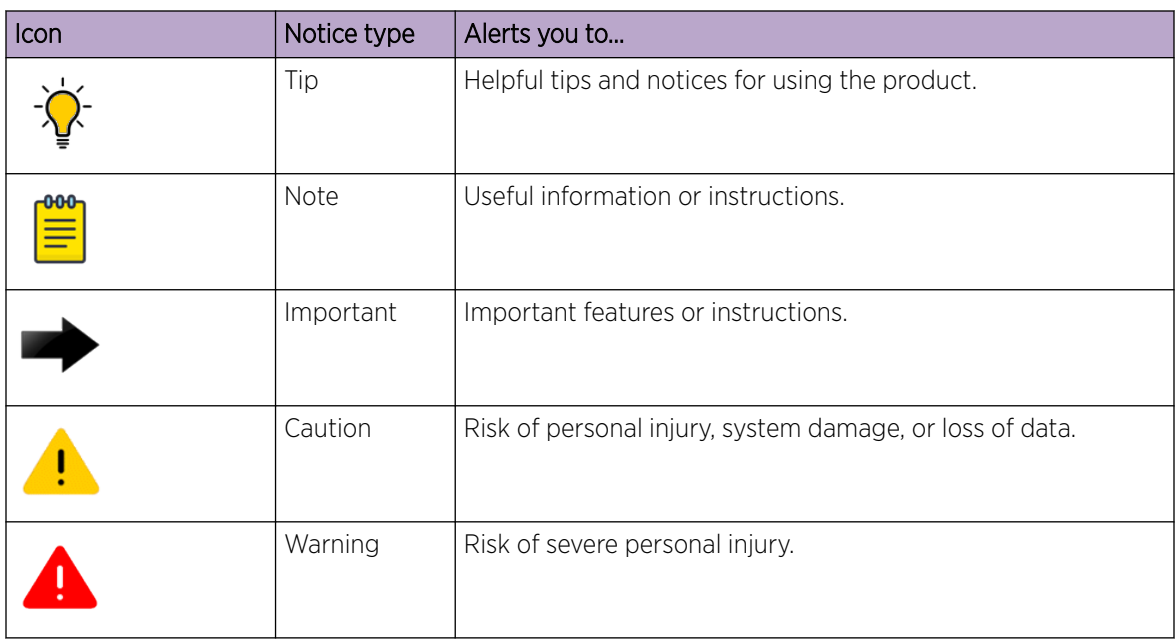

#### Table 1: Notes and warnings

### Documentation and Training

Find Extreme Networks product information at the following locations:

- [Current Product Documentation](http://www.extremenetworks.com/documentation/)
- [Release Notes](https://www.extremenetworks.com/support/release-notes/)
- [Hardware and software compatibility](https://www.extremenetworks.com/support/compatibility-matrices/) for Extreme Networks products
- [Extreme Optics Compatibility](https://optics.extremenetworks.com/)

[Other resources](https://www.extremenetworks.com/resources/) such as white papers, data sheets, and case studies

Extreme Networks offers product training courses, both online and in person, as well as specialized certifications. For details, visit [www.extremenetworks.com/education/.](https://www.extremenetworks.com/education/)

### Help and Support

If you require assistance, contact Extreme Networks using one of the following methods:

#### [Extreme Portal](https://extremeportal.force.com/ExtrSupportHome)

Search the GTAC (Global Technical Assistance Center) knowledge base; manage support cases and service contracts; download software; and obtain product licensing, training, and certifications.

#### [The Hub](https://community.extremenetworks.com/)

A forum for Extreme Networks customers to connect with one another, answer questions, and share ideas and feedback. This community is monitored by Extreme Networks employees, but is not intended to replace specific guidance from GTAC.

#### [Call GTAC](http://www.extremenetworks.com/support/contact)

<span id="page-7-0"></span>For immediate support: (800) 998 2408 (toll-free in U.S. and Canada) or 1 (408) 579 2826. For the support phone number in your country, visit: [www.extremenetworks.com/support/contact](http://www.extremenetworks.com/support/contact)

Before contacting Extreme Networks for technical support, have the following information ready:

- Your Extreme Networks service contract number, or serial numbers for all involved Extreme Networks products
- A description of the failure
- A description of any actions already taken to resolve the problem
- A description of your network environment (such as layout, cable type, other relevant environmental information)
- Network load at the time of trouble (if known)
- The device history (for example, if you have returned the device before, or if this is a recurring problem)
- Any related RMA (Return Material Authorization) numbers

### Subscribe to Product Announcements

You can subscribe to email notifications for product and software release announcements, Field Notices, and Vulnerability Notices.

- 1. Go to [The Hub](https://community.extremenetworks.com/).
- 2. In the list of categories, expand the **Product Announcements** list.
- 3. Select a product for which you would like to receive notifications.
- 4. Select Subscribe.
- 5. To select additional products, return to the **Product Announcements** list and repeat steps 3 and 4.

You can modify your product selections or unsubscribe at any time.

### Send Feedback

The Information Development team at Extreme Networks has made every effort to ensure that this document is accurate, complete, and easy to use. We strive to improve our documentation to help you in your work, so we want to hear from you. We welcome all feedback, but we especially want to know about:

- Content errors, or confusing or conflicting information.
- Improvements that would help you find relevant information.
- Broken links or usability issues.

To send feedback, do either of the following:

- Access the feedback form at <https://www.extremenetworks.com/documentation-feedback/>.
- Email us at [documentation@extremenetworks.com](mailto:documentation@extremenetworks.com).

Provide the publication title, part number, and as much detail as possible, including the topic heading and page number if applicable, as well as your suggestions for improvement.

<span id="page-8-0"></span>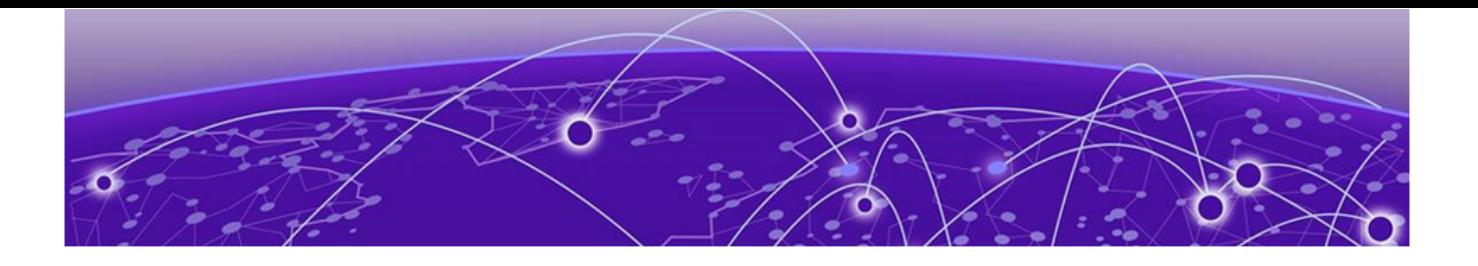

## New in this Release

New Hardware on page 9 [New Software Features or Enhancements](#page-9-0) on page 10 [Other Changes](#page-13-0) on page 14 [Filenames for this Release](#page-14-0) on page 15

The following platforms support Fabric Engine 8.9:

- ExtremeSwitching 5320 Series
- ExtremeSwitching 5420 Series
- ExtremeSwitching 5520 Series
- ExtremeSwitching 5720 Series

For MIB-related changes, see [MIB Changes](#page-107-0) on page 108.

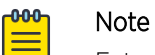

ExtremeSwitching 5420 Series and 5520 Series: Upgrading from an earlier version of VOSS to Fabric Engine 8.6, or later, on these platforms will change the SNMP SysObjectID value. This change might affect SNMP-based management systems. For more information, see this [Knowledge Article.](https://extremeportal.force.com/ExtrArticleDetail?an=000102405)

### New Hardware

### 5520 Series Back-to-Front Airflow SKUs

This release supports power supply units (PSU) and fans with back-to-front airflow for the following 5520 Series SKUs:

- 5520-24T-BASE
- 5520-24X-BASE
- 5520-48SE-BASE
- 5520-48T-BASE

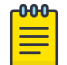

#### Note

These BASE SKUs do not include power supply units or fans; power supply units and fans must be ordered separately.

The following list provides the SKUs for back-to-front airflow components:

• 350W AC PSU — XN-ACPWR-350W-BF

<span id="page-9-0"></span>• Fan  $-17116$ 

For more information, see *[ExtremeSwitching 5520 Series Hardware Installation Guide](http://documentation.extremenetworks.com/wired/5520)* and *[ExtremeSwitching 5520 Series Quick Reference](https://documentation.extremenetworks.com/HW_QRG/5520_QuickReference.pdf)*.

### LRM/MACsec Adapter Support on 5720 Series (LRM use only)

5720-VIM-6YE adds LRM support using an LRM/MACsec adapter, part 10965. The adapter includes two SFP+ host ports and two SFP/SFP+ network/link ports. Host ports use a proprietary 10 Gbps direct attach cable (DAC) to connect to the host (5720-VIM-6YE). You must connect both host ports to trigger PHY initialization and you must insert the DAC in the adapter before you insert the DAC in the VIM.

Both host ports and an auxiliary USB port provide power to the adapter. As a best practice, always use the USB port to provide power.

This release includes new CLI commands to upgrade the internal PHY firmware for the adapter and to view the firmware status.

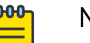

Note

MACsec functionality of the adapter is not supported, with no impact on MACsec support of the VIM itself.

For more information, see [Two-Port External LRM/MACsec Adapter](https://www.extremenetworks.com/product/lrm-macsec-adapter/). For the new CLI commands, see *[Fabric Engine CLI Commands Reference](http://documentation.extremenetworks.com/FABRICENGINE/SW/89/CLIRefFabricEngine/)* or *[Fabric Engine User Guide](http://documentation.extremenetworks.com/FABRICENGINE/SW/89/FabricEngineUserGuide/)*.

### New Transceivers and Components

For optics compatibility, see the [Extreme Optics](https://optics.extremenetworks.com/) website.

### New Software Features or Enhancements

The following sections describe what is new in this release:

### Automatic QoS Priority for MACsec Packets on Intermediate Switches

In certain situations where MACsec encrypted packets traverse intermediate non-MACsec switches, QoS visibility is lost.

This feature uses confidentiality-offset to specify that the first 30 or 50 bytes within the MACsec frame transmit without encryption, thus leaving the 802.1Q VLAN tag p-bits in the clear so that the intermediate switch can differentiate between encrypted traffic. With the 802.1Q p-bits in the clear, internal QoS priority for MACsec packets on intermediate switches can be automatically assigned.

For more information, see *[Fabric Engine User Guide](http://documentation.extremenetworks.com/FABRICENGINE/SW/89/FabricEngineUserGuide/)*.

### <span id="page-10-0"></span>Enhanced EDM Help

Enterprise Device Manager (EDM) has been improved with an online Help feature that supplements the existing Help. A Book icon ( $\Box$ ) in the Navigation pane now provides links to the following items:

- Software Release Notes
- Documentation collections
- Hardware and Software Compatibility Matrices
- Documentation for Extreme optics
- RESTCONF Reference Documentation
- The support portal for Software, MIB, Vulnerability/CVE and Field Notices
- GitHub information for GNS3 images

If you have installed an Extreme-branded transceiver in a port, then you can view information about the transceiver by selecting the Vendor Part Number on the DDI/SFP tab of the Port pane.

For more information, see *[Fabric Engine User Guide](http://documentation.extremenetworks.com/FABRICENGINE/SW/89/FabricEngineUserGuide/)*.

### Extreme Integrated Application Hosting

Beginning with this release, you can use the following existing CLI commands in Global Configuration mode:

- **virtual-service copy-file WORD<1-256> WORD<1-256>**
- **virtual-service WORD<1-128> console**
- **virtual-service WORD <1-128> install package WORD<1-512>**
- **virtual-service WORD<1-128> uninstall**

Procedures are updated to reflect two mode support. Upgrade procedures use Global Configuration mode only to reduce mode changes.

For more information, see *[Fabric Engine User Guide](http://documentation.extremenetworks.com/FABRICENGINE/SW/89/FabricEngineUserGuide/)*.

### ExtremeCloud IQ Agent Enhancement

The output for the **show application iqagent status** CLI command is updated to provide additional information if IQ Agent is enabled but disconnected. The same information is also available in EDM. This change requires ExtremeCloud IQ Agent 0.5.55 or later.

For more information, see *[Fabric Engine CLI Commands Reference](http://documentation.extremenetworks.com/FABRICENGINE/SW/89/CLIRefFabricEngine/)*.

### Extreme-Dynamic-ACL Scaling Improvements

The Extreme-Dynamic-ACL RADIUS attribute now supports a list parameter. Use the list parameter to contain ports or masks and group similar ACE commands to avoid the packet limitation. Only one list parameter can exist in one Extreme-Dynamic-ACL. The length of an individual ACE command from an Extreme-Dynamic-ACL VSA message is increased from 128 to 255 characters.

For more information, see *[Fabric Engine User Guide](http://documentation.extremenetworks.com/FABRICENGINE/SW/89/FabricEngineUserGuide/)*.

### <span id="page-11-0"></span>Extreme-Dynamic-Config Improvements

When you use the RADIUS VSA Extreme-Dynamic-Config to activate DHCP Snooping or Dynamic ARP Inspection, this functionality is now only enabled on the RADIUS returned VLAN/I-SID or, in the case of no RADIUS returned VLAN/I-SID, on the untagged VLAN/I-SID already present on the port. In previous releases, the functionality was enabled on all VLANs assigned to the port and this would typically result in warning messages if the onboarding VLAN, a Private VLAN, was also on the Auto-sense port, because DHCP Snooping and Dynamic ARP Inspection are not supported on Private VLANs.

The requirement to have both DHCP Snooping and Dynamic ARP Inspection enabled across all port VLANs is only required if IP Source Guard is to be also enabled on the same port. There is no change from previous releases if you use the RADIUS VSA Extreme-Dynamic-Config to activate IP Source Guard in addition to DHCP Snooping and Dynamic ARP Inspection.

For more information, see *[Fabric Engine User Guide](http://documentation.extremenetworks.com/FABRICENGINE/SW/89/FabricEngineUserGuide/)*.

### Factory Default Flag More Granular Options

The following list identifies more granular options that enhance the factory default flag behaviors:

- *config-only* Boots the switch with a blank configuration. This parameter preserves configuration files, primary and secondary configuration file names, user accounts and passwords, digital certificates, IKE/OSPF/IS-IS keys, and SNMP communities. All ports are disabled and assigned to VLAN 1. License files are not removed. Use this parameter as a temporary troubleshooting option to test or investigate if something is wrong with the configuration without permanently removing the configuration files, user accounts, and other preserved items.
- *reset-all-files* Equivalent to a switch that ships from the factory. The switch has no configuration files, default user accounts, default security mode, Auto-sense-enabled ports, and performs a ZTP+ configuration after reboot. The 30-day factory license is also reset.

If required, you must revoke the license file.

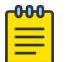

#### Note

You can also use a new **unconfigure switch** command to achieve the same behavior.

• *zero-touch* — Boots the switch with a default configuration that enables Auto-sense. This parameter resets secure files but keeps the security mode and performs a ZTP+ configuration after reboot. License files are not removed.

For more information, see *[Fabric Engine User Guide](http://documentation.extremenetworks.com/FABRICENGINE/SW/89/FabricEngineUserGuide/)*.

### Forced Password Change

In this release, the system prompts you to change the admin and read-only user default passwords when you use the **web-server enable** command to enable the web management interface.

For more information, see *[Fabric Engine User Guide](http://documentation.extremenetworks.com/FABRICENGINE/SW/89/FabricEngineUserGuide/)*.

### <span id="page-12-0"></span>Plug and Play Enhancements

This release introduces the following improvements:

- Automatically adjust IS-IS link metrics based on port / LAG speed, which automatically recalculates the Level 1 metric based on the detected link speed.
- Auto-set vim-speed on 25G VIMs based on inserted transceiver type.

The switch now automatically configures the Versatile Interface Module (VIM) speed based on the detected optics, which makes it easier to deploy and to maintain the module.

Auto-set vim-speed is enabled by default.

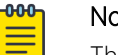

**Note** 

This feature only applies to 5520 Series and 5720 Series.

• Auto-channelize QSFP+ and QSFP28 ports when QSA adapter or breakout cable is detected and the port operates in Auto-sense mode.

Channelization of these ports occurs automatically when you insert one of the following:

- Quad Small Form-factor Pluggable (QSFP) Plus adapter to Small Form-factor Pluggable (SFP) Plus adapter
- QSFP28 to SFP28 adapter
- QSFP28 to 4xSFP28 passive or active breakout cable
- QSFP+ to 2xSFP+ passive or active breakout cable

This enhancement means that you no longer have to configure channelization on supported ports.

Together these enhancements make it even easier to deploy and use your switch.

For more information, see *[Fabric Engine User Guide](http://documentation.extremenetworks.com/FABRICENGINE/SW/89/FabricEngineUserGuide/)*.

### Security Enhancements

This release makes the following security-related enhancements:

• Secure syslog automatically reconnects after a connectivity failure

In previous releases, if connectivity failed, the switch disabled the syslog host automatically and you needed to manually retry the connection. Now, if connectivity fails, the syslog host remains enabled and the switch attempts to reconnect with the syslog server every two minutes.

• SSH rekeying applies to Secure Copy (SCP) and Secure File Transfer Protocol (SFTP).

Previously, the SSH rekey data limit and time interval applied only to the SSH server and client.

- If the switch operates in Enhanced Secure Mode (ESM), 3des-cbc and blowfish-cbc encryption types are disabled by default.
- A new log message displays if an SSH packet exceeding 32,768 bytes is received, in both ESM and non ESM modes. In previous releases, the switch silently discarded received SSH packets exceeding 32,768 bytes. For information about log messages, see *[Fabric Engine Alarms and Logs Reference](http://documentation.extremenetworks.com/FABRICENGINE/SW/89/AlarmsLogsFabricEngine/AlarmsLogsFabricEngine_8.9_RG.pdf)* .
- <span id="page-13-0"></span>• In both ESM and non ESM modes, the switch limits the supported algorithms for Remote Access Dial-In User Services (RADIUS) Security (RADsec) proxy to the following ciphers:
	- ECDHE-RSA-AES256-GCM-SHA384
	- ECDHE-RSA-AES128-GCM-SHA256
	- ECDHE-RSA-AES256-SHA384
	- ECDHE-RSA-AES128-SHA256
	- DHE-RSA-AES256-SHA256
	- DHE-RSA-AES256-SHA
	- DHE-RSA-AES128-SHA256
	- DHE-RSA-AES128-SHA

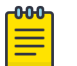

Note

For RADSec implementations, as a best practice, use radsecproxy version 1.9.1 or later.

- The switch no longer advertises P-192 and P-224 Transport Layer Security (TLS) elliptic curves; the switch advertises P-256, P-384, and P-521. As a best practice with RADsec, manually force the TLS version 1.2 negotiation by adding to the RADsec proxy server configuration file.
- New warning messages display if the switch operates in Enhanced Secure Mode and uses unsecure algorithms. For information about log messages, see *[Fabric Engine Alarms and Logs Reference](http://documentation.extremenetworks.com/FABRICENGINE/SW/89/AlarmsLogsFabricEngine/AlarmsLogsFabricEngine_8.9_RG.pdf)* .

For more information, see *[Fabric Engine User Guide](http://documentation.extremenetworks.com/FABRICENGINE/SW/89/FabricEngineUserGuide/)*.

### Other Changes

### Boot Loader Image Upgrade on 5520 Series, 5420 Series, and 5320 Series

Fabric Engine 8.9 automatically upgrades the boot loader (uboot) image to the following versions:

- 5520 Series 2.2.1.14
- 5420 Series 2.3.2.7
- 5320 Series 3.4.2.11

When you activate the 8.9 software image, the uboot default information is updated and the switch boots with it. After the reboot, the alternate uboot information is updated.

### CLI changes

This release includes the following CLI changes that are not related to new features:

- A **show application openapi** command is available to display the status of openAPI on switches that support ExtremeCloud IQ.
- The output of the **show fulltech** command includes information from the **show khi performance rx-queue** command.
- The output of the **show tech** command is aligned with the output of the **show fulltech** command.
- The **show khi cpp port-statistics** command includes a new parameter, *spbminternal-ports*, to include internal loopback traffic.

### <span id="page-14-0"></span>EDM Support for mvpn-isid mac-offset Parameter

This release includes the ability to configure the mac-offset parameter for mvpn-isid from EDM. In previous releases, this functionality was available through CLI only. For more information, see *[Fabric](http://documentation.extremenetworks.com/FABRICENGINE/SW/89/FabricEngineUserGuide/) [Engine User Guide](http://documentation.extremenetworks.com/FABRICENGINE/SW/89/FabricEngineUserGuide/)*.

### Filenames for this Release

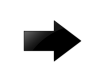

#### Important

Do not use Google Chrome or Safari to download software files. Google Chrome can change the file sizes. Safari changes the .tgz extension to .tar.

After you download the software, calculate and verify the md5 checksum. For more information, see *[Fabric Engine User Guide](http://documentation.extremenetworks.com/FABRICENGINE/SW/89/FabricEngineUserGuide/)*.

When extracting the software image file, the extraction process appends the software version portion of the extracted filenames to include the final full software version. (For example, extracting **5520.8.2.5.0.voss** results in a software file named **5520.8.2.5.0.GA**.) Ensure that you specify the final full software version (in this case, **8.2.5.0.GA**) when using CLI commands that include the software version, such as activating or removing the software.

The Open Source license text for the switch is included on the product. You can access it by entering the following command in the CLI:

#### **more release/w.x.y.z.GA /release/oss-notice.txt**

where  $w \cdot x \cdot y \cdot z$  represents a specific release number.

The following tables provide the filenames and sizes for this release.

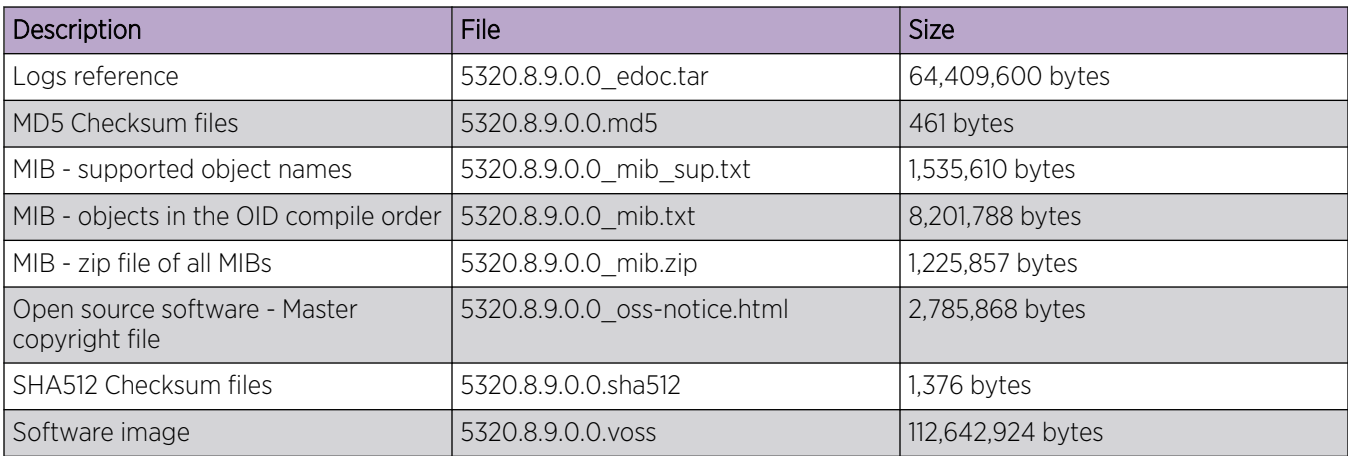

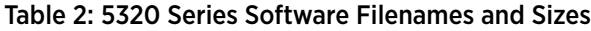

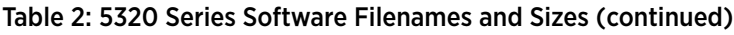

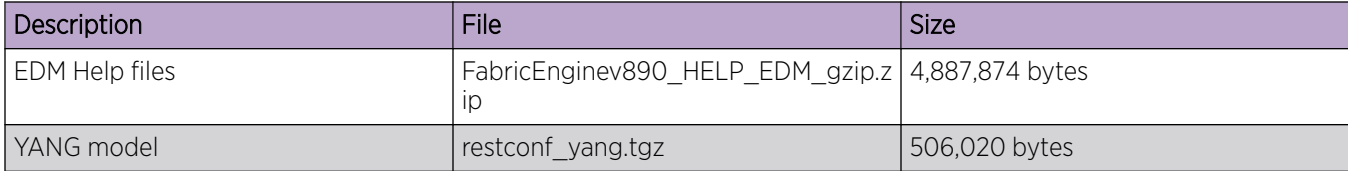

#### Table 3: 5420 Series Software Filenames and Sizes

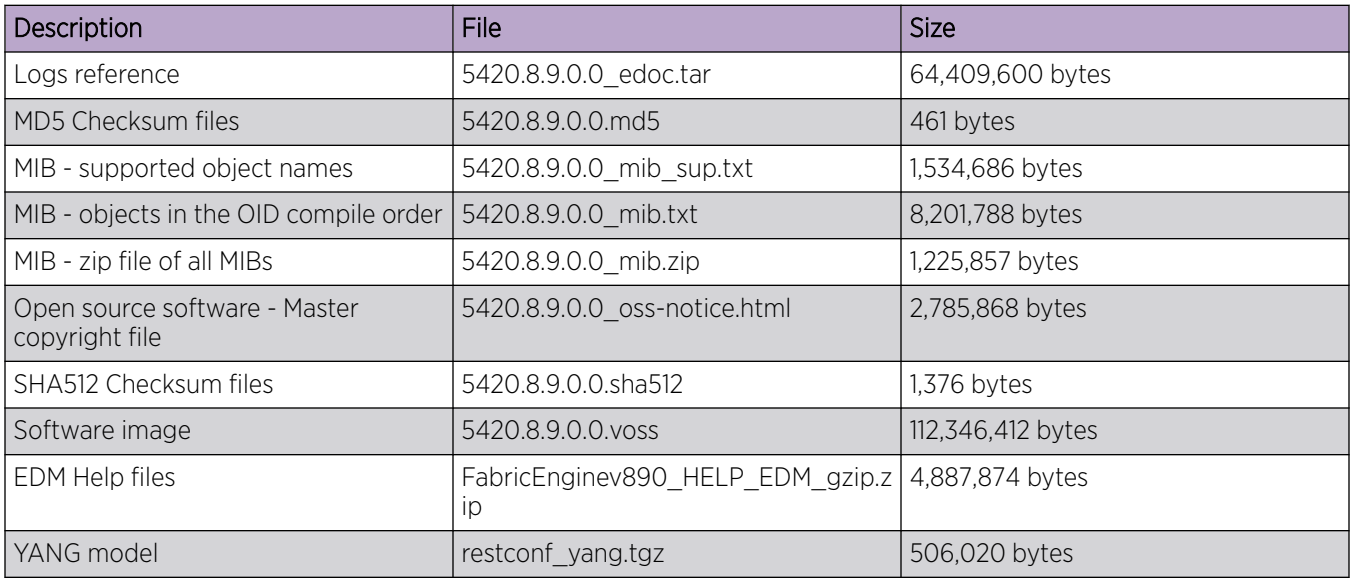

#### Table 4: 5520 Series Software Filenames and Sizes

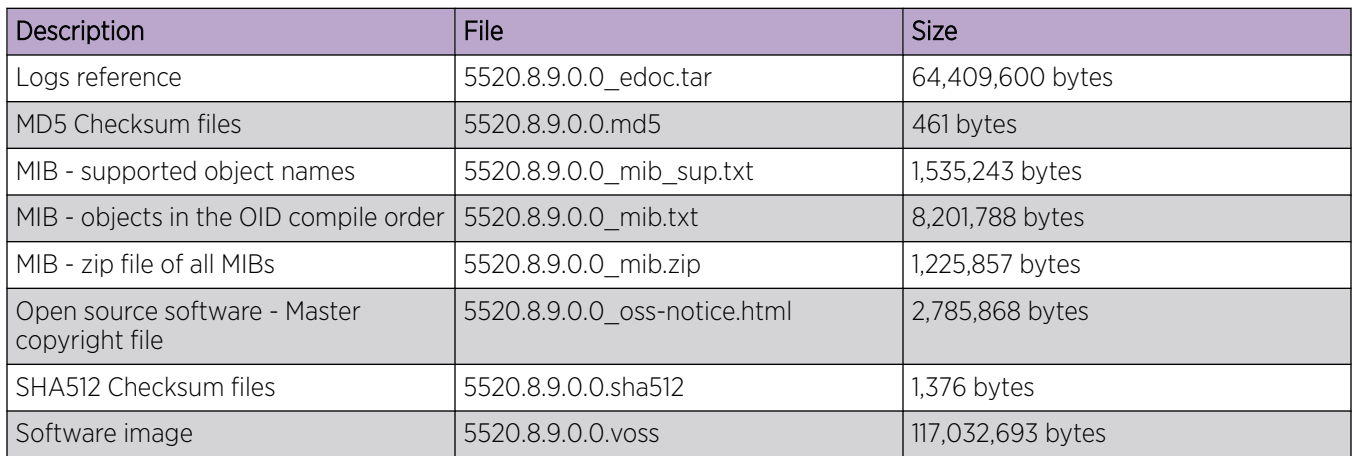

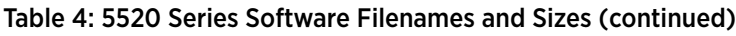

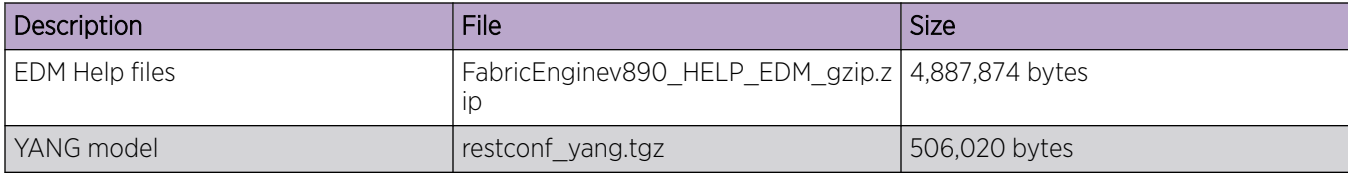

### Table 5: 5720 Series Software Filenames and Sizes

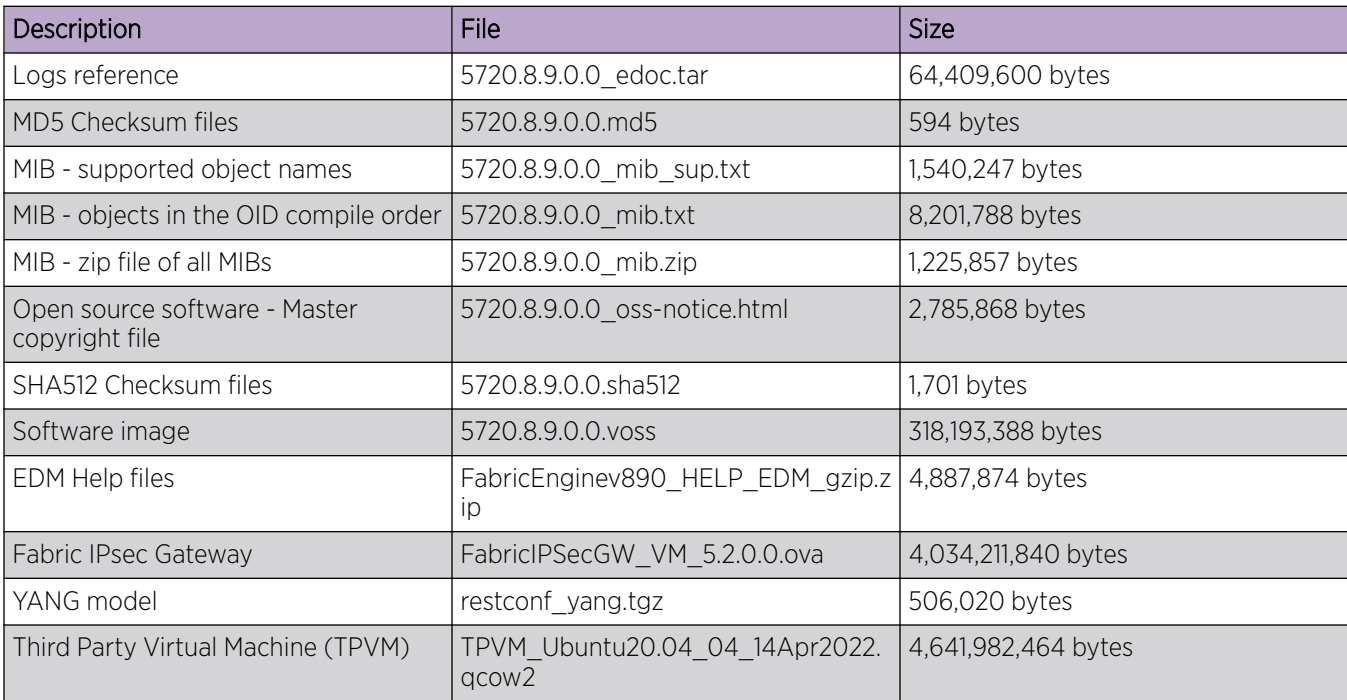

<span id="page-17-0"></span>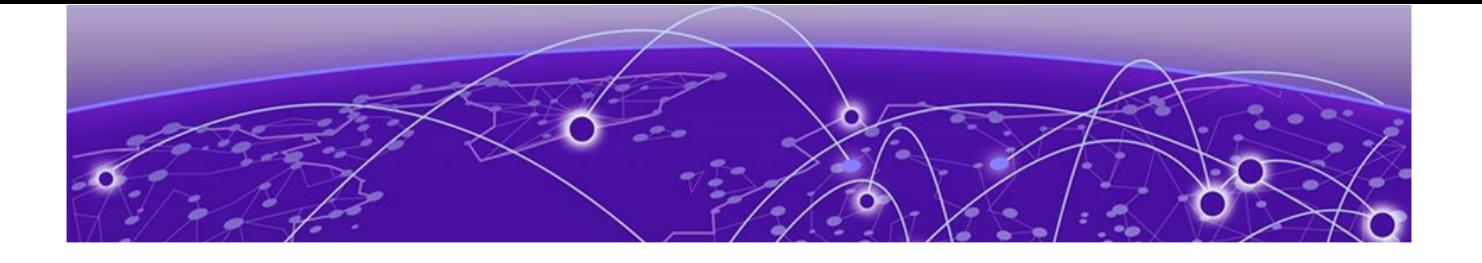

## Upgrade and Downgrade Considerations

Validated Upgrade Paths on page 18 [Switches That Will Not Use Zero Touch Deployment](#page-18-0) on page 19 [Switches That Will Use Zero Touch Deployment](#page-18-0) on page 19 [Compatible Fabric IPsec Gateway Versions](#page-20-0) on page 21 [Downgrade Considerations](#page-20-0) on page 21 [Post Upgrade Configuration for Zero Touch Fabric Configuration and Dynamic Nickname](#page-20-0) [Assignment](#page-20-0) on page 21

The topics in this section provide information on validated upgrade paths, migration considerations, and compatible software versions.

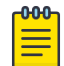

#### Note

If a 5420 Series or 5520 Series switch uses DHCP and you did not manually change the host name through the prompt or **sys name** command, applications that are hard-coded with the old host name can be impacted after upgrade from a VOSS release to Fabric Engine 8.6 or later. As a workaround, change the system name or prompt back to voss<mac-address>.

See the *[Fabric Engine User Guide](http://documentation.extremenetworks.com/FABRICENGINE/SW/89/FabricEngineUserGuide/)* for detailed image management procedures that includes information about the following specific upgrade considerations:

- $\bullet$  IP<sub>V6</sub>:
	- Notes for systems using IPv6 static neighbors

Upgrade switches using one of the options in the following sections:

- [Switches That Will Not Use Zero Touch Deployment](#page-18-0) on page 19
- [Switches That Will Use Zero Touch Deployment](#page-18-0) on page 19

### Validated Upgrade Paths

This section identifies the software releases for which upgrades to this release have been validated.

### Validated Upgrade Paths for 5320 Series

- Fabric Engine 8.8.x to Fabric Engine 8.9
- Fabric Engine 8.7.x to Fabric Engine 8.9
- Fabric Engine 8.6.x to Fabric Engine 8.9

### <span id="page-18-0"></span>Validated Upgrade Paths for 5420 Series and 5520 Series

- Fabric Engine 8.8.x to Fabric Engine 8.9
- Fabric Engine 8.7.x to Fabric Engine 8.9
- Fabric Engine 8.6.x to Fabric Engine 8.9
- VOSS 8.5.x to Fabric Engine 8.9

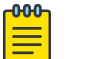

#### Note

For any pre-8.5.0.0 versions, an intermediate upgrade is required.

### Validated Upgrade Paths for 5720 Series

- Fabric Engine 8.8.x to Fabric Engine 8.9
- Fabric Engine 8.7.x to Fabric Engine 8.9

### Switches That Will Not Use Zero Touch Deployment

Switches that will not use Zero Touch Deployment with ExtremeCloud™ IQ or ZTP+ with ExtremeCloud IQ - Site Engine should upgrade to this release by performing these steps:

- 1. Upgrade to this release from one of the previously described releases, see [Validated Upgrade Paths](#page-17-0) on page 18.
- 2. Continue to use the previous switch configuration.

### Switches That Will Use Zero Touch Deployment

Switches that will use Zero Touch Deployment with ExtremeCloud IQ or ZTP+ with ExtremeCloud IQ - Site Engine should upgrade to this release by performing the following steps:

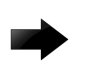

#### Important

When you perform these steps, any prior configuration for this switch is lost. You do not need to complete this procedure for switches that are already managed by ExtremeCloud IQ or ExtremeCloud IQ ‑ Site Engine; use the upgrade functionality available in ExtremeCloud IQ or ExtremeCloud IQ ‑ Site Engine.

- 1. Upgrade to this release from one of the previously described releases, see [Validated Upgrade Paths](#page-17-0) on page 18.
- 2. Ensure the switch boots without a configuration file. To ensure the switch boots without a configuration file, perform one of the following actions:
	- Rename existing primary and secondary configuration files. Use the **mv** command to rename the existing configuration files. For example, **mv config.cfg config.cfg.backup**.

This is the preferred option because it ensures that the primary and secondary files are removed while making a backup of them at the same time. This option also ensures that the switch uses the default config.cfg file for the final configuration after it has successfully onboarded.

• Delete the existing primary and secondary configuration files. Create a backup of these files before you delete them.

• Boot from non-existent configuration files. Use the **boot config choice** command to configure the primary and backup configuration files to reference files that do not exist on the switch:

#### **boot config choice primary config-file nonexistent1.cfg**

#### **boot config choice primary backup-config-file nonexistent2.cfg**

This option also works, however, after the switch has successfully onboarded, it does not use the default config.cfg file but uses the alternative configuration file name provided instead, which might not be desired.

3. Reboot the switch.

Performing these steps results in a switch with a Zero Touch Deployment configuration with the following characteristics:

- The ssh and sshd boot configuration flags are enabled by default.
- All ports are Private VLAN isolated ports.
- VLAN 4048 is created as an *onboarding-vlan* for host-only connectivity for In Band management. All front panel ports are members of VLAN 4048.
- In Band management is enabled.
- Dynamic Host Configuration Protocol (DHCP) client requests are cycled between In Band and Out of Band ports, except on the 5320 Series. 5320 Series supports In Band management only.
- If the switch resets after the IP address is obtained from the DHCP Server, the entire DHCP process does not need to be repeated. Instead, the switch can directly send the DHCP Request to the DHCP Server for the IP stored in the /intflash/dhcp/dhclient.leases file.
- Out of Band management is enabled, except on the 5320 Series. 5320 Series supports In Band management only.
- All ports are administratively enabled.
- IQAgent is enabled by default.
- Zero Touch Provisioning Plus (ZTP+) for ExtremeCloud IQ Site Engine onboarding is enabled by default.
- Zero Touch Fabric Configuration is initiated.
- After the Zero Touch Fabric establishes successfully, the onboarding VLAN 4048 is automatically assigned to onboarding I-SID 15999999.

After the switch reboots in the Zero Touch Deployment configuration, the DHCP client and ExtremeCloud IQ Agent are enabled. The DHCP client obtains an IP address for the switch, DNS discovery is used to discover a Domain Name Server, and the switch attempts to connect to ExtremeCloud IQ and ExtremeCloud IQ ‑ Site Engine.

All switches also receive a Zero Touch Fabric Configuration. For more information, see *[Fabric Engine](http://documentation.extremenetworks.com/FABRICENGINE/SW/89/FabricEngineUserGuide/) [User Guide](http://documentation.extremenetworks.com/FABRICENGINE/SW/89/FabricEngineUserGuide/)*.

### <span id="page-20-0"></span>Compatible Fabric IPsec Gateway Versions

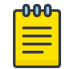

Note

This section only applies to 5720-24MXW and 5720-48MXW. For more information about feature support, see *[Fabric Engine and VOSS Feature Support Matrix](http://documentation.extremenetworks.com/FABRICENGINE/SW/89/VOSSFEFeatureMatrix/)*.

The OVA image for the Fabric IPsec Gateway is posted with the image file for each network operating system (NOS) release.

For more information about image files in this release, see [Filenames for this Release](#page-14-0) on page 15. For virtual service upgrade instructions, see *[Fabric Engine User Guide](http://documentation.extremenetworks.com/FABRICENGINE/SW/89/FabricEngineUserGuide/)*.

Only use the Fabric IPsec Gateway image version that is posted with the NOS release image.

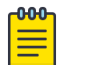

Note

Upgrade the switch software image before you upgrade the Fabric IPsec Gateway image.

### Downgrade Considerations

Save a backup copy of your switch configuration before upgrading to new release. New releases contain significant enhancements, which cannot be used in previous software versions. Downgrading to an earlier release will require a compatible configuration file.

For devices running VOSS 8.3, Fabric Engine 8.6, or later, that connect to ExtremeCloud IQ using ExtremeCloud IQ Agent versions 0.4.0 or higher, you cannot downgrade to VOSS 8.2.x and connect to the cloud automatically. After you downgrade to VOSS 8.2.x, you lose connectivity to ExtremeCloud IQ so you must install a VOSS 8.2.x compatible ExtremeCloud IQ Agent version to re-establish connectivity.

Contact support for assistance with installation of the VOSS 8.2.x compatible ExtremeCloud IQ Agent version. For the support phone number in your country, visit: [www.extremenetworks.com/support/](http://www.extremenetworks.com/support/contact) [contact.](http://www.extremenetworks.com/support/contact)

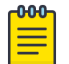

#### Note

Prior to Fabric Engine 8.6, 5520 Series and 5420 Series platforms ran VOSS. VOSS support ends for these platforms with VOSS 8.5.x.

For information about how to reinstall ExtremeCloud IQ Agent firmware, see *[Fabric Engine User Guide](http://documentation.extremenetworks.com/FABRICENGINE/SW/89/FabricEngineUserGuide/)*.

### Post Upgrade Configuration for Zero Touch Fabric Configuration and Dynamic Nickname Assignment

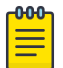

#### Note

In this section, a Zero Touch Fabric release refers to any of the following: VOSS 8.3, Fabric Engine 8.6, or later releases.

The switch initiates Zero Touch Fabric Configuration if you boot without a configuration file.

To add new Zero Touch Fabric Configuration devices or implement Zero Touch Fabric Configuration on existing devices, the network requires a nickname server and reachability to the DHCP server

<span id="page-21-0"></span>and, optionally, ExtremeCloud IQ servers or ExtremeCloud IQ ‑ Site Engine. How you implement this depends on if the network is a new deployment, or an existing Fabric network that you upgrade. In a new deployment, you can meet the network requirements with one node, known as a seed node. In an existing network, functions can already exist on different nodes.

For more details on Zero Touch Fabric Configuration, see *[Fabric Engine User Guide](http://documentation.extremenetworks.com/FABRICENGINE/SW/89/FabricEngineUserGuide/)*.

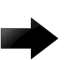

#### Important

Not all upgrade paths are validated by Extreme Networks for each new software release. To understand the validated upgrade paths, see [Validated Upgrade Paths](#page-17-0) on page 18.

### Network Requirements

The following list identifies the network requirements before you add new Zero Touch Fabric Configuration devices or implement Zero Touch Fabric Configuration on existing devices:

- You must configure a node as the nickname server, if one does not already exist. This node can be anywhere in the SPB Fabric IS-IS area.
- The DHCP server must be reachable by the remote nodes:
	- In an existing network, the DHCP server can be anywhere in the network. If the DHCP server is on a different IP subnet from the onboarding I-SID, configure DHCP Relay functionality on the existing IP interface of VLAN 4048 with I-SID 15999999.
	- If the DHCP server is on the same subnet as the onboarding I-SID, configure the port facing the DHCP server as private-vlan promiscuous, using Private VLAN 4048, if the new DHCP snooping port feature does not have the promiscuous port configured automatically. This VLAN and the Auto-sense onboarding I-SID are created automatically on a newly deployed device.
- In this release, ports send Fabric Connect LLDP TLVs regardless of the Auto-sense configuration, which means these devices can establish adjacencies with other devices that run a Zero Touch Fabric release, and use either Auto-sense or static NNI configuration.

In an existing network that includes devices that run a version of VOSS earlier than 8.3, you must manually configure the NNI. Because the port running in the earlier release does not send Fabric Connect LLDP TLVs, an adjacency with a Zero Touch Fabric release node does not form automatically.

For Zero Touch Fabric Configuration to work when a new switch that runs a Zero Touch Fabric release, connects to a switch on an existing Fabric, upgrade at least the existing Fabric switches to a Zero Touch Fabric release first.

• Some SPB deployments use Ethertype 0x88a8 but many use 0x8100. Zero Touch Fabric Configuration works with existing networks that use either value as long as the existing switches that connect to the new switches run a Zero Touch Fabric release.

### <span id="page-22-0"></span>Zero Touch Fabric Configuration Switch

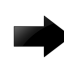

#### Important

If you deploy a Fabric-capable switch with Auto-sense enabled, the switch interacts with existing switches that support Fabric Attach (FA). If an existing FA Proxy switch does not have FA server connectivity established yet, it will form an FA connectivity to the newly connected VOSS (8.3 or later) or Fabric Engine, switch as it announces itself as an FA server. To avoid unintended FA connectivity, disable Auto-sense using the **no auto-sense enable** command on the relevant ports.

On switches (upgraded existing or newly deployed) where you want to initiate Zero Touch Fabric Configuration, perform the following tasks:

- 1. Upgrade to a Zero Touch Fabric release, if the device is not a new deployment already running a Zero Touch Fabric release. As a best practice, upgrade to a Fabric Engine release. For a new deployment of universal hardware, ensure the network operating system (NOS) is Fabric Engine.
- 2. On upgraded existing switches, ensure the switch boots without a configuration file. The switch joins the network as an end host. To ensure the switch boots without a configuration file, perform one of the following actions:
	- Rename existing primary and secondary configuration files. Use the **mv** command to rename the existing configuration files. For example, **mv config.cfg config.cfg.backup**.

This is the preferred option because it ensures that the primary and secondary files are removed while making a backup of them at the same time. This option also ensures that the switch uses the default config.cfg file for the final configuration after it has successfully onboarded.

- Delete the existing primary and secondary configuration files. Create a backup of these files before you delete them.
- Boot from non-existent configuration files. Use the **boot config choice** command to configure the primary and backup configuration files to reference files that do not exist on the switch:

#### **boot config choice primary config-file nonexistent1.cfg**

**boot config choice primary backup-config-file nonexistent2.cfg**

This option also works, however, after the switch has successfully onboarded, it does not use the default config.cfg file but uses the alternative configuration file name provided instead, which might not be desired.

3. The switch creates a Zero Touch Deployment configuration to onboard the switch, including the following Zero Touch Fabric Configuration items:

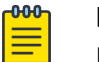

#### Note

For more details on Zero Touch Deployment, see *[Fabric Engine User Guide](http://documentation.extremenetworks.com/FABRICENGINE/SW/89/FabricEngineUserGuide/)*.

- Creates private VLAN 4048.
- Enables SPBM.
- Creates SPBM instance 1.
- Creates default backbone VLANs (B-VLAN) (4051 and 4052).

• Creates manual area 00.1515.fee1.900d.1515.fee1.900d.

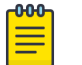

#### Note

The B-VLAN and manual area configuration values are not compulsory. This remote switch can attach to a Fabric core that does not match these values because the Auto-sense functionality dynamically learns the B-VLANs and manual area in use in the Fabric core from the connected seed node using LLDP.

- Creates the onboarding I-SID 15999999.
- Assigns the onboarding I-SID to private VLAN 4048 and also includes the management VLAN.

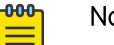

#### **Note**

As a best practice, use the onboarding I-SID for onboarding purposes and, whenever possible, configure a management VLAN or management CLIP on a different I-SID after the onboarding procedures have been successfully completed.

- Enables Auto-sense on all ports.
- Configures Auto-sense access ports and Layer 2 trusted Auto-sense ports.
- Enables IS-IS globally.
- With Auto-sense, ports on a switch can detect whether they connect to an SPB device, a Fabric Attach (FA) client, FA Proxy, Voice IP devices, or an undefined host, and then make the necessary configuration.
- 4. If the seed node uses Auto-sense IS-IS Authentication, configure the remote switch to use the same authentication type and key as the seed node.
- 5. The switch joins the Fabric.
- 6. The nickname server dynamically assigns an SPBM nickname.
- 7. After the Zero Touch Fabric establishes successfully, the switch attempts to acquire an IP address on the onboarding VLAN and I-SID using DHCP. When the DHCP client obtains an IP address for the switch, the switch automatically attempts to connect to ExtremeCloud IQ and Extreme Management Center or ExtremeCloud IQ - Site Engine.

<span id="page-24-0"></span>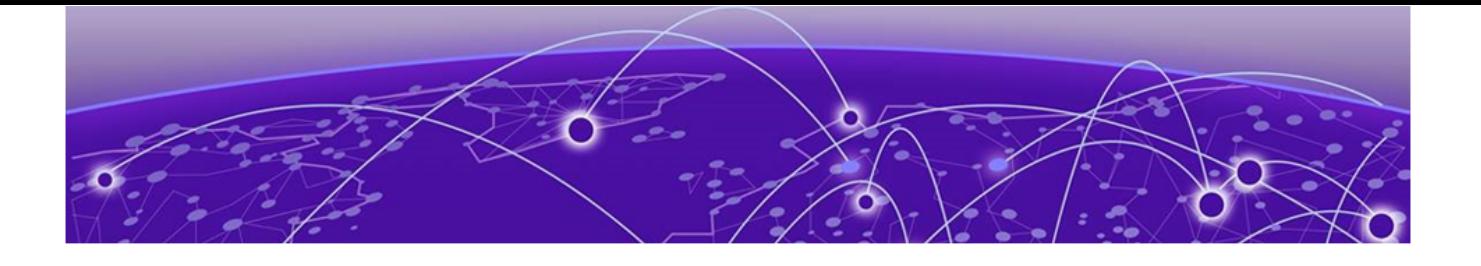

## Hardware and Software Compatibility

5320 Series Hardware on page 25 5420 Series Hardware on page 25 [5520 Series Hardware](#page-25-0) on page 26 [5720 Series Hardware](#page-27-0) on page 28 [Transceivers](#page-28-0) on page 29 [Power Supply Compatibility](#page-29-0) on page 30

The topics in this section list the software compatibility for hardware platforms.

### 5320 Series Hardware

5320 Series is a universal hardware product that supports more than one Network Operating System (NOS) personality. For information about NOS personalities, see *[Fabric Engine User Guide](http://documentation.extremenetworks.com/FABRICENGINE/SW/89/FabricEngineUserGuide/)*.

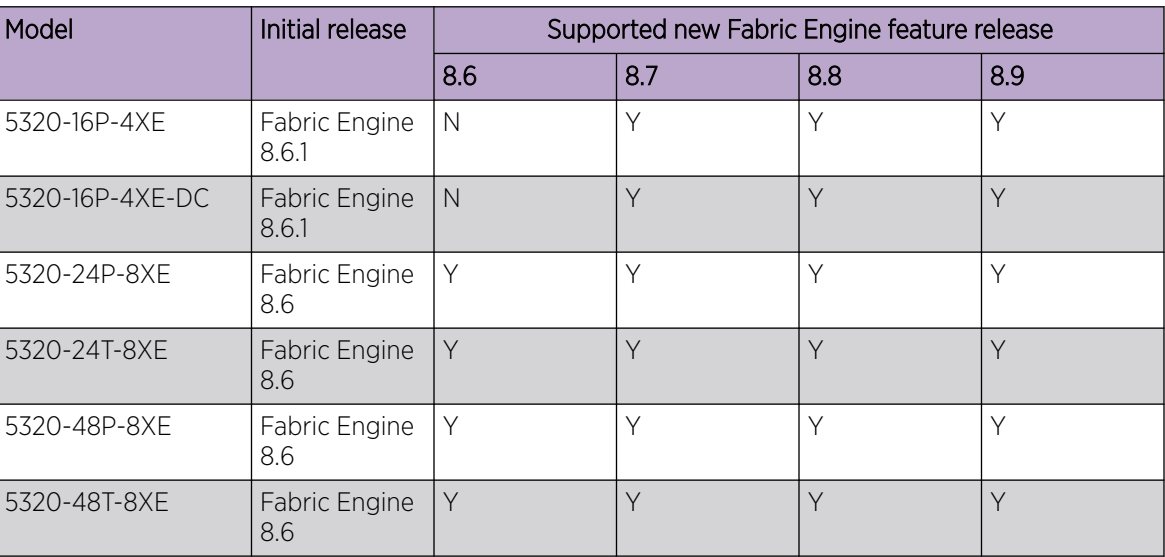

#### Table 6: Switch models

### 5420 Series Hardware

5420 Series is a universal hardware product that supports more than one Network Operating System (NOS) personality. For information about NOS personalities, see *[Fabric Engine User Guide](http://documentation.extremenetworks.com/FABRICENGINE/SW/89/FabricEngineUserGuide/)*.

<span id="page-25-0"></span>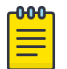

Note

Prior to Fabric Engine 8.6, 5420 Series platforms ran VOSS. VOSS support ends for these platforms with VOSS 8.5.x.

#### Table 7: Switch models

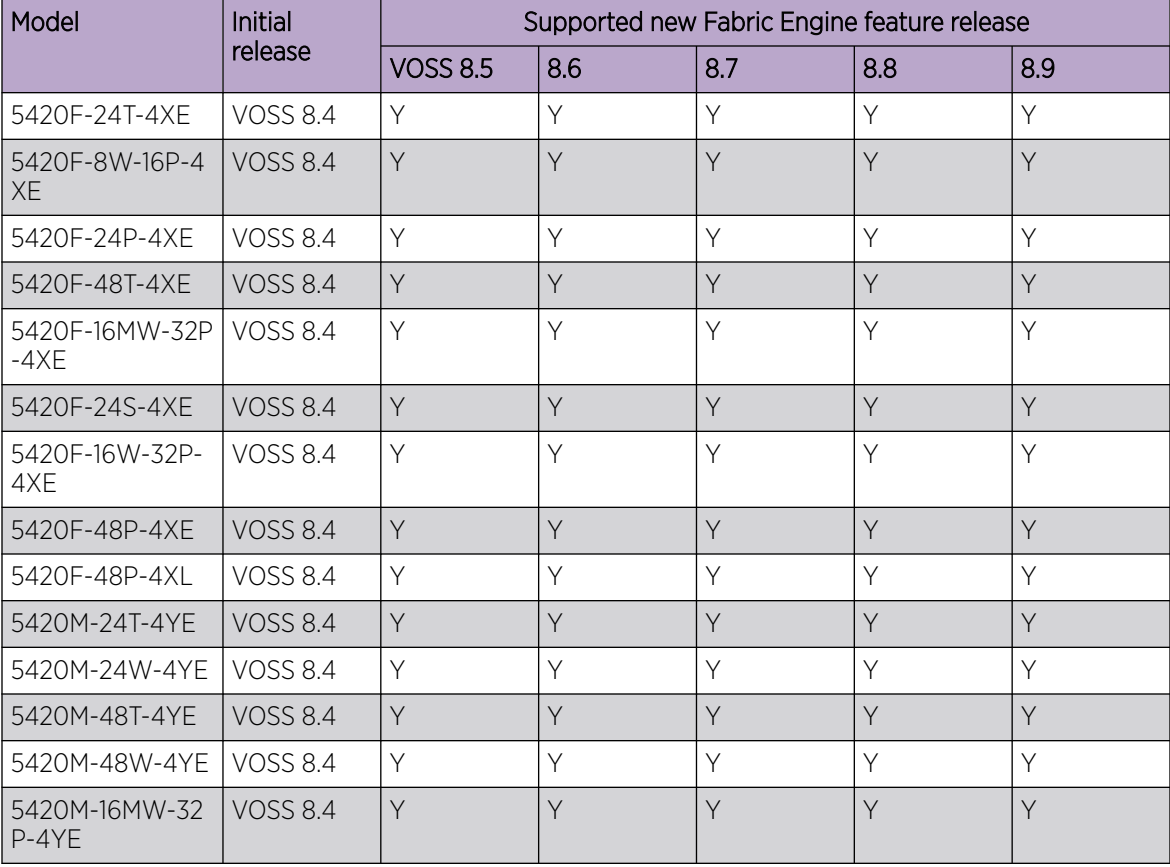

### 5520 Series Hardware

5520 Series is a universal hardware product that supports more than one Network Operating System (NOS) personality. For information about NOS personalities, see *[Fabric Engine User Guide](http://documentation.extremenetworks.com/FABRICENGINE/SW/89/FabricEngineUserGuide/)*.

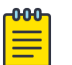

#### Note

Prior to Fabric Engine 8.6, 5520 Series platforms ran VOSS. VOSS support ends for these platforms with VOSS 8.5.x.

#### Table 8: Switch models

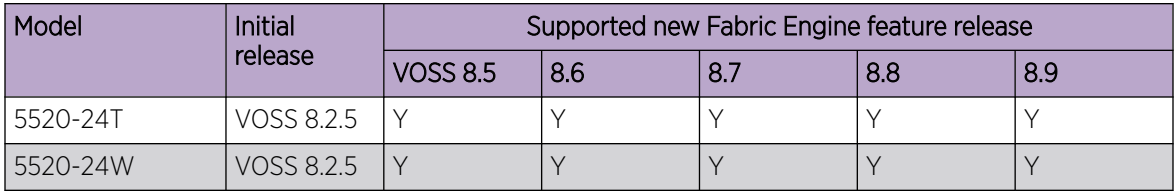

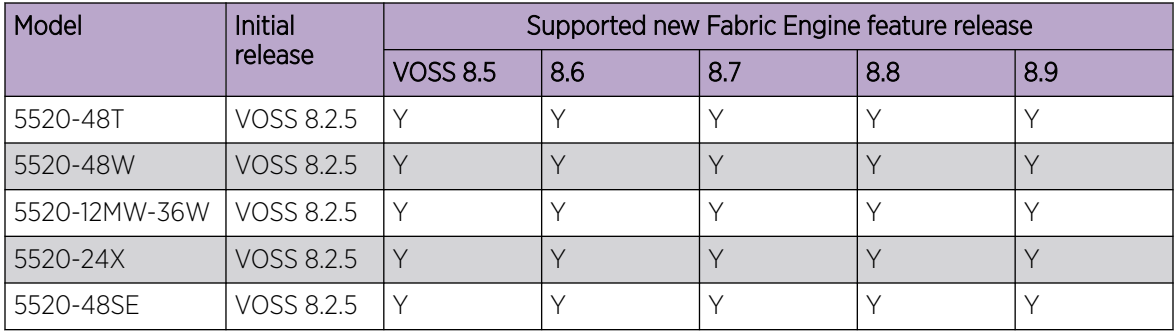

#### <span id="page-26-0"></span>Table 8: Switch models (continued)

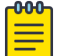

Note

Ensure the switch runs, at a minimum, the noted initial software release before you install a VIM.

#### Table 9: Versatile Interface Modules (VIMs)

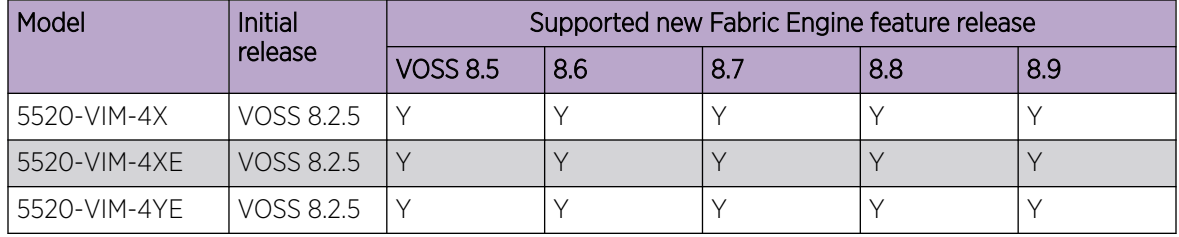

### Operational Notes

The 5520-24T, 5520-24X, 5520-48SE, and 5520-48T models require a minimum of Fabric Engine 8.9 to support power supply units and fans with back-to-front airflow.

### Versatile Interface Module Operational Notes

The following table summarizes the operational capabilities of the various VIMs:

#### Table 10: 5520-VIM Matrix

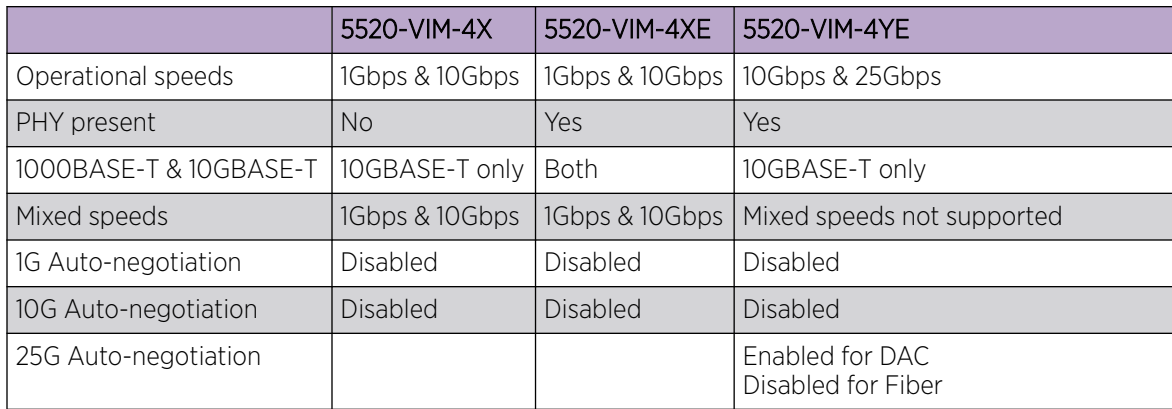

#### <span id="page-27-0"></span>Table 10: 5520-VIM Matrix (continued)

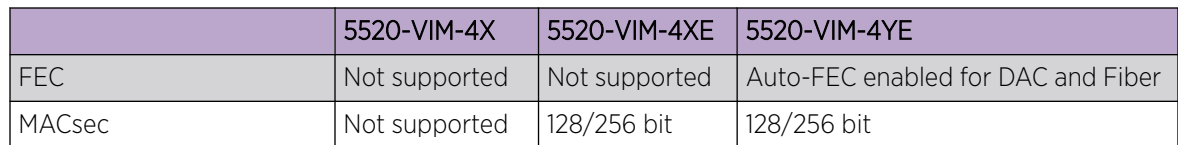

### Operational Notes for VIM Transceivers

The IEEE 802.3by requirement for 25 Gb is that any transceiver or DAC 3 meters or longer, requires the use of forward error correction (FEC).

If you use an unsupported 25 Gb transceiver, you might experience CRC or link flap errors.

### 5720 Series Hardware

5720 Series is a universal hardware product that supports more than one Network Operating System (NOS) personality. For information about NOS personalities, see *[Fabric Engine User Guide](http://documentation.extremenetworks.com/FABRICENGINE/SW/89/FabricEngineUserGuide/)*.

#### Table 11: Switch models

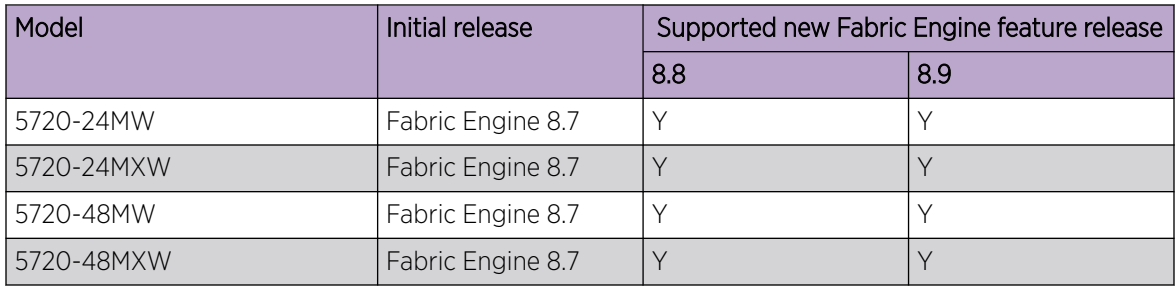

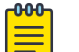

#### Note

Ensure the switch runs, at a minimum, the noted initial software release before you install a VIM.

#### Table 12: Versatile Interface Modules (VIMs)

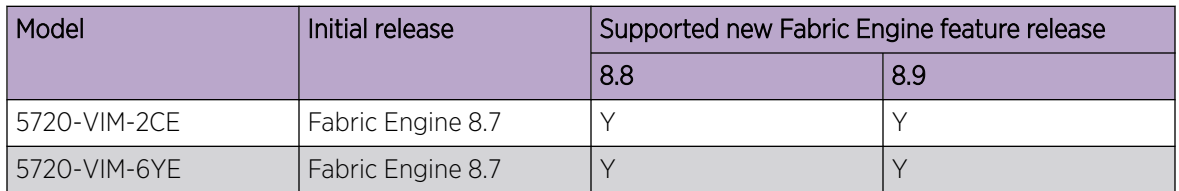

### <span id="page-28-0"></span>Versatile Interface Module Operational Notes

The following table summarizes the operational capabilities of the various VIMs:

#### Table 13: 5720-VIM Matrix

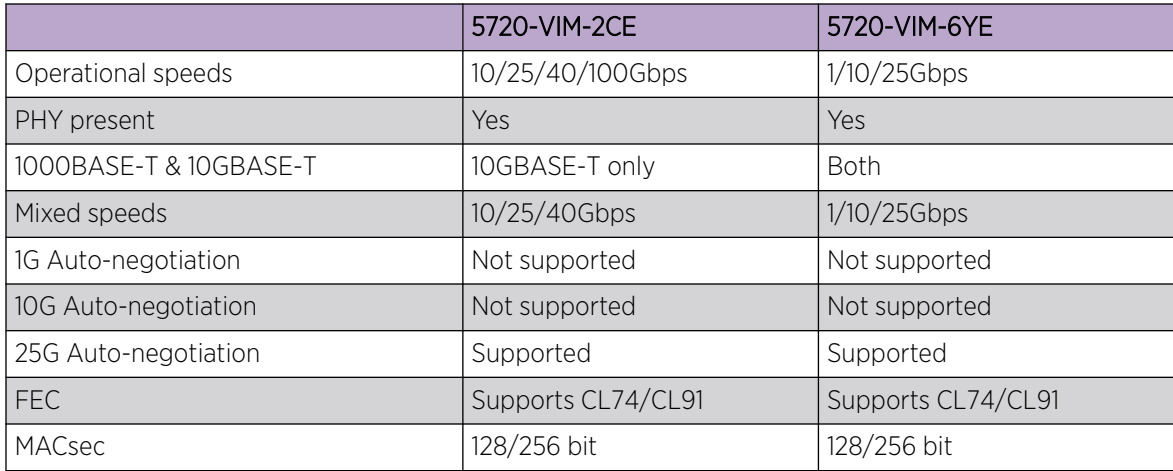

### **Transceivers**

The software allows the use of transceivers and direct attach cables from any vendor, which means that the switch will bring up the port operationally when using any transceiver. Extreme Networks does not provide support for operational issues related to the use of non-Extreme Networks branded transceivers and direct attached cables used in the switches.

To find product descriptions and compatibility information for optical transceivers and components, visit the [Extreme Optics](https://optics.extremenetworks.com/) website.

### Auto-Negotiation

Use auto-negotiation to enable the device to automatically negotiate the best common data rate and duplex mode to use between two auto-negotiation-capable Ethernet devices.

When you use a 1 Gb SFP transceiver on a 10 Gb SFP+ port, ensure that auto-negotiation is enabled.

For 1000BASE-T SFP transceivers, the best practice is to perform custom auto-negotiation at the remote native copper port. This can prevent connections from failing if the speed or duplex negotiation changes.

### Forward Error Correction (FEC)

Forward Error Correction (FEC) is a method of obtaining error control in data transmission over an unreliable or noisy channel in which the source (transmitter) encodes the data in a redundant way by using an error correcting code (ECC). This redundancy enables a destination (receiver) to detect a limited number of errors and correct them without requiring a re-transmission.

For more information about FEC, see *[Fabric Engine User Guide](http://documentation.extremenetworks.com/FABRICENGINE/SW/89/FabricEngineUserGuide/)*.

### <span id="page-29-0"></span>Power Supply Compatibility

You can use certain power supplies in more than one platform.

For more specific information on each power supply, see the following documents:

- *[ExtremeSwitching 5320 Series Hardware Installation Guide](http://documentation.extremenetworks.com/wired/5320)*
- *[ExtremeSwitching 5420 Series Hardware Installation Guide](http://documentation.extremenetworks.com/wired/5420)*
- *[ExtremeSwitching 5520 Series Hardware Installation Guide](http://documentation.extremenetworks.com/wired/5520)*
- *[ExtremeSwitching 5720 Series Hardware Installation Guide](http://documentation.extremenetworks.com/wired/5720)*

<span id="page-30-0"></span>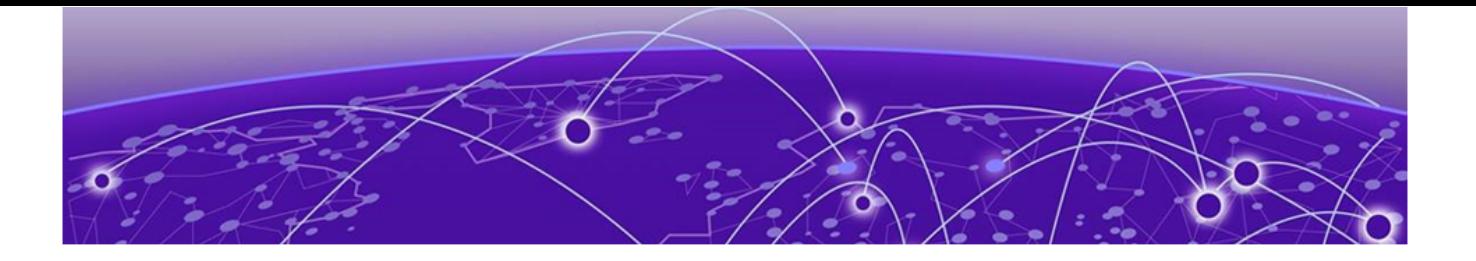

## Scaling

[Layer 2](#page-31-0) on page 32 [IP Unicast](#page-35-0) on page 36 [Layer 3 Route Table Size](#page-43-0) on page 44 [IP Multicast](#page-46-0) on page 47 [Distributed Virtual Routing \(DvR\)](#page-48-0) on page 49 [Filters, QoS, and Security](#page-49-0) on page 50 [OAM and Diagnostics](#page-57-0) on page 58 [Fabric Scaling](#page-60-0) on page 61 [VRF Scaling](#page-71-0) on page 72

This section documents scaling capabilities of the universal hardware platforms.

The scaling and performance information shown in the following tables is provided for the purpose of assisting with network design. It is recommended that network architects and administrators design and manage networks with an appropriate level of network scaling "head room." The scaling and performance figures provided have been verified using specific network topologies using limited switch configurations. There is no guarantee that the scaling and performance figures shown are applicable to all network topologies and switch configurations and are provided as a realistic estimation only. If you experience scaling and performance characteristics that you feel are sufficiently below what has been documented, contact Extreme Networks technical support for additional assistance.

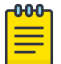

#### **Note**

If your switch uses Advanced Feature Bandwidth Reservation in Full Feature mode, this affects scaling information that is based on the number of available ports. If you enable the boot configuration flag for this feature, remember to deduct the number of reserved ports from the documented scaling maximum. Not all hardware platforms require this feature to provide full feature support. For more information, see *[Fabric Engine User Guide](http://documentation.extremenetworks.com/FABRICENGINE/SW/89/FabricEngineUserGuide/)*.

### <span id="page-31-0"></span>Layer 2

### Table 14: Layer 2 Maximums

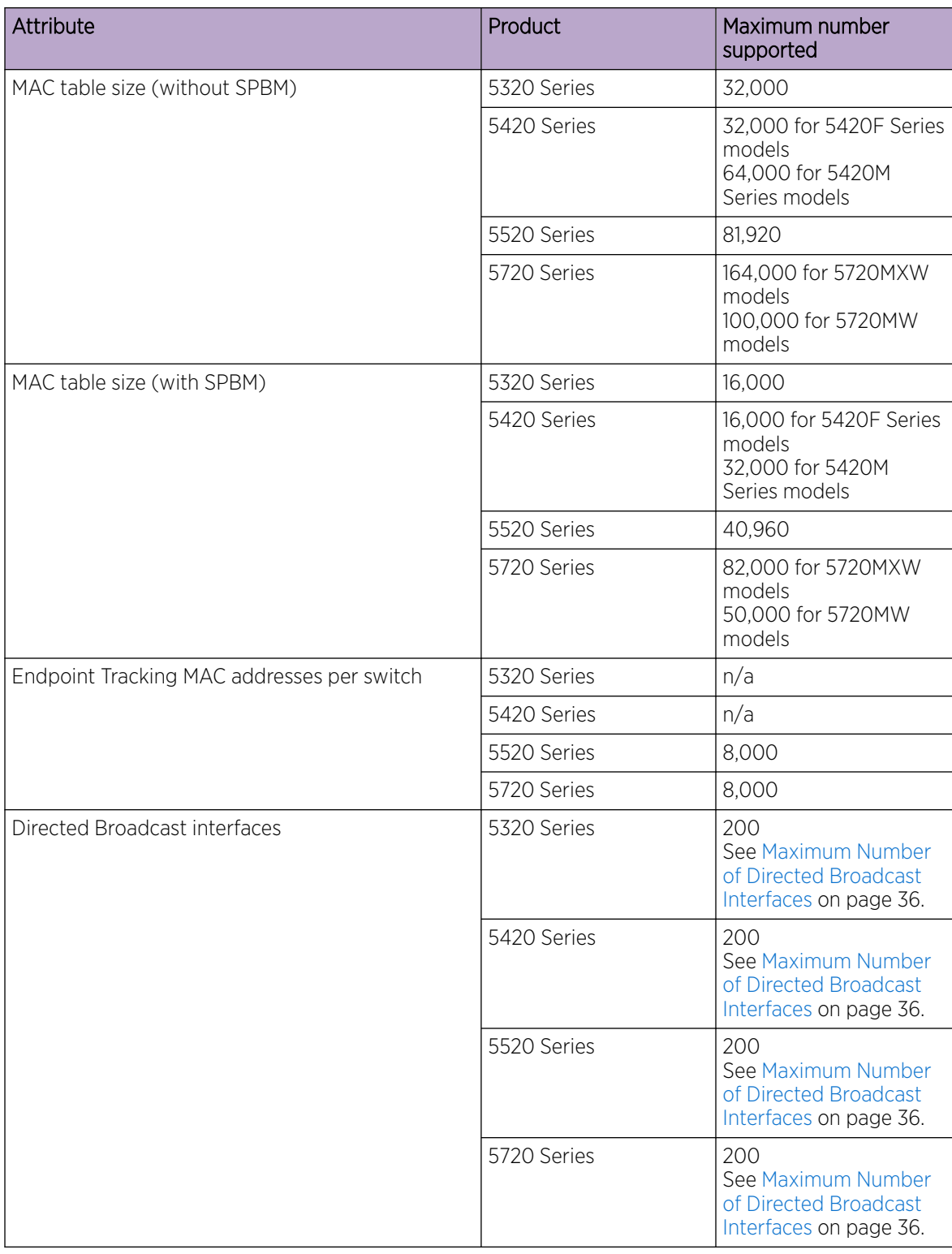

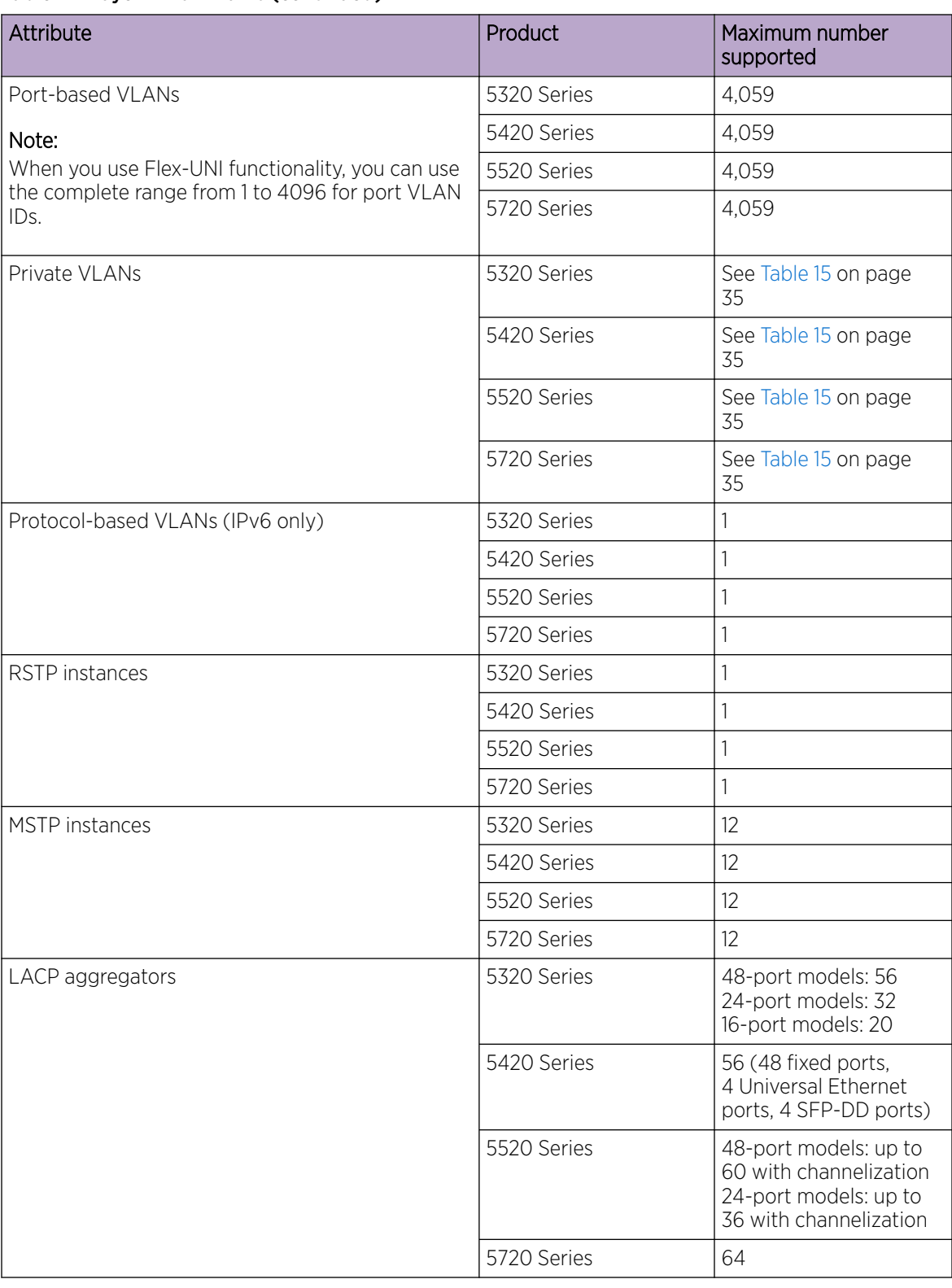

#### Table 14: Layer 2 Maximums (continued)

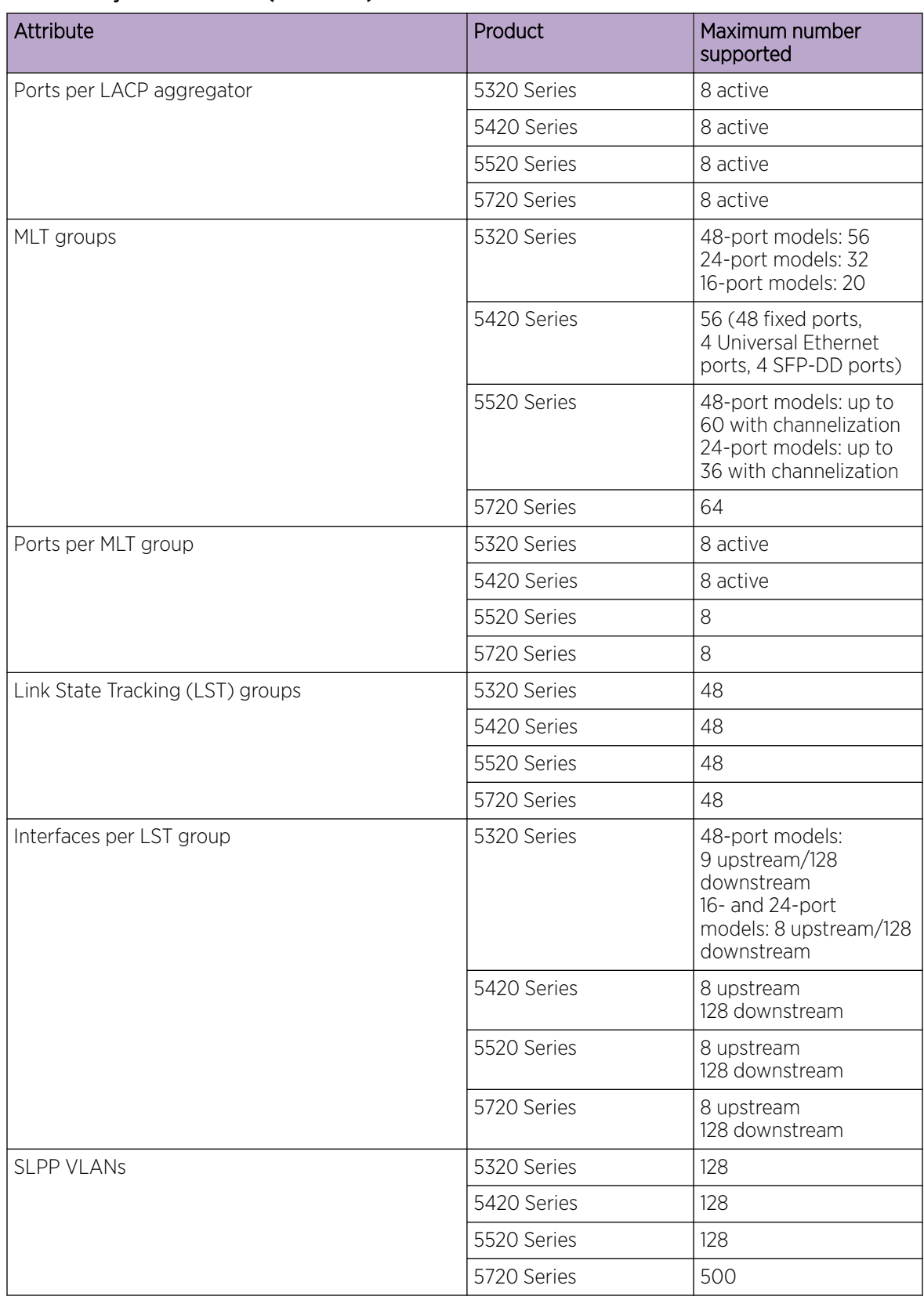

#### Table 14: Layer 2 Maximums (continued)

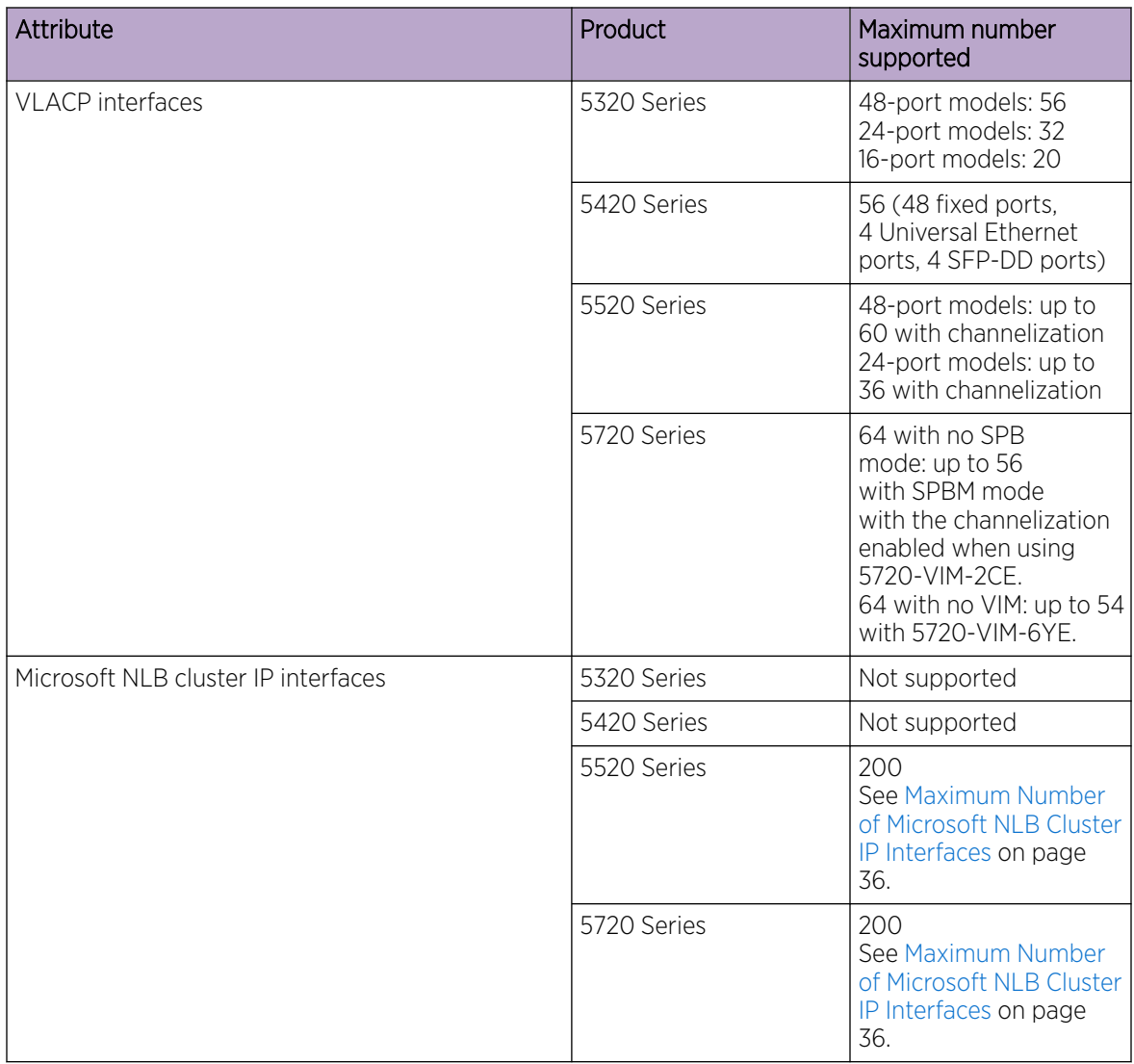

### <span id="page-34-0"></span>Table 14: Layer 2 Maximums (continued)

The number of Private VLANs/Layer 2 E-Tree varies depending on the number of private VLAN trunk ports as members. The following table provides the maximum numbers.

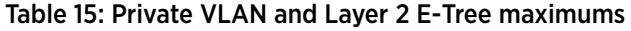

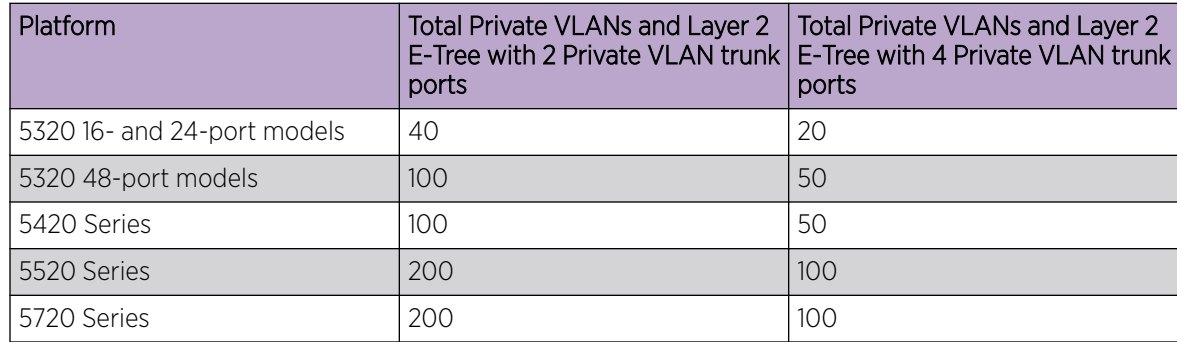

### <span id="page-35-0"></span>Maximum Number of Directed Broadcast Interfaces

The number of Directed Broadcast interfaces must be less than or equal to 200. However, if you configure VLANs with both NLB and Directed Broadcast, you can only scale up to 100 VLANs.

### Maximum Number of Microsoft NLB Cluster IP Interfaces

The number of NLB cluster IP interfaces multiplied by the number of configured clusters must be less than or equal to 200. The number of NLB cluster IP interfaces is the key, not the number of VLANs. You can configure 1 VLAN with up to 200 NLB cluster IP interfaces or configure up to 200 VLANs with 1 NLB cluster IP interface per VLAN.

For example: 1 virtual interface per cluster x 200 clusters = 200 or 2 virtual interfaces per cluster x 100 clusters = 200

However, if you configure VLANs with both NLB and Directed Broadcast, you can only scale up to 100 VLANs assuming there is only 1 NLB cluster IP interface per VLAN.

### IP Unicast

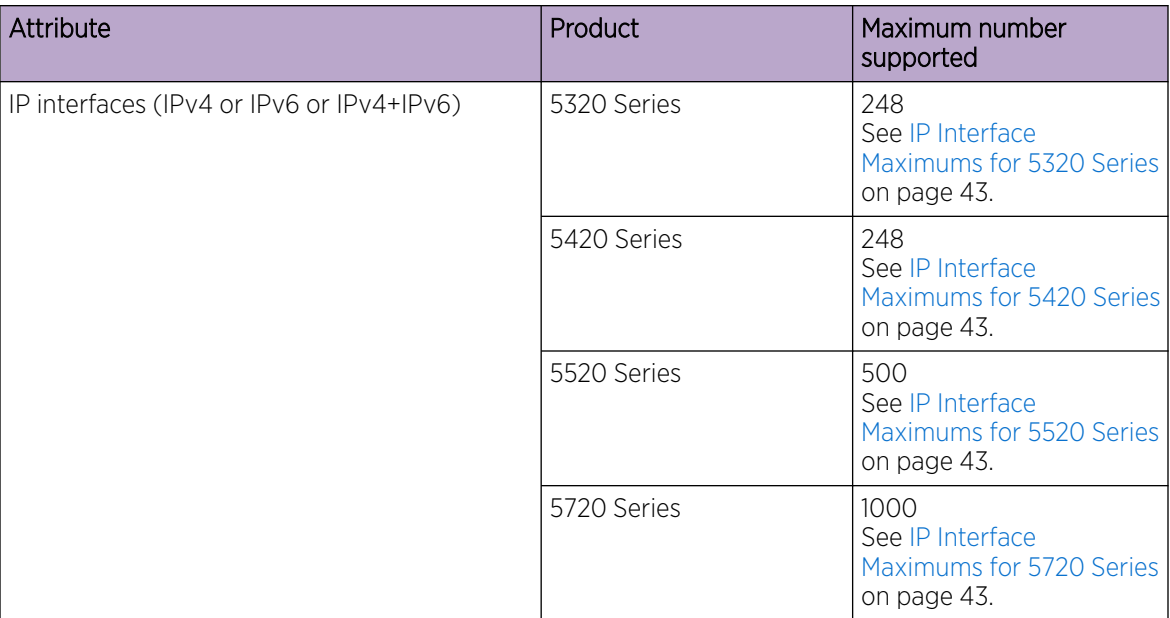

#### Table 16: IP Unicast Maximums
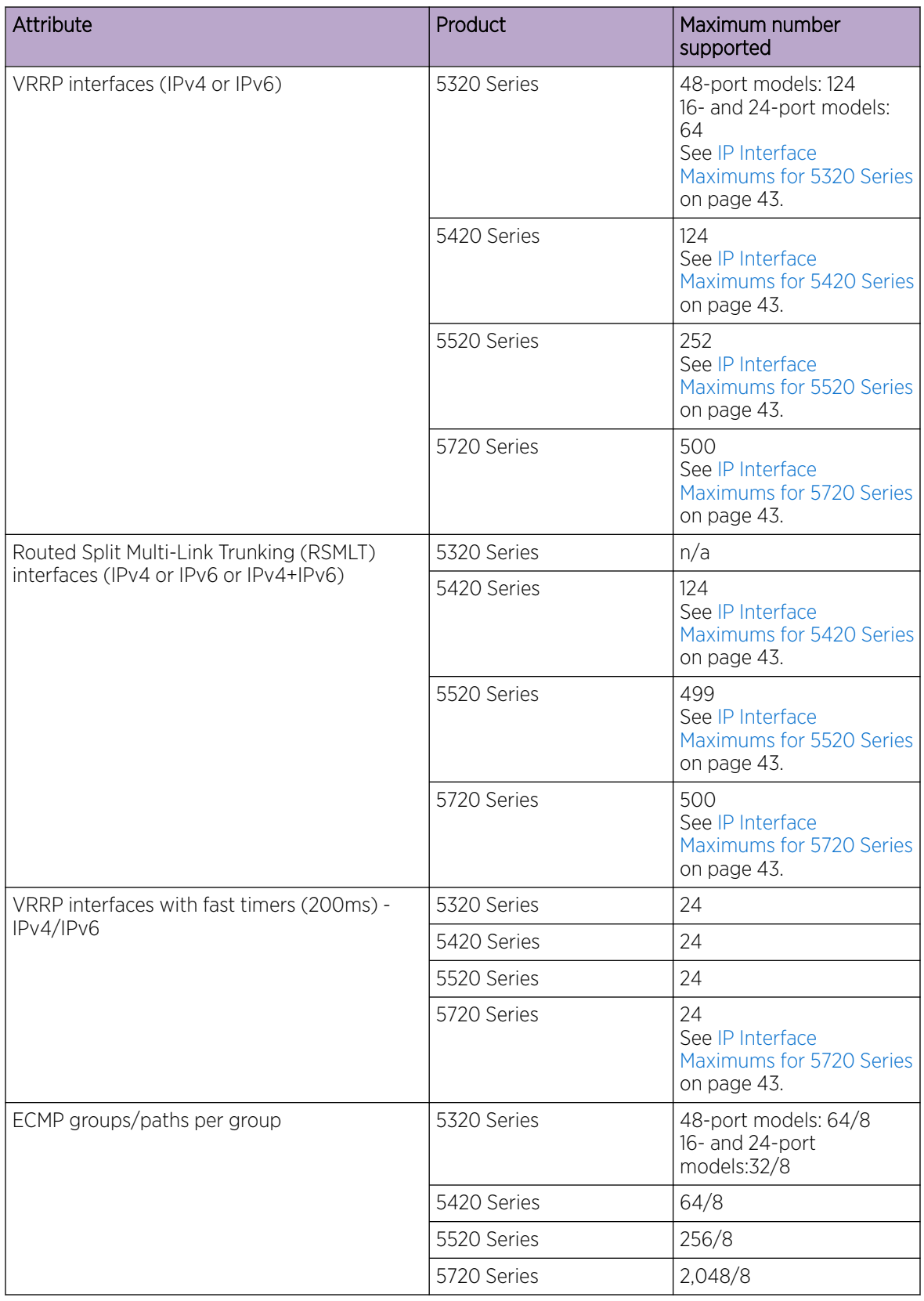

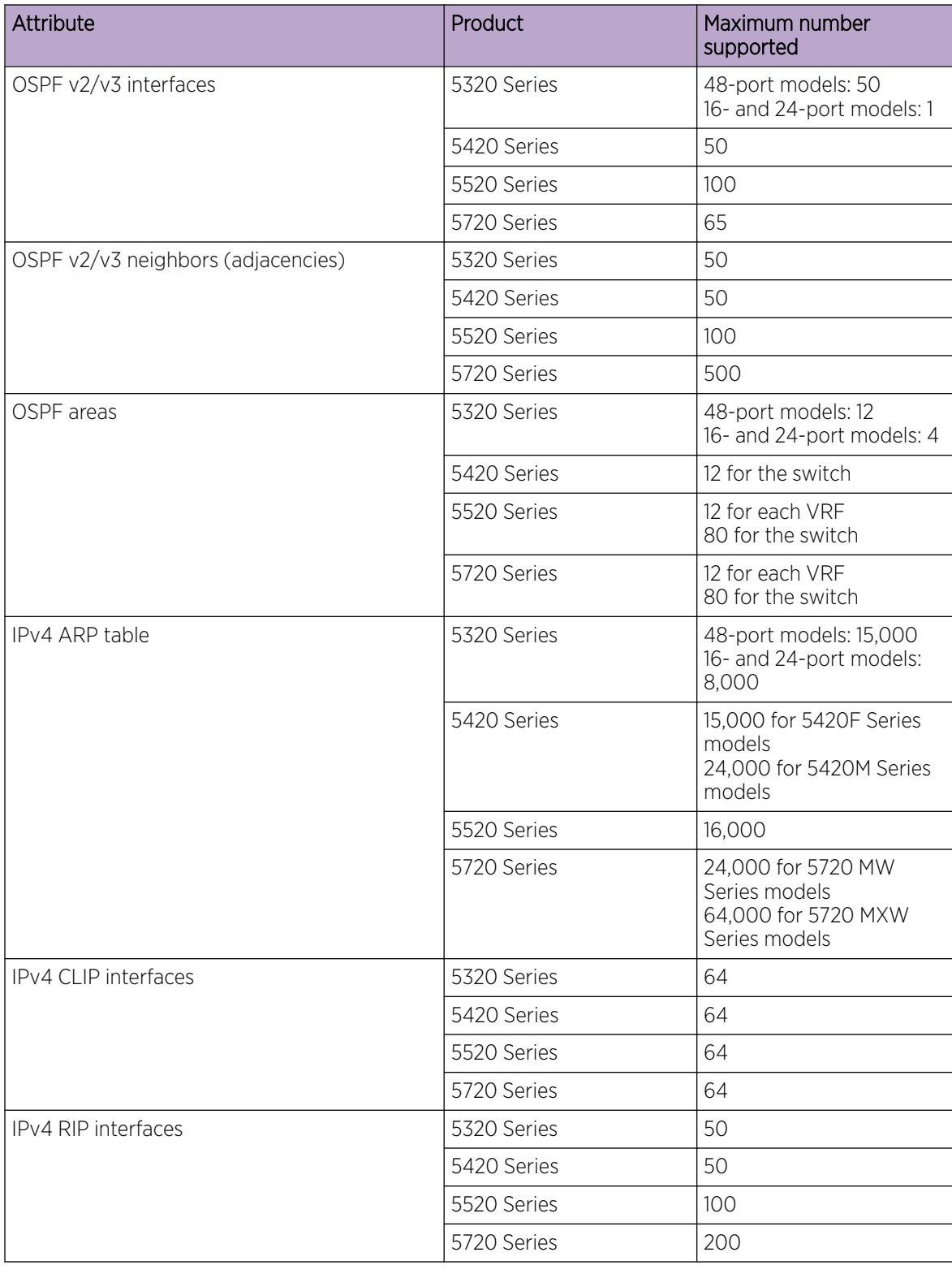

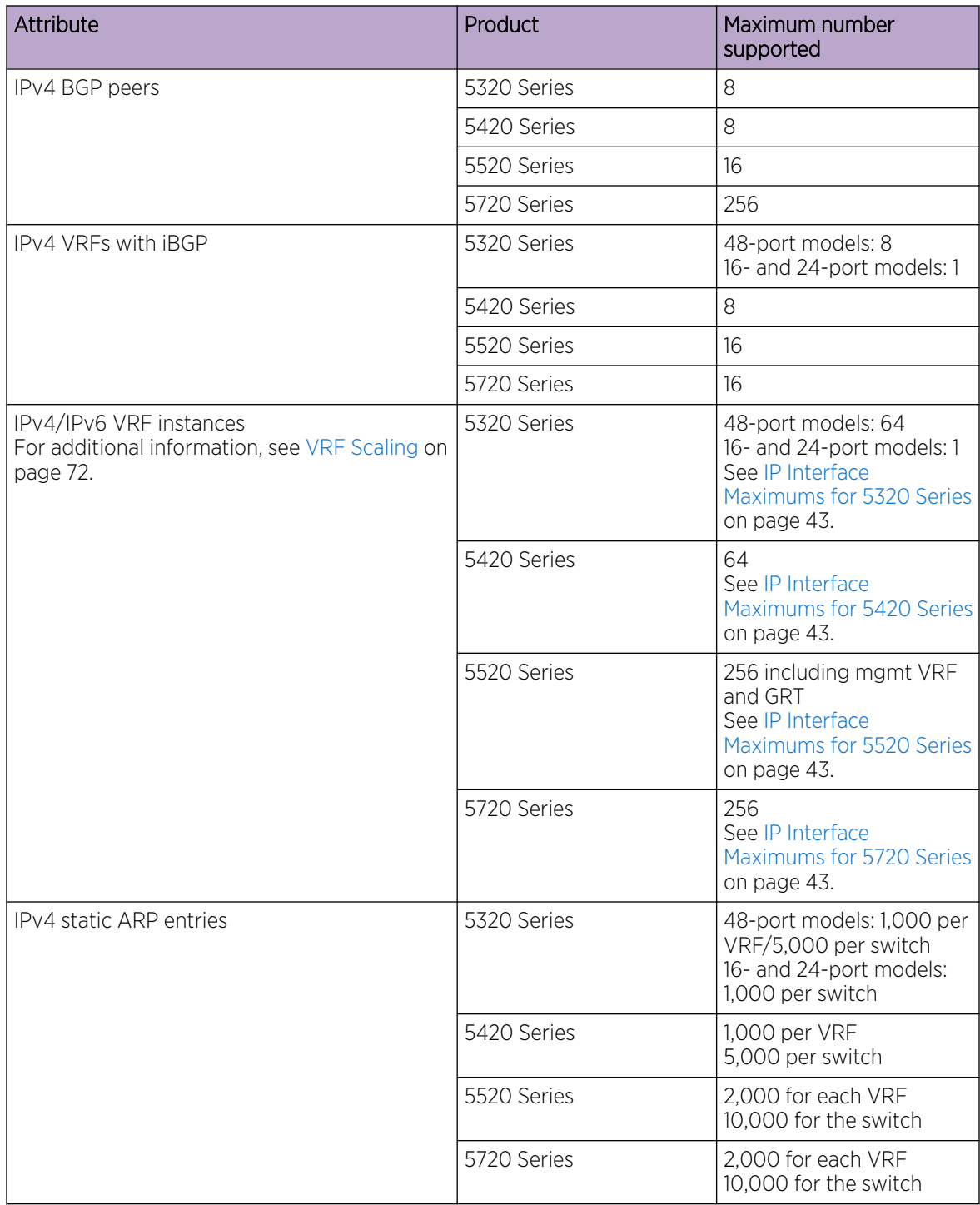

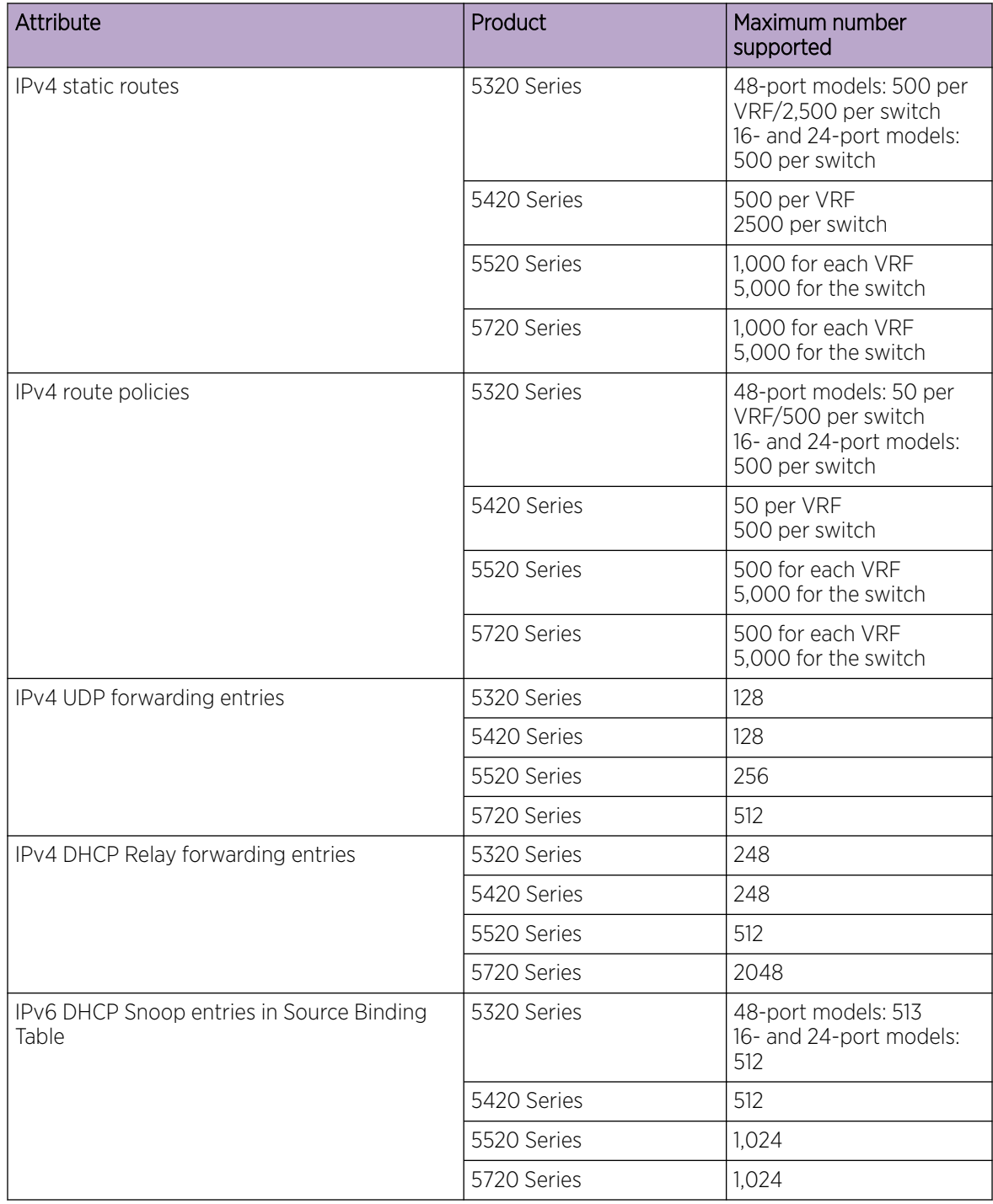

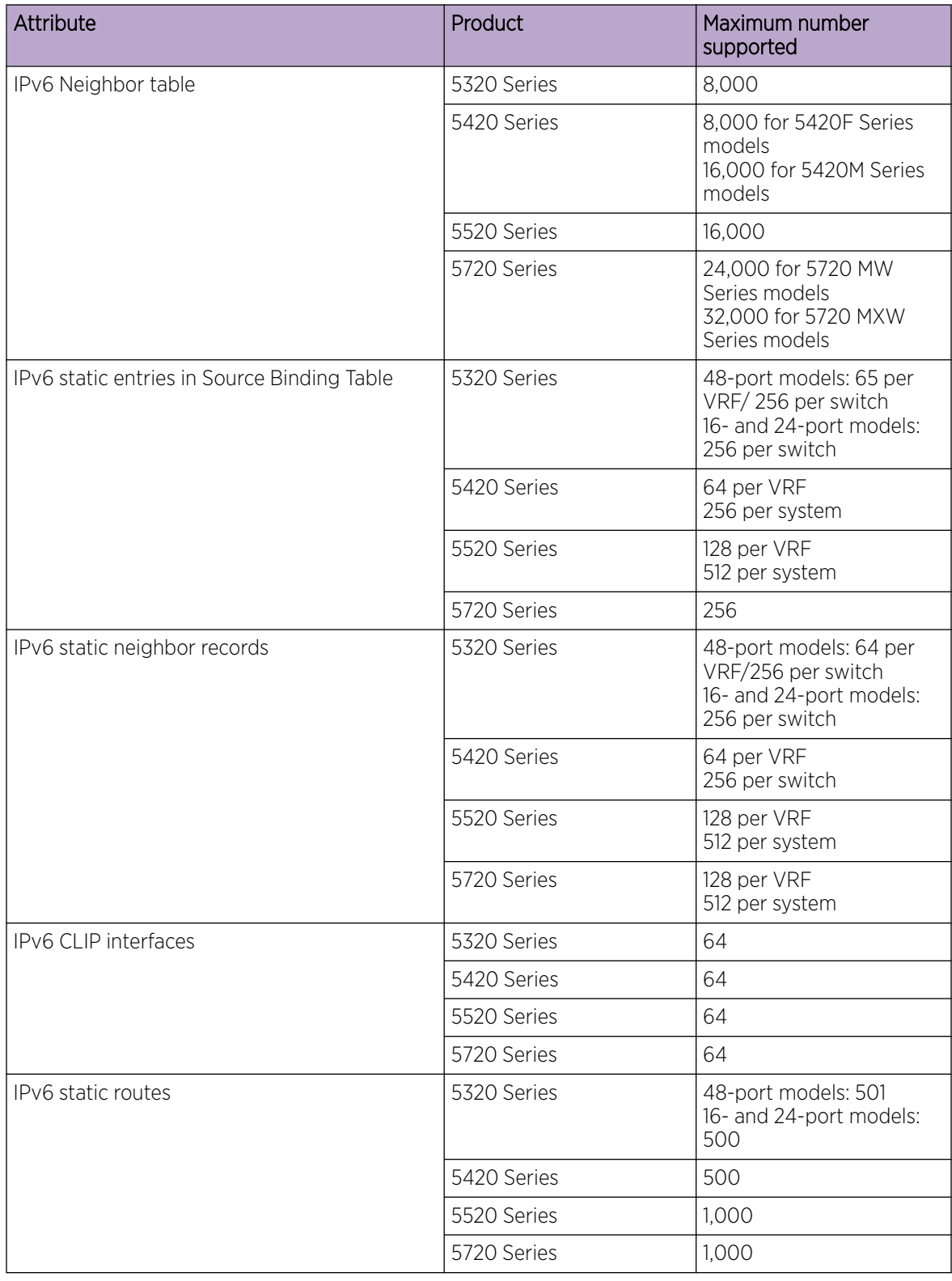

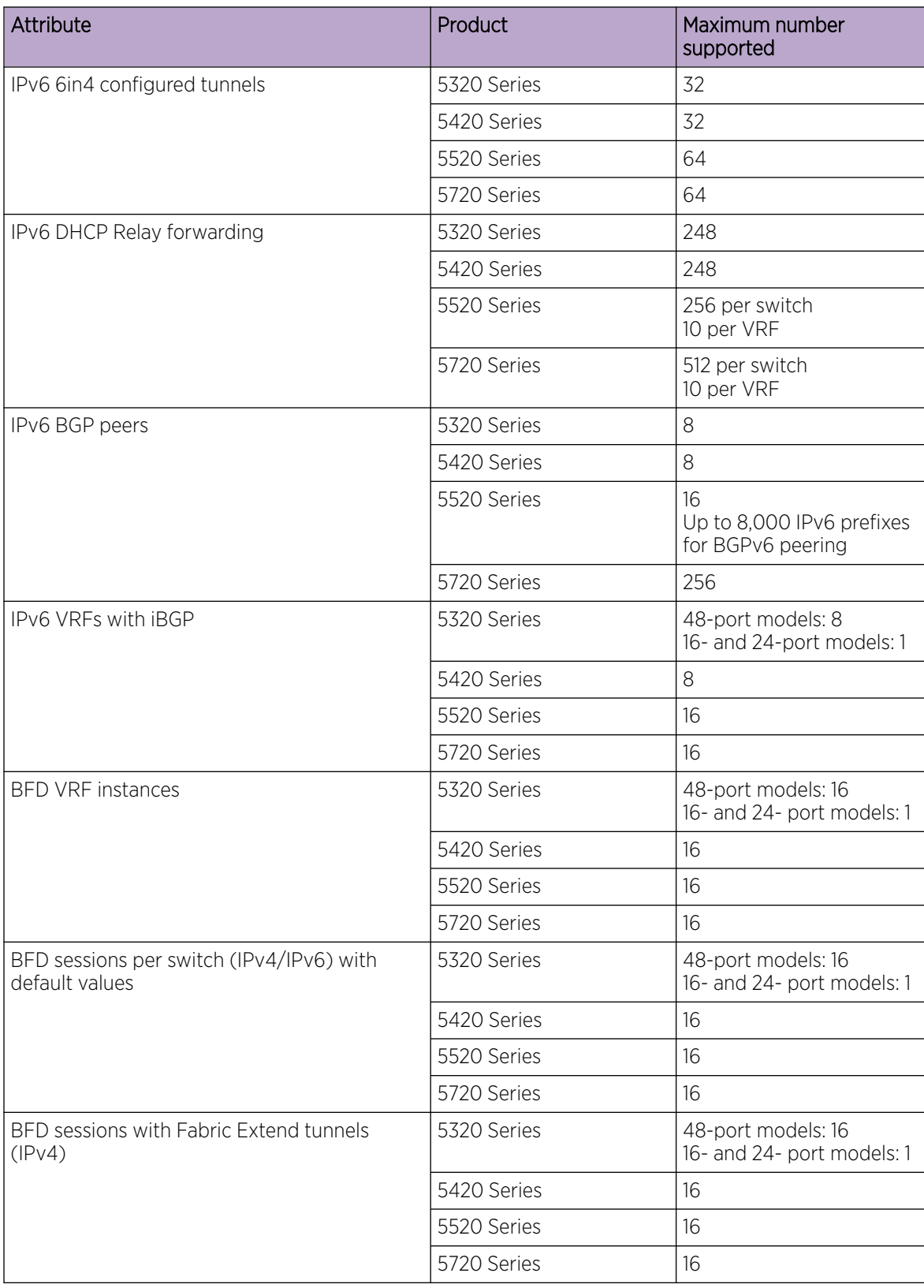

# <span id="page-42-0"></span>IP Interface Maximums for 5720 Series

The maximum number of IP interfaces for 5720 Series is based on the following formulas:

- If you disable the VRF scaling boot configuration flag:
	- $\cdot$  # IP interfaces (1000 max) + (# of VRRP IPv4 interfaces) + (# of VRRP IPv6 interfaces) + (# of RSMLT interfaces) + 2(if IP Shortcuts is enabled) + 3x(# of VRFs) = cannot exceed 1000
- If you enable the VRF scaling boot configuration flag:
	- # IP interfaces (max 1000) + (# of VRRP IPv4 interfaces) + (# of VRRP IPv6 interfaces) + (# of RSMLT interfaces) + 2(if IP Shortcuts is enabled) +  $3$  = cannot exceed 1000

# IP Interface Maximums for 5520 Series

The maximum number of IP interfaces for 5520 Series is based on the following formulas:

- If you disable the VRF scaling boot configuration flag:
	- $\cdot$  # IP interfaces (500 max) + (# of VRRP IPv4 interfaces) + (# of VRRP IPv6 interfaces) + (# of RSMLT interfaces) + 2(if IP Shortcuts is enabled) + 3x(# of VRFs) = cannot exceed 1000
- If you enable the VRF scaling boot configuration flag:
	- # IP interfaces (max 500) + (# of VRRP IPv4 interfaces) + (# of VRRP IPv6 interfaces) + (# of RSMLT interfaces) + 2(if IP Shortcuts is enabled) + 3 = cannot exceed 1000

# IP Interface Maximums for 5420 Series

The maximum number of IP interfaces for 5420 Series is based on the following formulas:

- If you disable the VRF scaling boot configuration flag:
	- # IP interfaces (248 max) + (# of VRRP IPv4 interfaces) + (# of VRRP IPv6 interfaces) + (# of RSMLT interfaces) + 2(if IP Shortcuts is enabled) + 3x(# of VRFs) = cannot exceed 248
- If you enable the VRF scaling boot configuration flag:
	- $\degree$  # IP interfaces (max 248) + (# of VRRP IPv4 interfaces) + (# of VRRP IPv6 interfaces) + (# of RSMLT interfaces) + 2(if IP Shortcuts is enabled) + 3 = cannot exceed 248

# IP Interface Maximums for 5320 Series

The maximum number of IP interfaces for 5320 Series is based on the following formulas:

*16- and 24-port models*

 $\bullet$  # IP interfaces (max 248) + (# of VRRP IPv4 interfaces) + (# of VRRP IPv6 interfaces) + 2(if IP Shortcuts is enabled)  $+ 3 =$  cannot exceed 248

#### *48-port models*

- If you disable the VRF scaling boot configuration flag:
	- # IP interfaces (248 max) + (# of VRRP IPv4 interfaces) + (# of VRRP IPv6 interfaces) + 2(if IP Shortcuts is enabled)  $+$  3x( $\#$  of VRFs) = cannot exceed 248
- If you enable the VRF scaling boot configuration flag:
	- # IP interfaces (max 248) + (# of VRRP IPv4 interfaces) + (# of VRRP IPv6 interfaces) + 2(if IP Shortcuts is enabled)  $+ 3 =$  cannot exceed 248

# Layer 3 Route Table Size

#### Table 17: Layer 3 Route Table Size Maximums

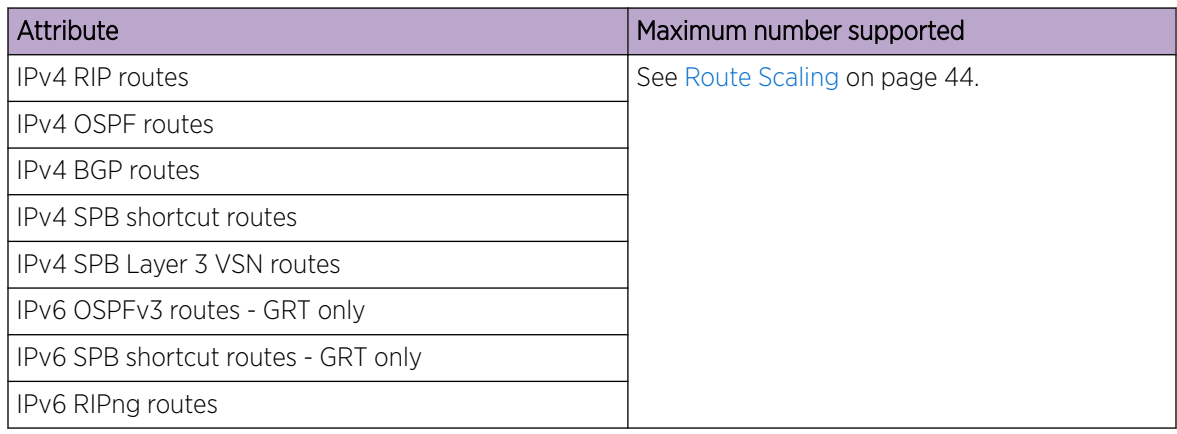

# Route Scaling

The following table provides information on IPv4 and IPv6 route scaling. The route table is a shared hardware resource where IPv4 routes consume one entry and IPv6 routes with a prefix length less than 64 consume two entries.

The route scaling does not depend on the protocol itself, but rather the general system limitation in the following configuration modes:

- URPF check mode Enable this boot configuration flag to support Unicast Reverse Path Forwarding check mode.
- IPv6 mode Enable this boot configuration flag to support IPv6 routes with prefix-lengths greater than 64 bits. When the IPv6-mode is enabled, the maximum number of IPv4 routing table entries decreases. This flag does not apply to all hardware platforms.

000

Note

Only 5320-48P-8XE and 5320-48T-8XE support URPF mode.

#### Table 18: 5320 Series

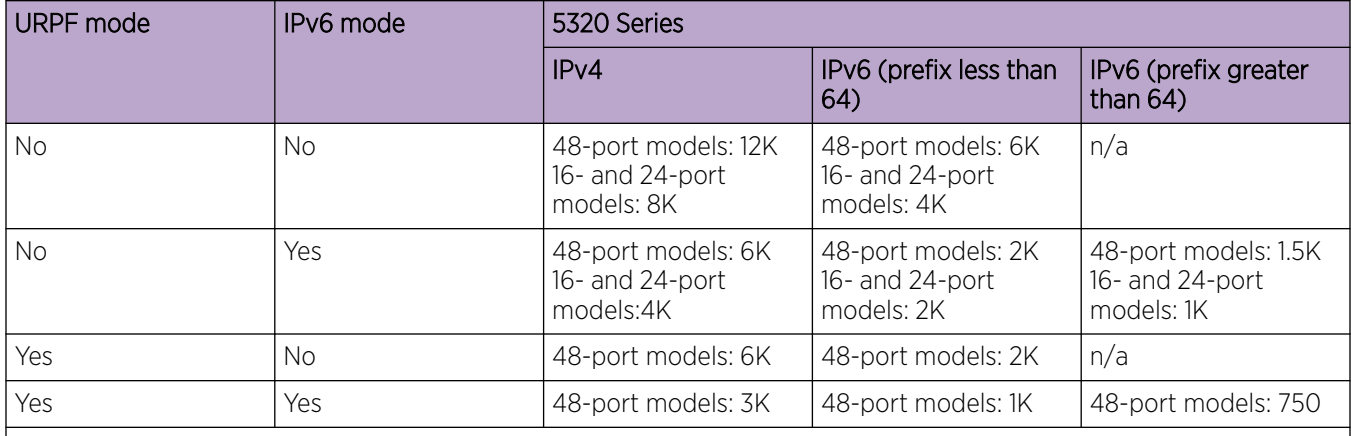

## Note:

The total number of routes include local routes.

The stated numbers in the preceding rows are one-dimensional where the given number implies that only routes for that address family or type are present. For a given row in the table, the maximum scaling number is 'x' IPv4 routes OR 'y' ipv6 <= 64 routes (not a combination of both).

#### Table 19: 5420 Series

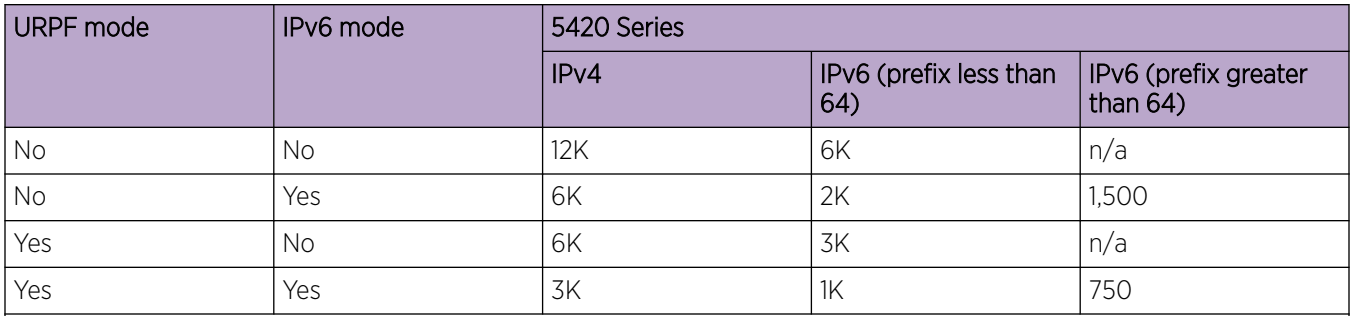

#### Note:

The total number of routes include local routes.

The stated numbers in the preceding rows are one-dimensional where the given number implies that only routes for that address family or type are present. For a given row in the table, the maximum scaling number is 'x' IPv4 routes OR 'y' ipv6 <= 64 routes (not a combination of both).

#### Table 20: 5520 Series

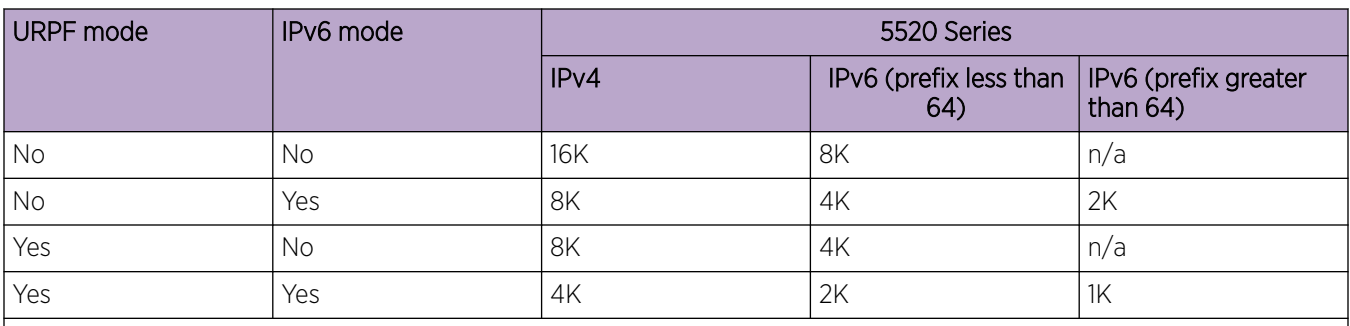

# Note:

The total number of routes include local routes.

The stated numbers in the preceding rows are one-dimensional where the given number implies that only routes for that address family or type are present. For a given row in the table, the maximum scaling number is 'x' IPv4 routes OR 'y' ipv6 <= 64 routes (not a combination of both).

## Table 21: 5720 Series

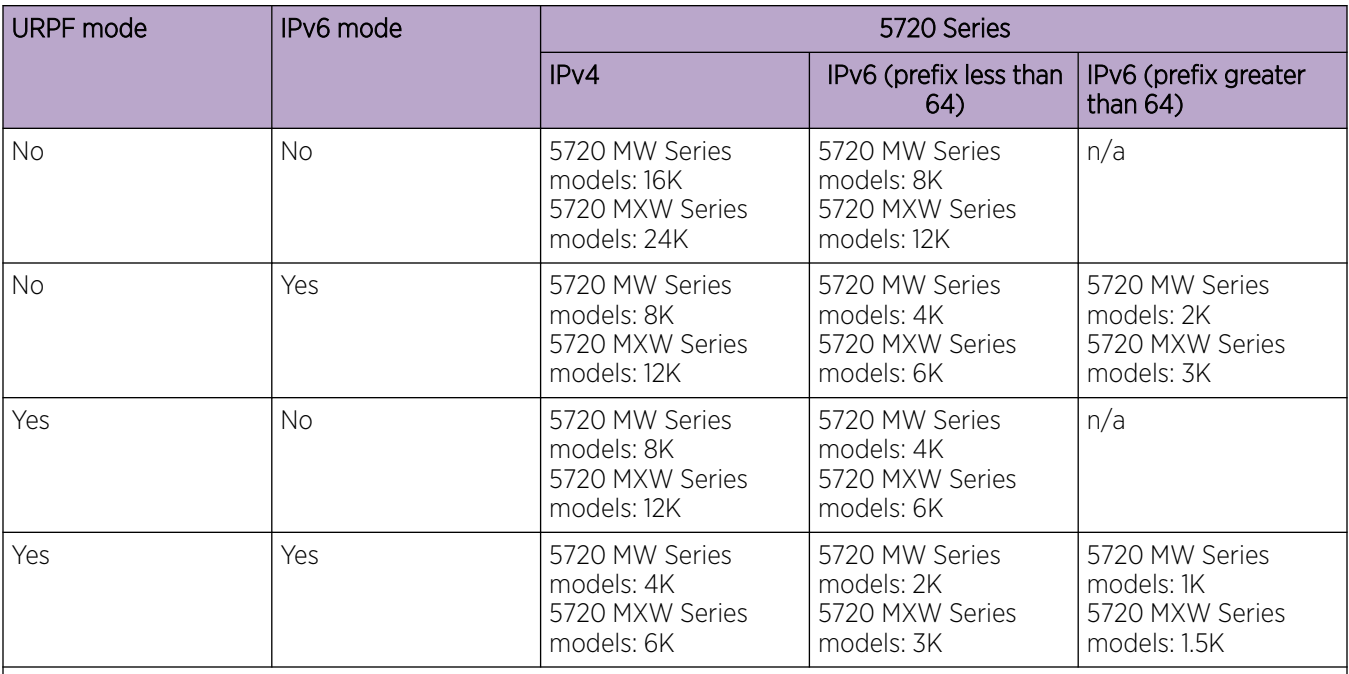

## Note:

The total number of routes include local routes.

The stated numbers in the preceding rows are one-dimensional where the given number implies that only routes for that address family or type are present. For a given row in the table, the maximum scaling number is 'x' IPv4 routes OR 'y' ipv6 <= 64 routes (not a combination of both).

# IP Multicast

# Table 22: IP Multicast Maximums

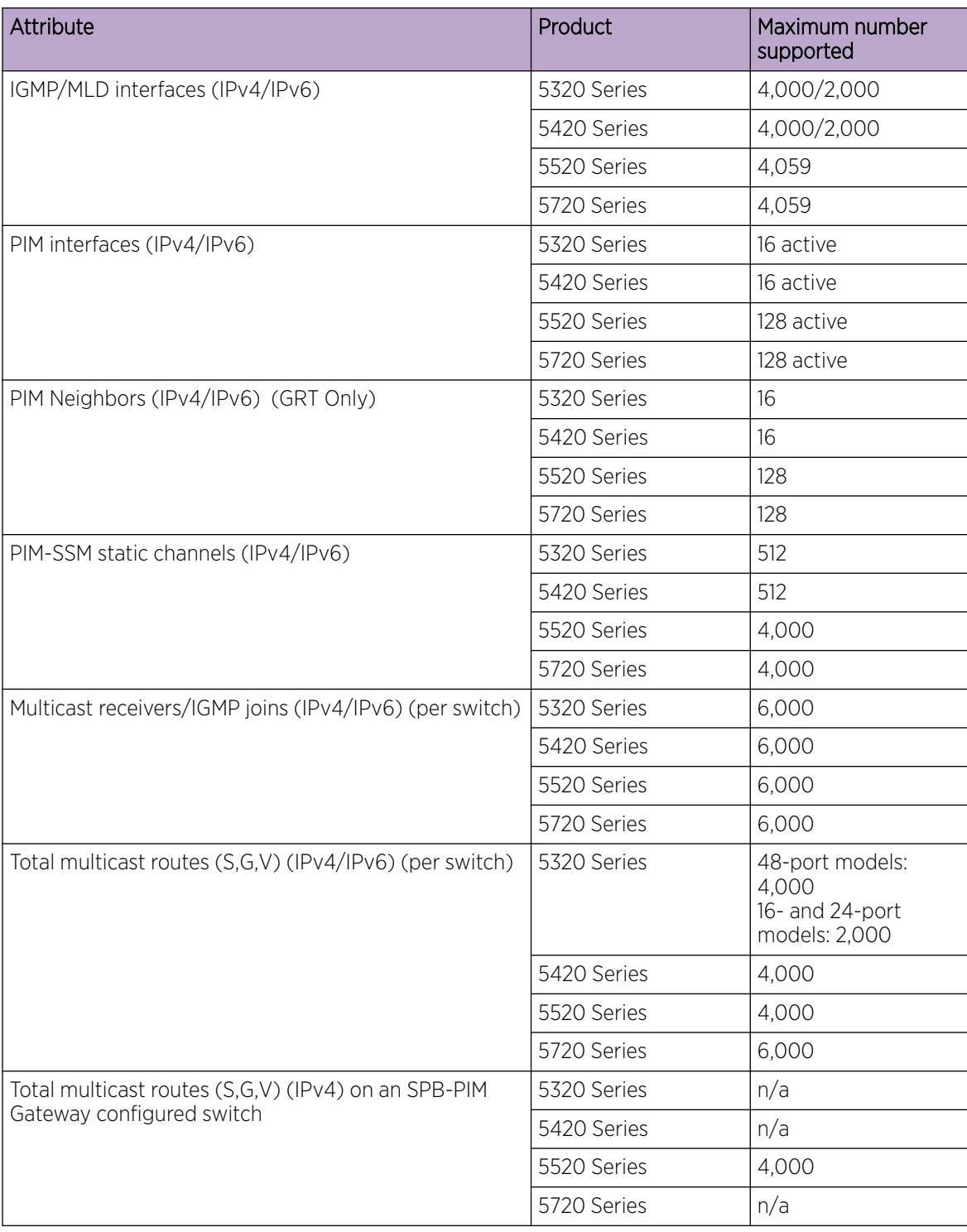

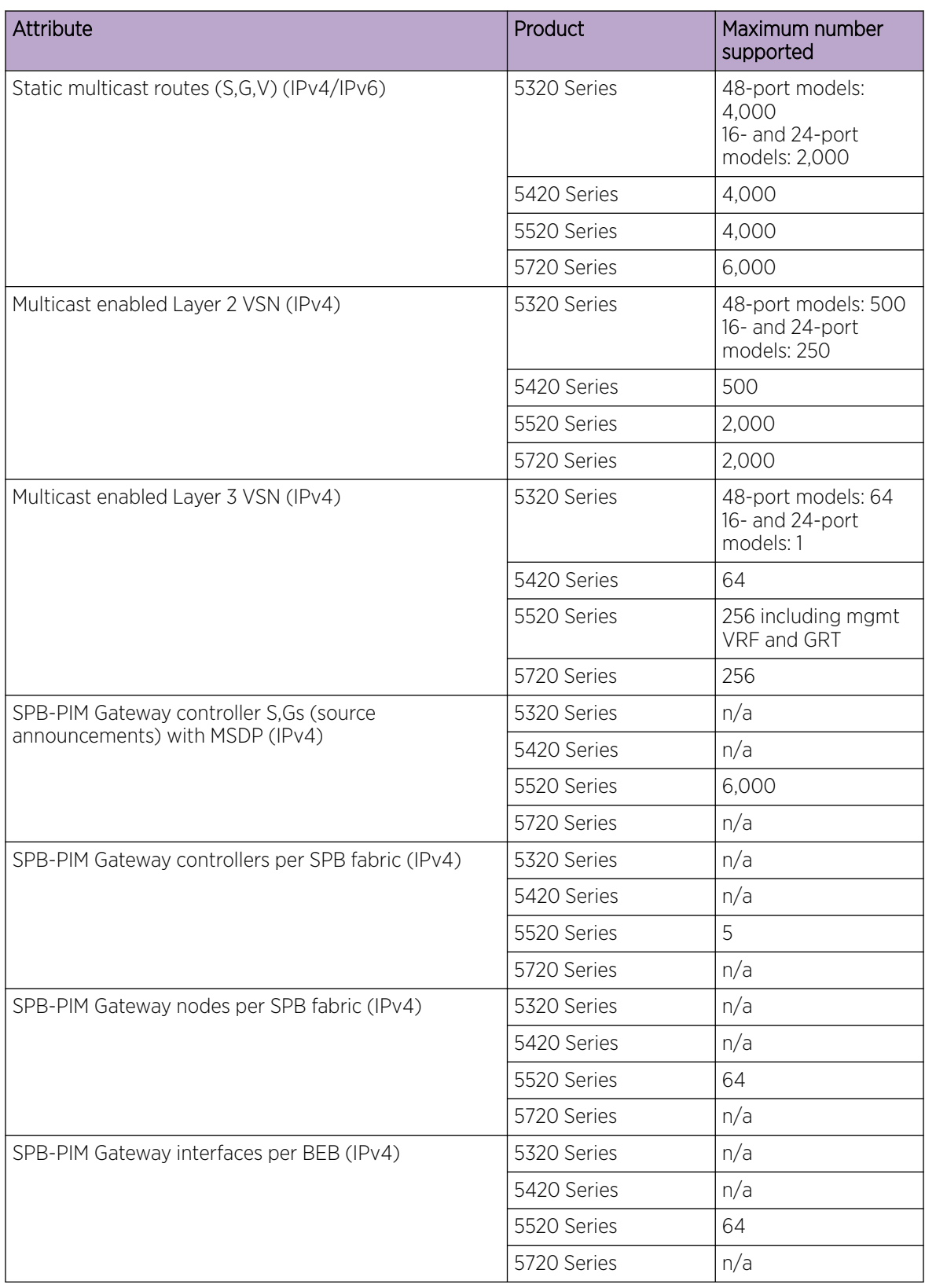

### Table 22: IP Multicast Maximums (continued)

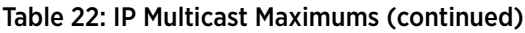

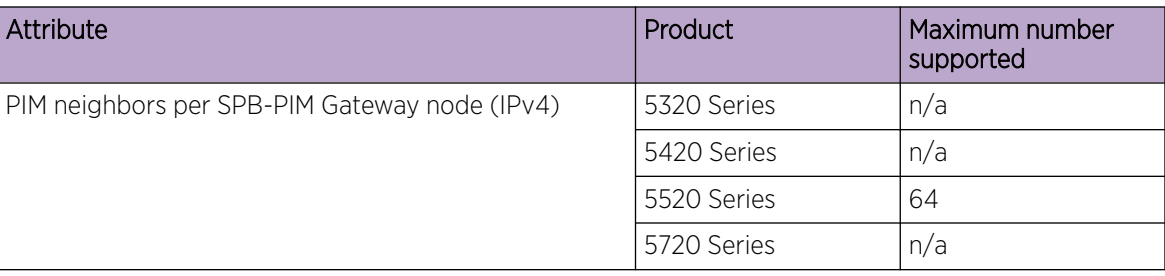

# Distributed Virtual Routing (DvR)

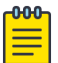

Local hosts use ARP entries and remote hosts use host entries. For information on IP ARP scaling, see [IP Unicast](#page-35-0) on page 36.

#### Table 23: DvR Maximums

Note

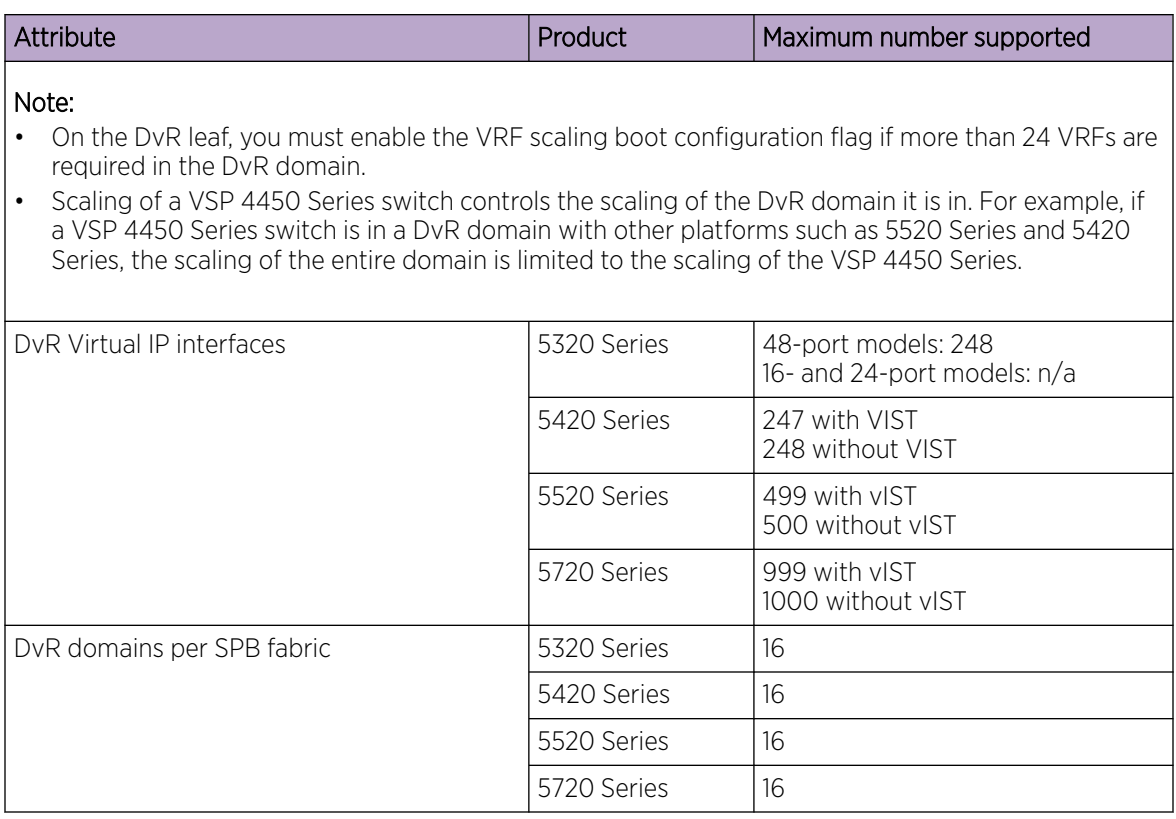

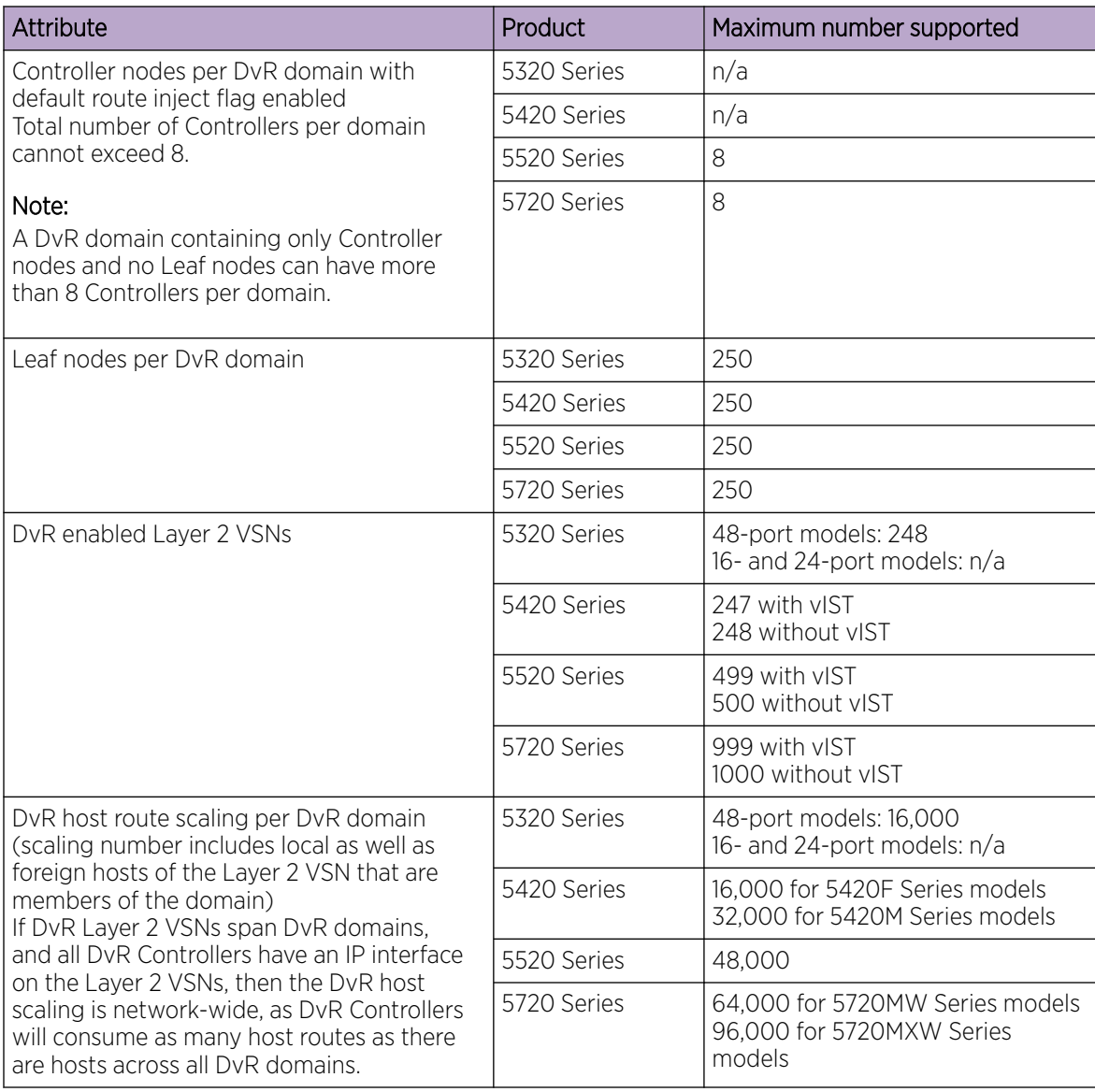

# Table 23: DvR Maximums (continued)

# Filters, QoS, and Security

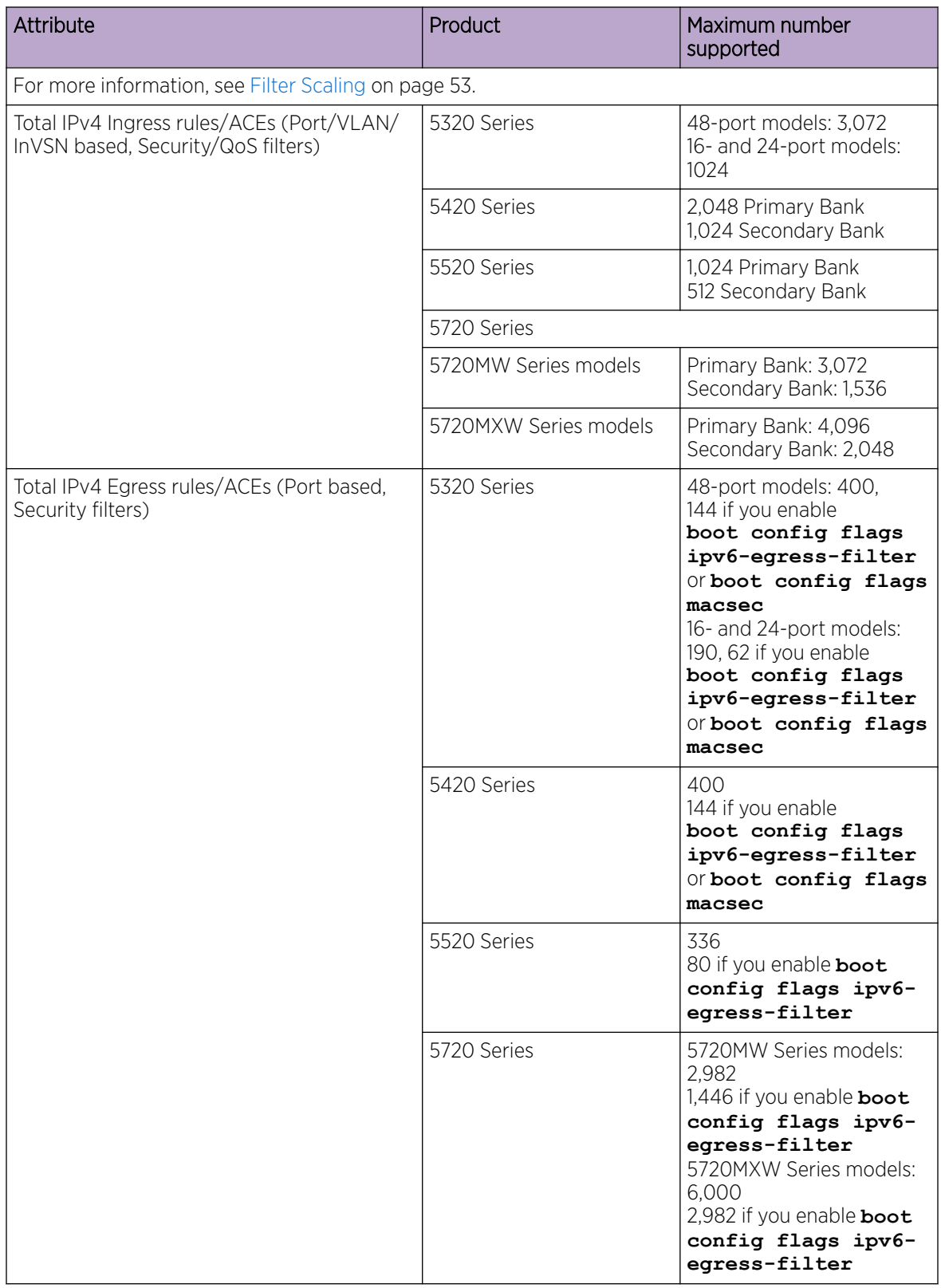

## Table 24: Filters, QoS, and Security Maximums

| Attribute                                                                                          | <b>Product</b> | Maximum number<br>supported                                                            |
|----------------------------------------------------------------------------------------------------|----------------|----------------------------------------------------------------------------------------|
| Total IPv6 Ingress rules/ACEs (Port/VLAN/<br>InVSN based, Security filters)                        | 5320 Series    | 1,024                                                                                  |
|                                                                                                    | 5420 Series    | 512                                                                                    |
|                                                                                                    | 5520 Series    | 512                                                                                    |
|                                                                                                    | 5720 Series    | 1.536 for 5720MW Series<br>models<br>2,048 for 5720MXW Series<br>models:               |
| Total IPv6 egress rules/ACEs (Port based,<br>Security filters)                                     | 5320 Series    | 48-port models: 256, 0<br>with MACsec<br>16- and 24-port models:<br>128, 0 with MACsec |
|                                                                                                    | 5420 Series    | 256, 0 with MACsec                                                                     |
|                                                                                                    | 5520 Series    | 256                                                                                    |
|                                                                                                    | 5720 Series    | 1,536 for 5720MW Series<br>models<br>3,072 for 5720MXW Series<br>models:               |
| EAP (clients per port)                                                                             | 5320 Series    | 32                                                                                     |
| Note:<br>The total of EAP clients plus NEAP clients<br>per port or per switch cannot exceed 8,192. | 5420 Series    | 32                                                                                     |
|                                                                                                    | 5520 Series    | 32                                                                                     |
|                                                                                                    | 5720 Series    | 32                                                                                     |

Table 24: Filters, QoS, and Security Maximums (continued)

#### Table 25: NEAP Maximums

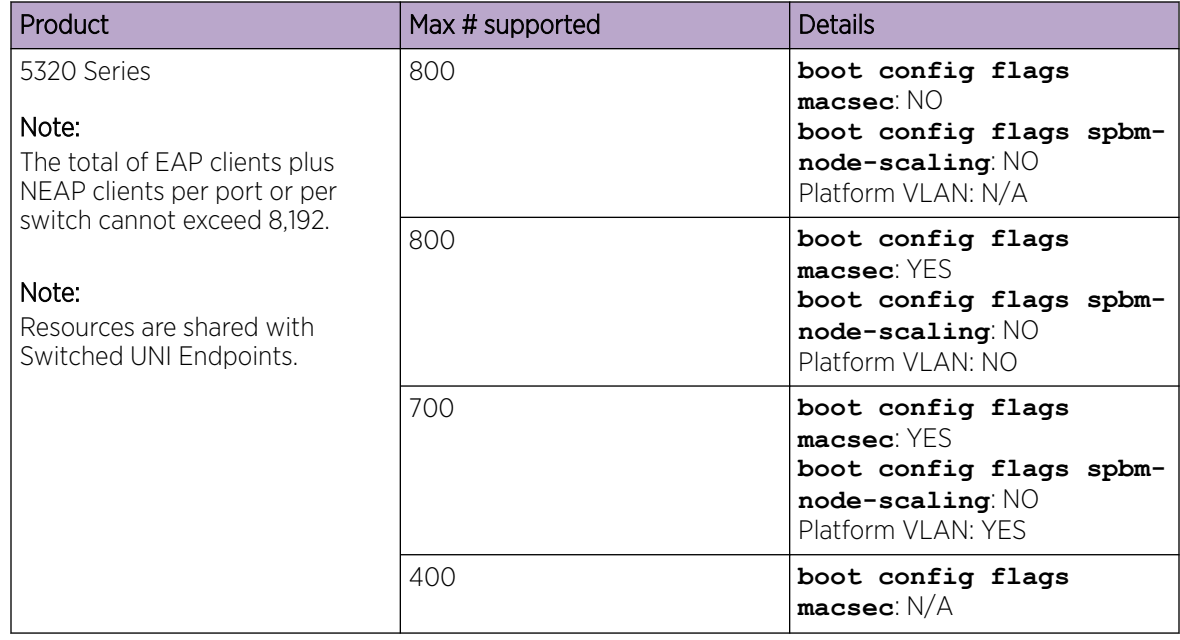

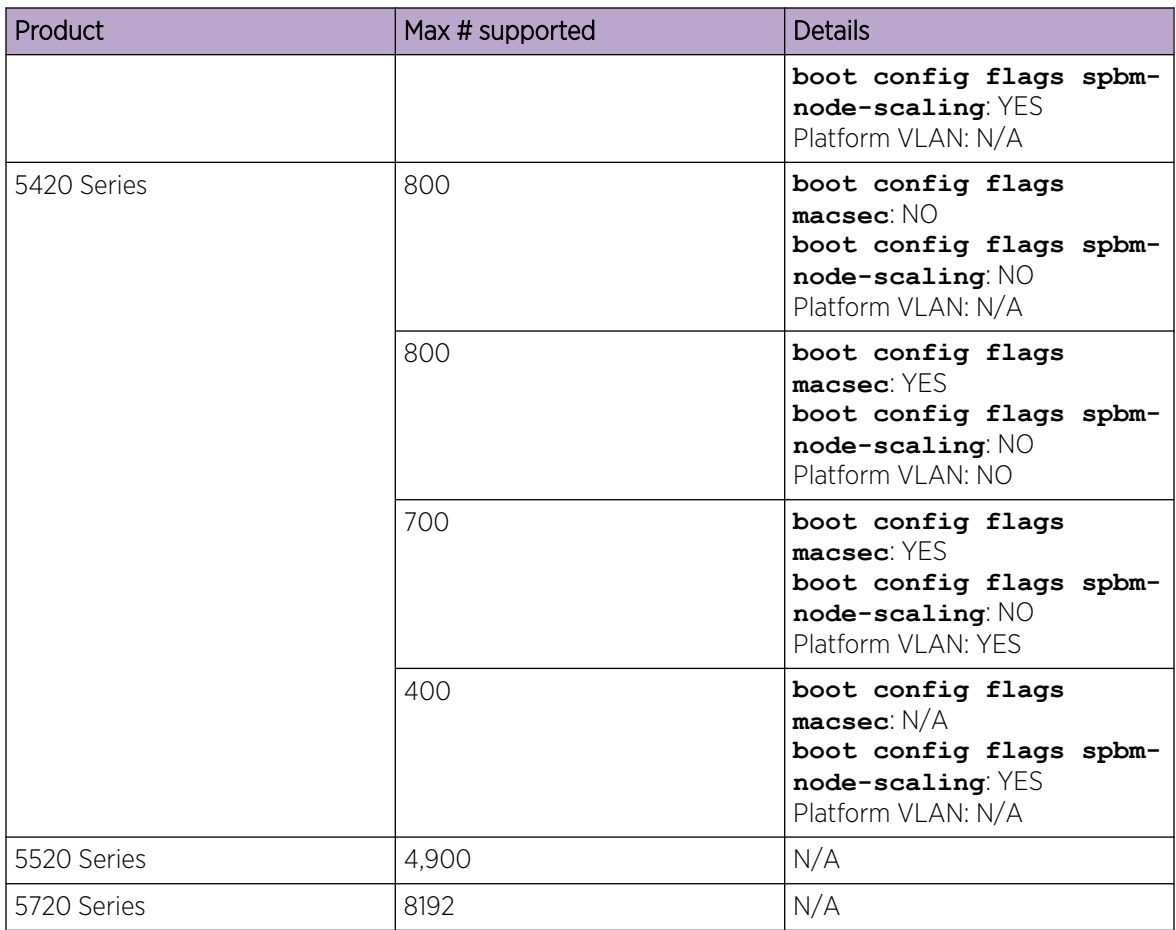

### <span id="page-52-0"></span>Table 25: NEAP Maximums (continued)

# Filter Scaling

This section provides more details on filter scaling numbers for the universal hardware platforms.

## *5320 Series*

The switch supports the following maximum limits:

- 512 non-IPv6 ingress ACLs (inPort, inVSN, or inVlan):
	- 512 ACLs with 5 ACEs each that can hold either Security/QoS/both action types or
	- a combination based on the following rule: ( (num ACLs + num ACEs) <= 3072)

This maximum implies a VLAN member count of 1 for inVlan ACLs or a single I-SID for inVSN. The number of rules consumed by IPv4 inPort ACLs is not multiplied by the number of ports to which this ACL applies.

- Up to 1000 ACEs in a single ACL
- 512 IPv6 ingress ACLs (inPort):
	- 512 ACLs with 5 ACEs each that can hold either Security/QoS/both action types or
	- a combination based on the following rule: (num ACLs + num ACEs) <= 3072

This maximum also implies a port member count of 1 for the inPort ACL. The number of rules consumed by IPv6 inPort ACL is multiplied by the number of ports to which this ACL applies.

• 1024 ingress ACEs: All ACEs can hold either Security/QoS/both action types

This maximum also implies a VLAN member count of 1 for an inVlan ACL.

• 400 egress ACEs

This maximum also implies a port member count of 1 for the outPort ACL.

#### *5420 Series*

The switch supports the following maximum limits:

- 512 non-IPv6 ingress ACLs (inPort, inVSN, or inVlan):
	- 512 ACLs with 3 Primary Bank ACEs each OR
	- 512 ACLs with 1 Security Bank ACE each OR
	- a combination based on the following rule:
		- ( (num ACLs + num Primary Bank ACEs) <= 2048) && ((num ACLs + num Secondary Bank  $ACEs$ ) <= 1024)

This maximum implies a VLAN member count of 1 for inVlan ACLs or a single I-SID for inVSN. The number of rules consumed by IPv4 inPort ACLs is not multiplied by the number of ports to which this ACL applies.

- Up to 1000 ACEs in a single ACL
- 512 IPv6 ingress ACLs (inPort):
	- 512 ACLs with 1 ACE each OR
	- a combination based on the following rule:
		- (num ACLs + num IPv6 ACEs + num IPv4 Secondary Bank ACEs) <= 1024

This maximum also implies a port member count of 1 for the inPort ACL. The number of rules consumed by IPv6 inPort ACLs is multiplied by the number of ports to which this ACL applies.

• 3072 ingress ACEs:

Theoretical maximum of 1024 implies 1 ingress ACL with 512 Primary Bank ACEs and 512 Secondary Bank ACEs

◦ Ingress ACEs supported: (2048 (Primary Bank) - # of ACLs) + (1024 (Secondary Bank) - # of ACLs).

This maximum also implies a VLAN member count of 1 for an inVlan ACL.

• 400 egress ACEs:

Theoretical maximum of 400 implies 1 egress ACL with 400 ACEs

◦ Egress ACEs supported: 400 - # of ACLs.

This maximum also implies a port member count of 1 for the outPort ACL.

#### *5520 Series*

The switch supports the following maximum limits:

- 512 non-IPv6 ingress ACLs (inPort, inVSN, or inVlan):
	- 512 ACLs with 1 Primary ACE each OR
	- 256 ACLs with 1 Secondary ACE each OR
	- a combination based on the following rule:
		- ((num ACLs + num Primary Bank ACEs) <= 1024) && ((num ACLs + num Secondary Bank  $ACEs$ ) <= 512)

This maximum implies a VLAN member count of 1 for inVlan ACLs or a single I-SID for inVSN. The number of rules consumed by IPv4 inPort ACLs is not multiplied by the number of ports to which this ACL applies.

- Up to 1000 ACEs in a single ACL
- 512 IPv6 ingress ACLs (inPort):
	- 512 ACLs with 1 ACE each OR
	- a combination based on the following rule:
		- (num ACLs + num ACEs + num IPv4 Security Bank ACEs) <= 512

The number of rules consumed by IPv6 ingress ACLs inPort ACLs is multiplied by the number of ports to which this ACL applies.

- 124 egress ACLs (outPort only):
	- 124 ACLs with 1 ACE each (one of these ACLs can have 2 ACEs) OR
	- a combination based on the following rule:
		- $\bullet$  (num ACLs + num ACEs) <= 248

This maximum implies a port member count of 1 for outPort ACLs.

- 1536 ingress ACEs:
	- Ingress ACEs supported: (1024 (Primary Bank) # of ACLs) + (512 (Secondary Bank) # of  $ACLs$ ).
- 247 egress ACEs:
	- Egress ACEs supported: 248 # of ACLs.

This maximum also implies a port member count of 1 for the outPort ACL.

#### *5720-24MW and 5720-48MW*

The switch supports the following maximum limits:

- 512 non-IPv6 ingress ACLs (inPort, inVSN, or inVlan):
	- 512 ACLs with 5 Primary Bank ACEs each OR
	- 512 ACLs with 2 Secondary Bank ACEs each OR
	- a combination based on the following rule:
		- ( (num ACLs + num Primary Bank ACEs) <= 3072) && ((num ACLs + num Security Bank  $ACEs$ ) <= 1536)

This maximum implies a VLAN member count of 1 for inVlan ACLs or a single I-SID for inVSN.

The number of rules consumed by IPv4 inPort ACLs is not multiplied by the number of ports to which this ACL applies.

- You can configure up to 1000 ACEs in a single ACL.
- 512 IPv6 ingress ACLs (inPort):
	- 512 ACLs with 2 ACEs each OR
	- a combination based on the following rule:
		- (num ACLs + num ACEs + num of IPv4 Security Bank ACEs) <= 1536

The number of rules consumed by IPv6 inPort ACLs is multiplied by the number of ports to which this ACL applies.

- 256 egress ACLs (outPort only):
	- 1 OR
	- a combination based on the following rule:
		- $\bullet$  (num ACLs + num ACES) <= 2982
- 4608 ingress ACEs

Ingress ACEs supported: (3072 Primary Bank - num ACLs) + (1536 Secondary Bank - num ACEs)

• 2982 egress ACEs

Egress ACEs supported: 2982 - num ACLs

#### *5720-24MXW and 5720-48MXW*

The switch supports the following maximum limits:

- 512 non-IPv6 ingress ACLs (inPort, inVSN, or inVlan):
	- 512 ACLs with 7 Primary Bank ACEs each OR
	- 512 ACLs with 3 Secondary Bank ACEs each OR
	- a combination based on the following rule:
		- ((num ACLs + num Primary Bank ACEs) <= 4096) && ((num ACLs + num Security Bank ACEs)  $\leq$  2048)

This maximum implies a VLAN member count of 1 for inVlan ACLs or a single I-SID for inVSN.

The number of rules consumed by IPv4 inPort ACLs is not multiplied by the number of ports to which this ACL applies.

- You can configure up to 1000 ACEs in a single ACL.
- 512 IPv6 ingress ACLs (inPort):
	- 512 ACLs with 3 ACEs each OR
	- a combination based on the following rule:
		- (num ACLs + num ACEs + num of IPv4 Security Bank ACEs) <= 2048

The number of rules consumed by IPv6 inPort ACLs is multiplied by the number of ports to which this ACL applies.

- 256 egress ACLs (outPort only):
	- 1 OR
- a combination based on the following rule:
	- $\bullet$  (num ACLs + num ACES) <=6000
- 6144 ingress ACEs

Ingress ACEs supported: (4096 Primary Bank - num ACLs) + (2048 Secondary Bank - num ACEs)

• 6000 egress ACEs

Egress ACEs supported: 6000 - num ACLs

#### *Routed Private VLANs/E-TREEs Scaling*

The number of private VLANs that you configure with an IP address influences the IPv4 Egress ACE count.

The following table lists scaling limits for Routed Private VLANs/E-TREEs. Limits are not enforced; either number of private VLANs or number of private VLAN trunk ports can go beyond the recommended values.

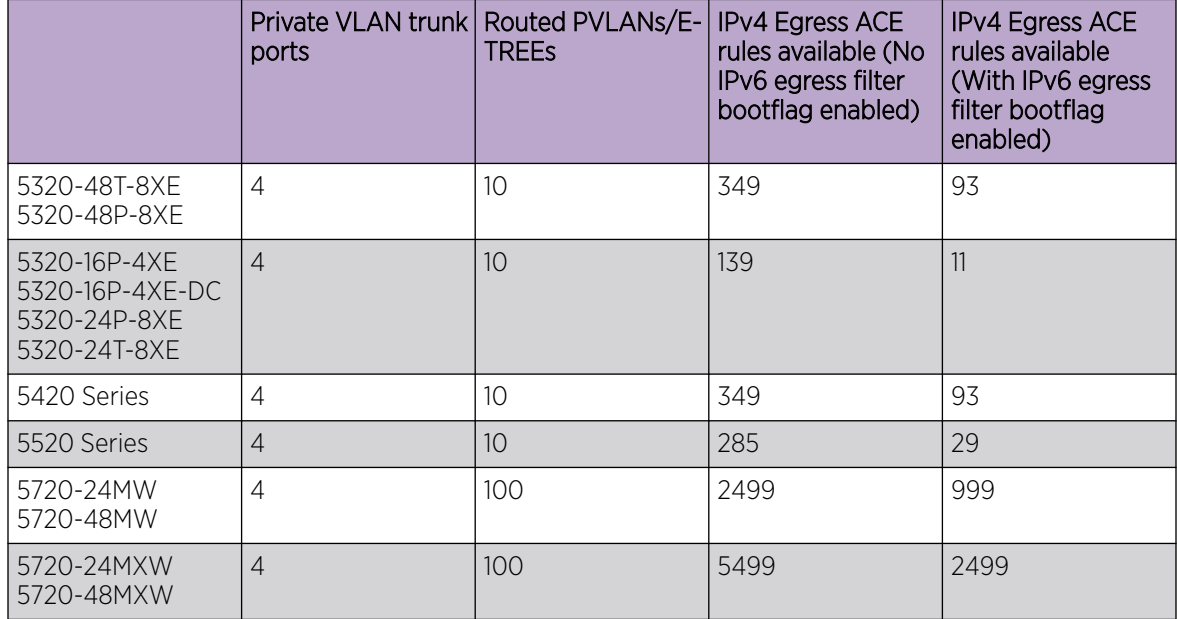

#### Table 26: Routed Private VLANs/E-TREEs Maximums

Use the **show io resources filter** command to verify remaining resources. This command displays the following information:

- resources consumed by Routed Private VLANs
- free entries available for either IPv4 Egress ACEs or private VLANs

The following example output displays resource usage on a 5320 Series switch with one Routed Private VLAN and one outPort ACL.

```
Switch:1>show io resources filter
=============================================================================
                                   FILTER TABLE
=============================================================================
```

```
-----------------------------------------------------------------------------
ACL Filter Resource Manager stats
                                     ----------------------------------------------------------------------------
BCM CAP Group: | ICAP_SEC_QOS | ICAP_IPv6 | ECAP_SEC | ECAP_IPv6
    Group Mode: | Double | Double | Double | Double
----------------------------------------------------------------------------
Total Entries: | 1024 | 1024 | 247 | 128
 Free Entries: | 1024 | 1024 | 243 | 128
        ------------<br>
Intries: | 1024 | 1024 | 247 | 120<br>
Intries: | 1024 | 1024 | 243 | 128<br>
Intries: | 1024 | 1024 | 243 | 128<br>
Intries: | 0 | 0 | 4 | 0
Filter table:
                                  -----------------------------------------------------------------
  ACL | |Port/Vlan| Sec | QoS | All |
  ID | Flags | Members | ACE's | ACE's | ACE's | Type
-----------------------------------------------------------------
    1 |00002008| 1 | 0 | 0 | 1 | outPort, non-IPv6
-----------------------------------------------------------------
Filter resources used by other features:
-------------------------------------
Feature | Type | Number of entries |
-------------------------------------
 PVlan | ECAP | 2 |
 -------------------------------------
```
# OAM and Diagnostics

#### Table 27: OAM and Diagnostics Maximums

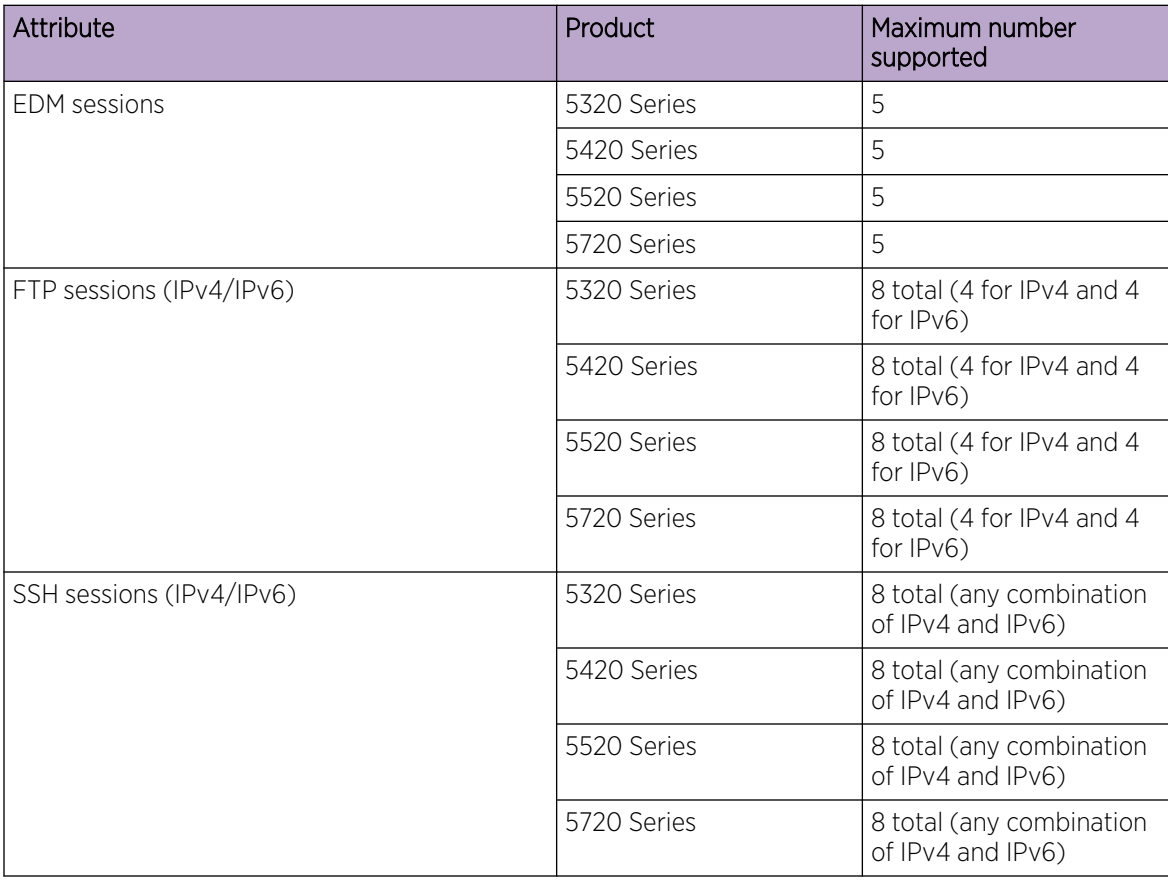

| Attribute                     | Product     | Maximum number<br>supported                                                                                  |
|-------------------------------|-------------|----------------------------------------------------------------------------------------------------|
| Telnet sessions (IPv4/IPv6)   | 5320 Series | 16 total (8 for IPv4 and 8<br>for IPv6)                                                                      |
|                               | 5420 Series | 16 total (8 for IPv4 and 8<br>for IPv6)                                                                      |
|                               | 5520 Series | 16 total (8 for IPv4 and 8<br>for IPv6)                                                                      |
|                               | 5720 Series | 16 total (8 for IPv4 and 8<br>for IPv6)                                                                      |
| TFTP sessions (IPv4/IPv6)     | 5320 Series | 2 total (any combination<br>of IPv4 and IPv6)                                                                |
|                               | 5420 Series | 2 total (any combination<br>of IPv4 and IPv6)                                                                |
|                               | 5520 Series | 2 total (any combination<br>of IPv4 and IPv6)                                                                |
|                               | 5720 Series | 2 total (any combination<br>of IPv4 and IPv6)                                                                |
| Mirrored ports (source)       | 5320 Series | 48-port models: 56<br>24-port models: 32<br>16-port models: 20                                               |
|                               | 5420 Series | 56                                                                                                    |
|                               | 5520 Series | 48-port models: 47 (up to<br>58 with channelization)<br>24-port models: 23 (up to<br>34 with channelization) |
|                               | 5720 Series | 64                                                                                                    |
| Mirroring ports (destination) | 5320 Series | $\overline{4}$                                                                                               |
|                               | 5420 Series | $\overline{4}$                                                                                               |
|                               | 5520 Series | $\overline{4}$                                                                                               |
|                               | 5720 Series | $\overline{4}$                                                                                               |

Table 27: OAM and Diagnostics Maximums (continued)

| Attribute                                                       | Product     | Maximum number<br>supported                                                                                                    |
|-----------------------------------------------------------------|-------------|----------------------------------------------------------------------------------------------------|
| Fabric RSPAN Port mirror instances per switch<br>(Ingress only) | 5320 Series | Port mirror sessions can<br>be mapped to 24 unique<br>I-SID offsets for Ingress<br>Mirror. Only one I-SID<br>offset for Egress Mirror.  |
|                                                                 | 5420 Series | Port mirror sessions can<br>be mapped to 24 unique<br>I-SID offsets for Ingress<br>Mirror. Only one I-SID<br>offset for Egress Mirror.  |
|                                                                 | 5520 Series | Port mirror sessions can<br>be mapped to 24 unique<br>I-SID offsets for Ingress<br>Mirror. Only one I-SID<br>offset for Egress Mirror.  |
|                                                                 | 5720 Series | Port mirror sessions can<br>be mapped to 24 unique<br>I-SID offsets for Ingress<br>Mirror. Only one I-SID<br>offset for Egress Mirror.  |
| Fabric RSPAN Flow mirror instances per switch<br>(Ingress only) | 5320 Series | Filter ACL ACE sessions<br>can be mapped to 24<br>unique I-SID offsets.                                                                 |
|                                                                 | 5420 Series | Filter ACL ACE sessions<br>can be mapped to 24<br>unique I-SID offsets.                                                                 |
|                                                                 | 5520 Series | Filter ACL ACE sessions<br>can be mapped to 24<br>unique I-SID offsets.                                                                 |
|                                                                 | 5720 Series | Filter ACL ACE sessions<br>can be mapped to 24<br>unique I-SID offsets.                                                                 |
| Fabric RSPAN Monitoring I-SIDs (network<br>value)               | 5320 Series | 48-port models: 500<br>Monitoring I-SIDs across<br>SPB network<br>16 and 24-port models:<br>250 Monitoring I-SIDs<br>across SPB network |
|                                                                 | 5420 Series | 500 Monitoring I-SIDs<br>across SPB network                                                                                             |
|                                                                 | 5520 Series | 1,000 Monitoring I-SIDs<br>across SPB network                                                                                           |
|                                                                 | 5720 Series | 1,000 Monitoring I-SIDs<br>across SPB network                                                                                           |

Table 27: OAM and Diagnostics Maximums (continued)

| Attribute                                                                       | Product     | Maximum number<br>supported                             |
|---------------------------------------------------------------------------------|-------------|---------------------------------------------------------|
| sFlow sampling limit                                                            | 5320 Series | 3,100 samples per second                                |
|                                                                                 | 5420 Series | 3,100 samples per second                                |
|                                                                                 | 5520 Series | 3,100 samples per second                                |
|                                                                                 | 5720 Series | 3,100 samples per second                                |
| <b>IPFIX flows</b>                                                              | 5320 Series | 48-port models: 9,000<br>16- and 24-port models:<br>n/a |
|                                                                                 | 5420 Series | 9,000                                                   |
|                                                                                 | 5520 Series | 36,863                                                  |
|                                                                                 | 5720 Series | 5720MW models:<br>32,000<br>5720MXW models:<br>256,000  |
| Application Telemetry host monitoring -<br>maximum number of monitored hosts    | 5320 Series | 382 hosts                                               |
|                                                                                 | 5420 Series | 382 hosts                                               |
| Note:<br>These resources are shared with the IPv4 Filter<br>Ingress rules/ACEs. | 5520 Series | 382 hosts                                               |
|                                                                                 | 5720 Series | 382 hosts                                               |

Table 27: OAM and Diagnostics Maximums (continued)

# Fabric Scaling

This section lists the fabric scaling information.

### Table 28: Fabric Maximums

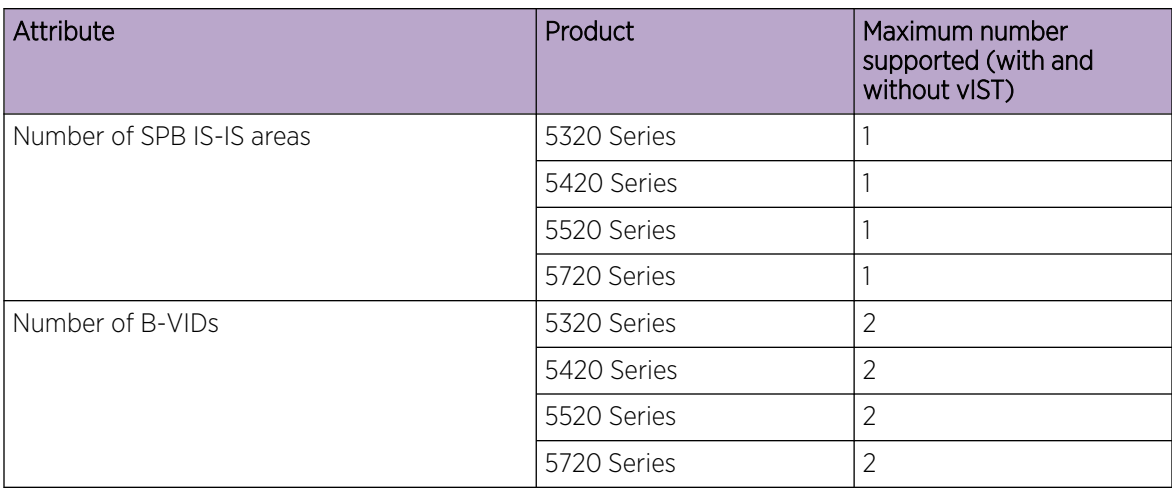

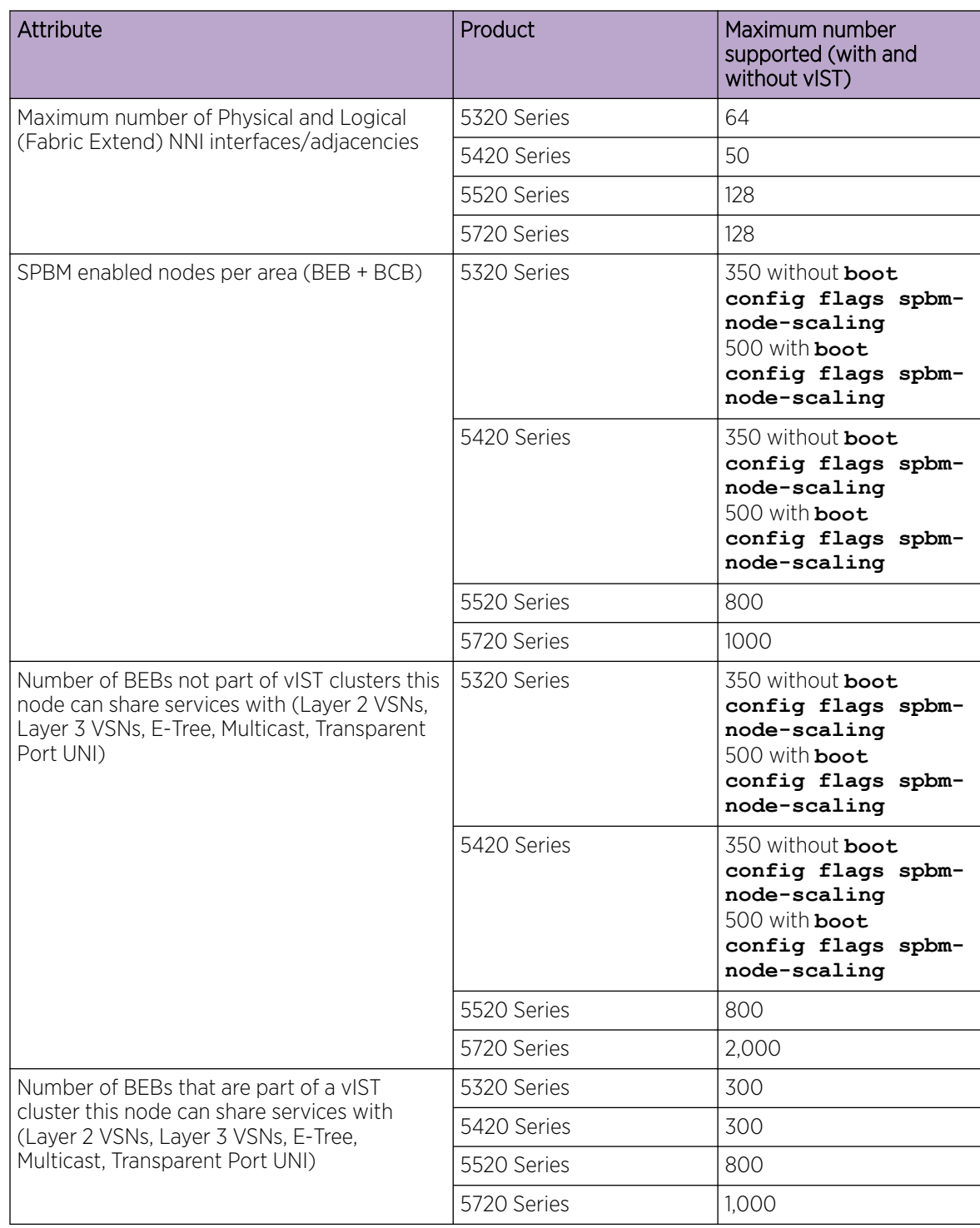

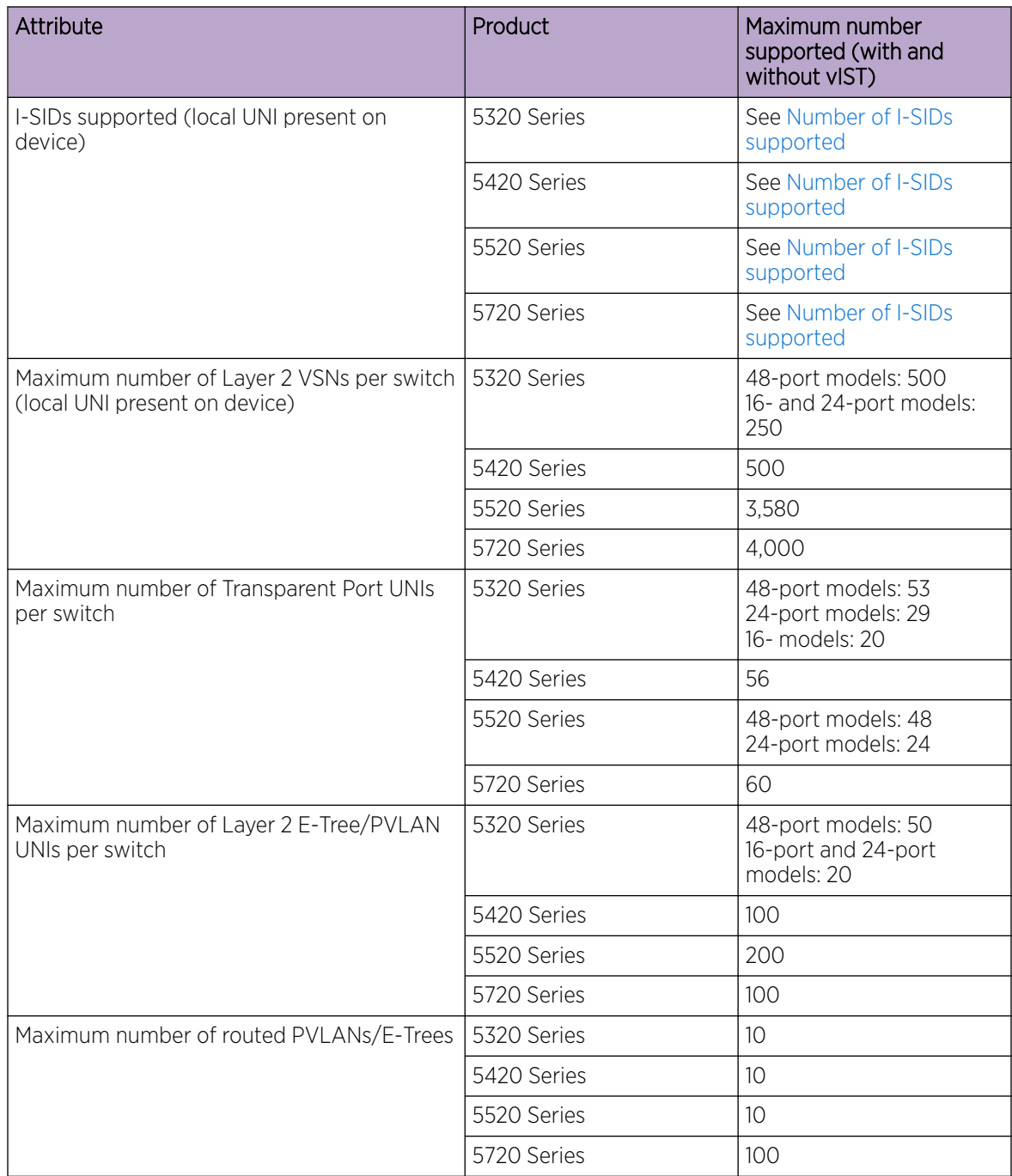

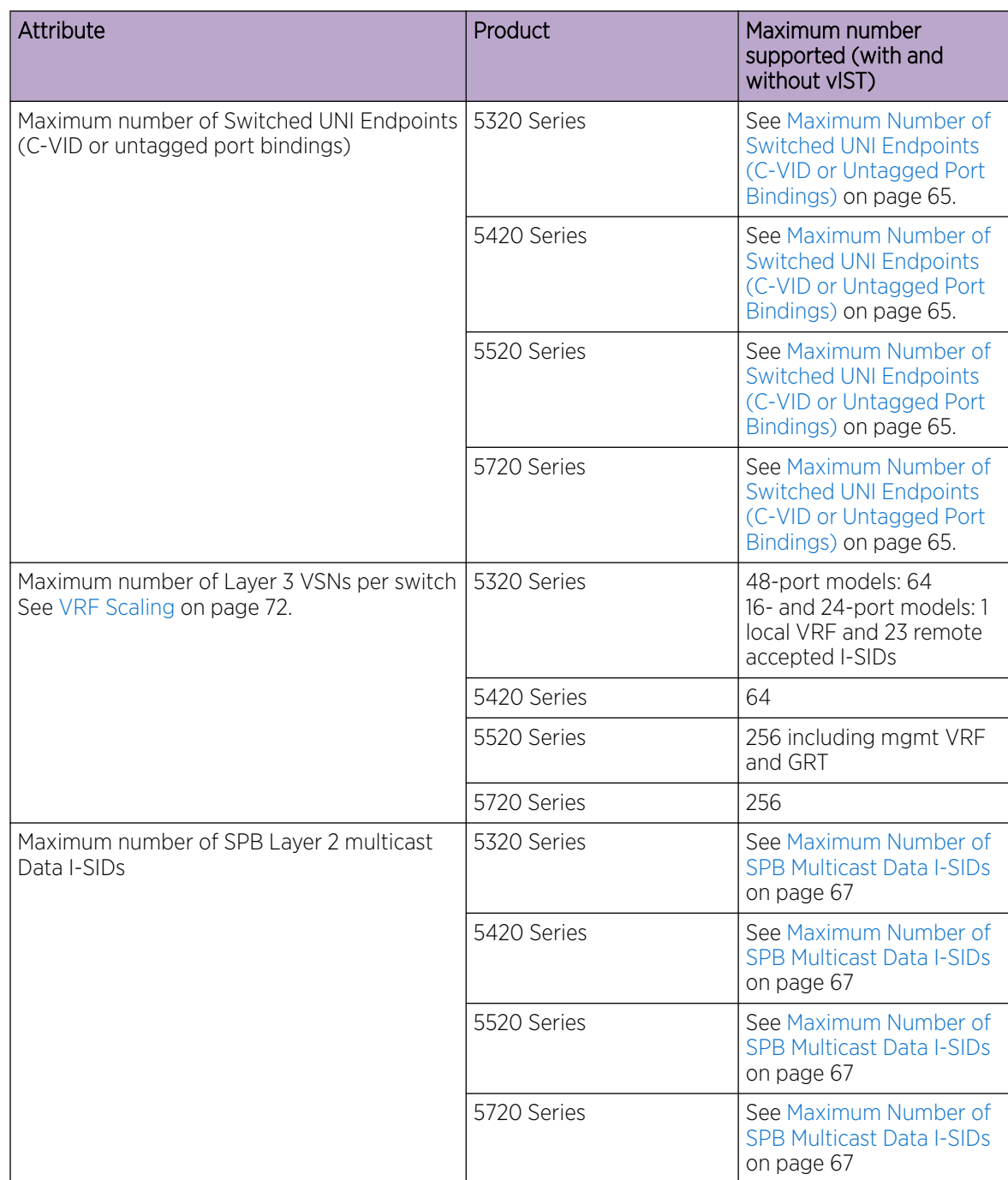

<span id="page-64-0"></span>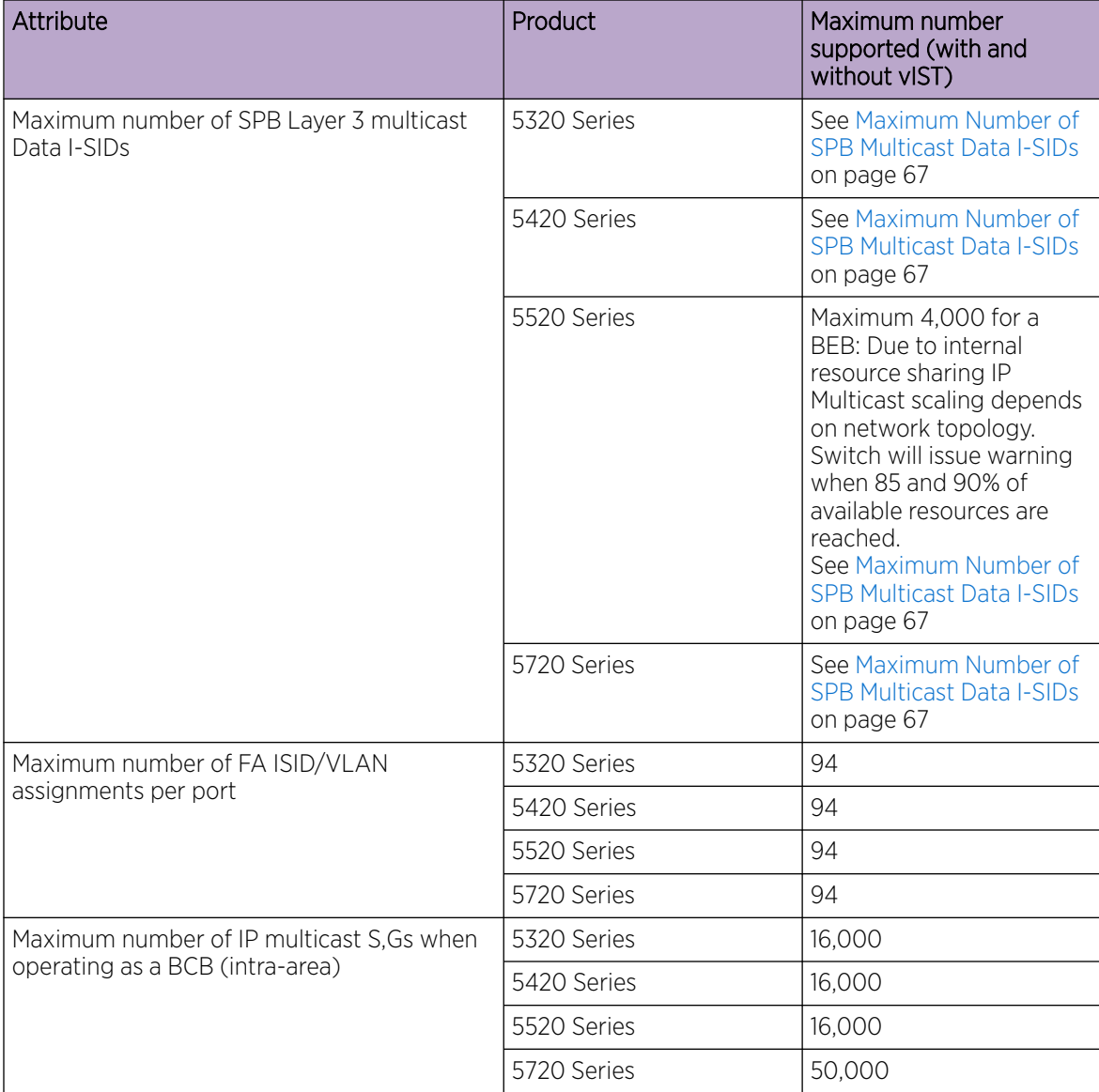

# Maximum Number of Switched UNI Endpoints (C-VID or Untagged Port Bindings)

The number of Switched UNI endpoints supported varies based on other feature configuration.

The following table provides the maximum number supported with and without vIST.

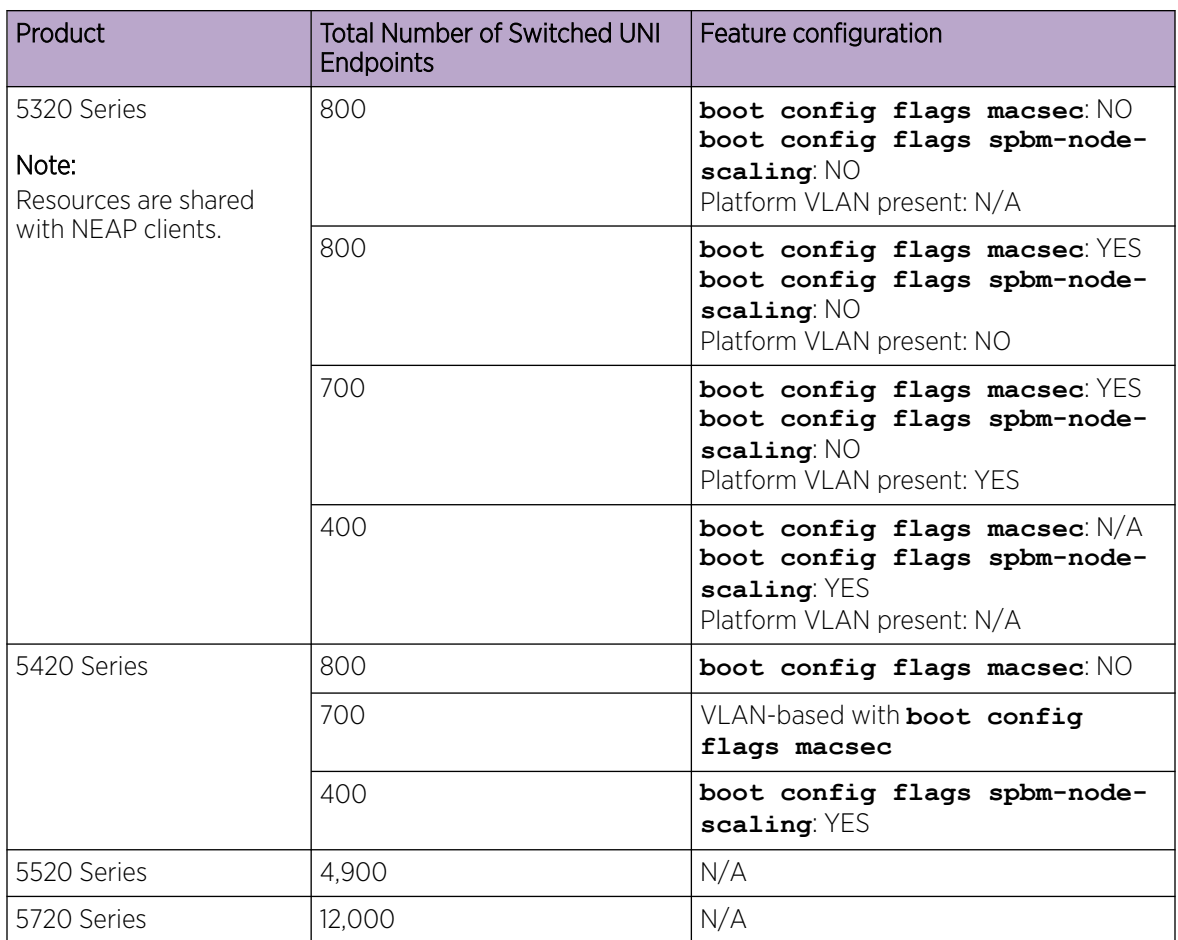

# <span id="page-66-0"></span>Maximum Number of SPB Multicast Data I-SIDs

The number of I-SIDs supported varies for Layer 2 and Layer 3 ingress and egress BEBs.

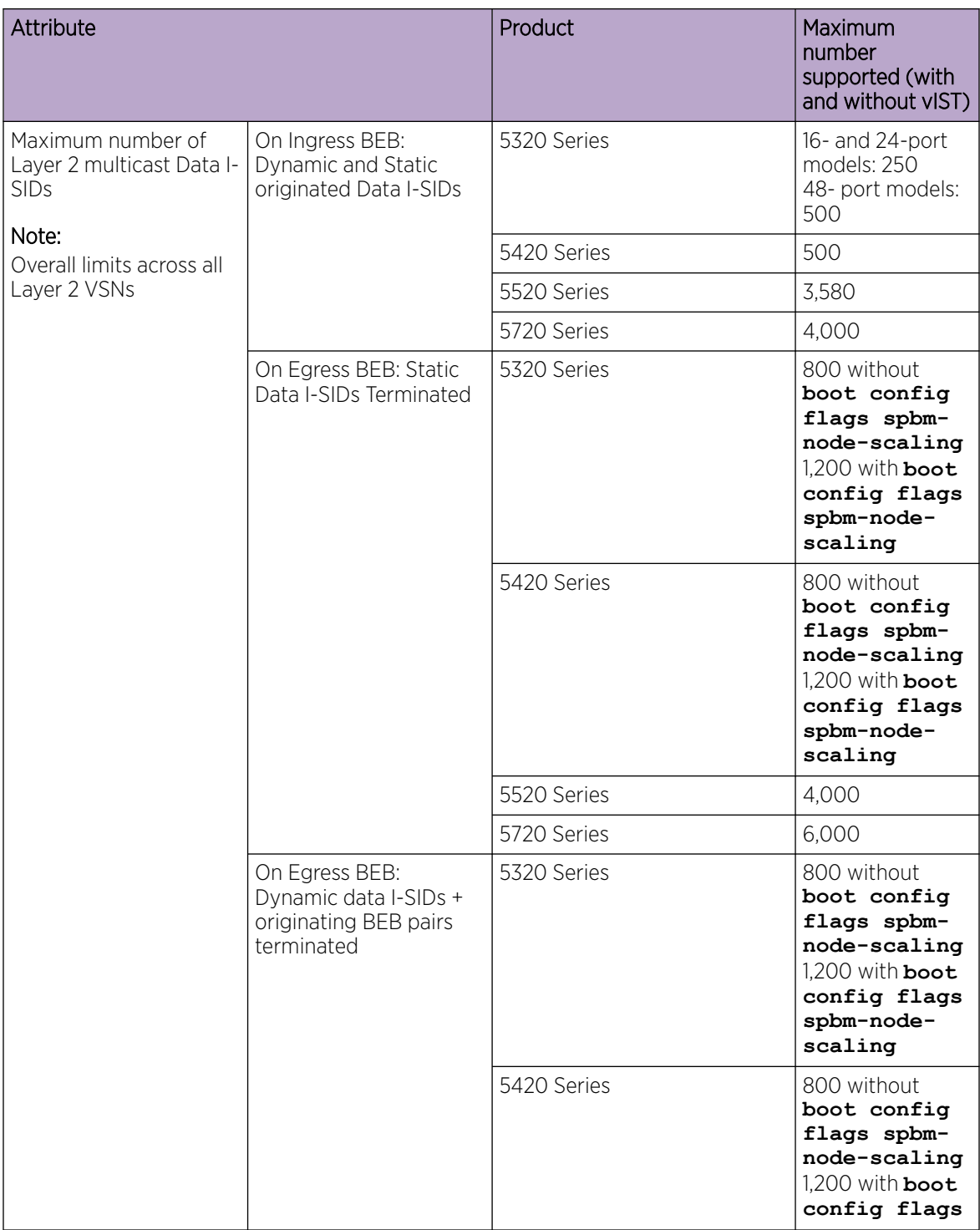

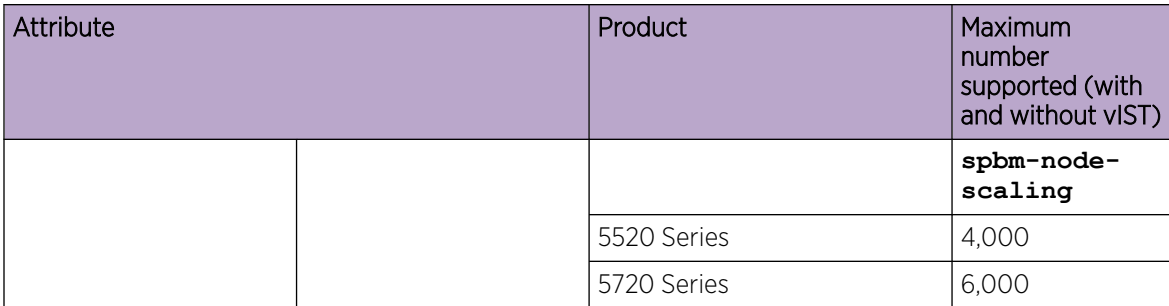

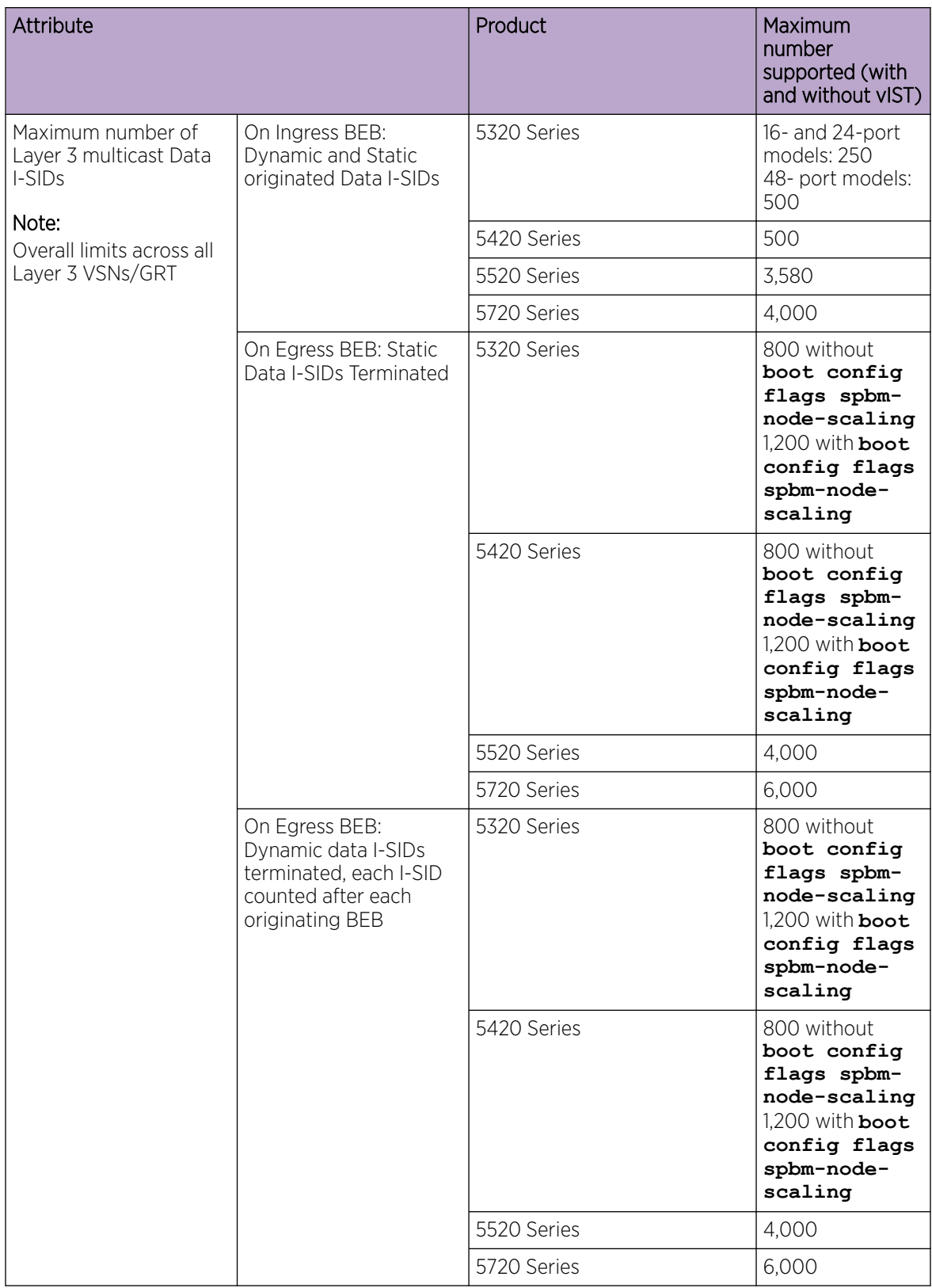

# <span id="page-69-0"></span>Number of I-SIDs Supported for the Number of Configured IS-IS Interfaces and Adjacencies (NNIs)

The number of I-SIDs supported depends on the number of IS-IS interfaces and adjacencies (NNIs) configured.

The following table shows the number of UNI I-SIDs supported per BEB. UNI I-SIDs are used for Layer 2 VSN, Layer 3 VSN, Transparent-UNI, E-Tree, Switched-UNI and S, G for Multicast.

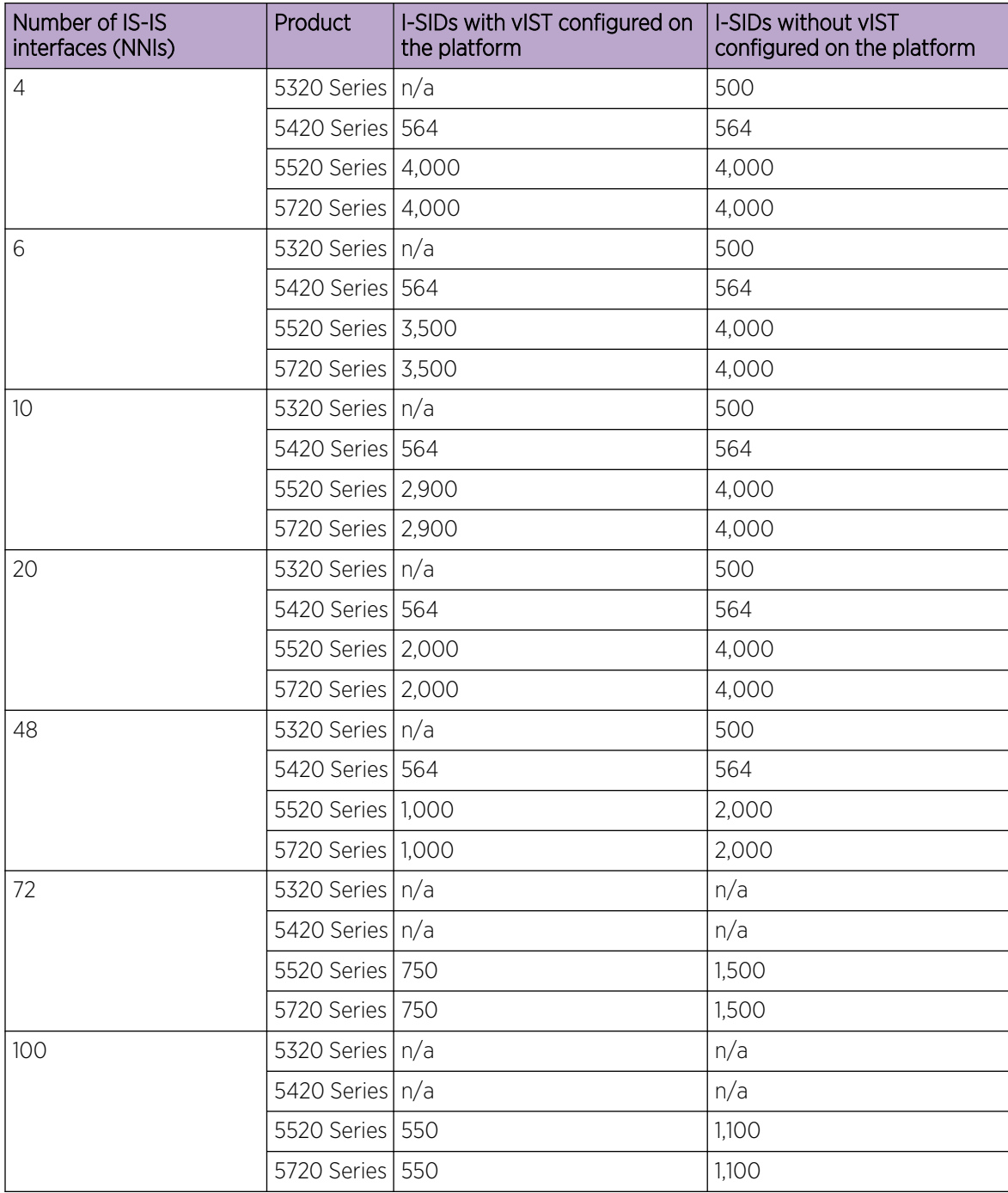

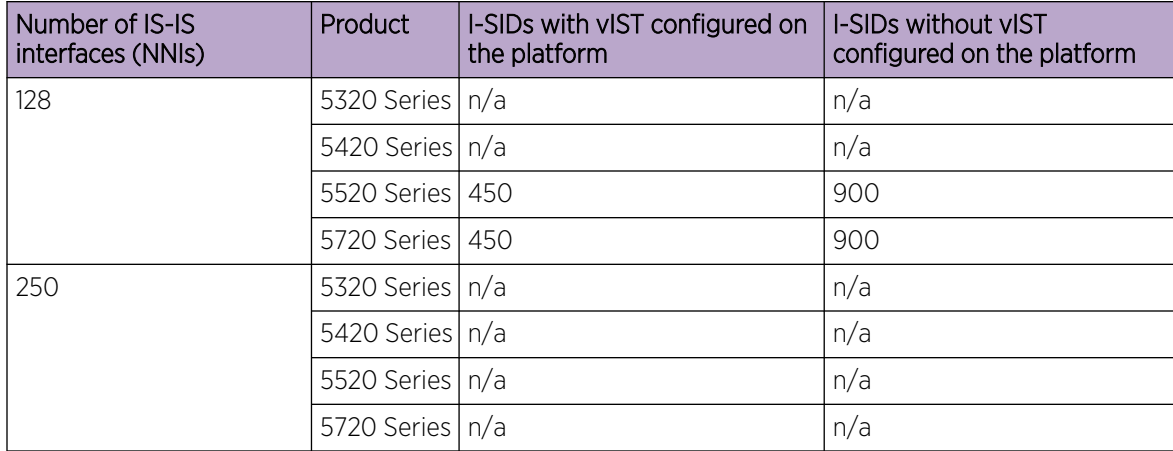

# Interoperability Considerations for IS-IS External Metric

BEBs running VOSS 5.0 can advertise routes into IS-IS with the metric type as external. They can also correctly interpret route advertisements with metric type external received via IS-IS. In an SPB network with a mix of products running different versions of software releases, you must take care to ensure that turning on the ability to use metric-type external does not cause unintended loss of connectivity.

Note the following before turning on IS-IS external metric if the SPB network has switches running a release prior to VOSS 5.0:

- There are no special release or product type implications if the switch does not have IP Shortcuts or Layer 3 VSN enabled. For example, this applies to Layer 2 only BEBs and BCBs.
- There are no special release or product type implications if the Layer 3 VSN in which routes are being advertised with a metric-type of external is not configured on the switch.
- If a switch running a VOSS release that is prior to VOSS 5.0 but VOSS 4.2.1 or later, it will treat all IS-IS routes as having metric-type internal, regardless of the metric-type (internal or external) used by the advertising BEB in its route advertisement.
- Switches running VSP 9000 Series release 4.1.0.0 or later will treat all IS-IS routes as having metric-type internal, regardless of the metric-type (internal or external) used by the advertising BEB in its route advertisement.
- Switches running VOSS releases prior to 4.2.1.0 might not correctly install IS-IS routes in a Layer 3 VSN if any routes advertised with metric-type external are advertised in that Layer 3 VSN by other BEBs in the network. Layer 3 VSNs in which there are no routes with an external metric-type will not be impacted. Similar note applies to the GRT.
- Switches running VSP 9000 Series releases prior to 4.1.0.0 might not correctly install IS-IS routes in a Layer 3 VSN if any routes advertised with metric-type external are advertised in that Layer 3 VSN by other BEBs in the network. Layer 3 VSNs in which there are no routes with an external metric-type will not be impacted. Similar note applies to GRT.
- Switches running any ERS 8800 release might not correctly install IS-IS routes in a Layer 3 VSN if any routes advertised with metric-type external are advertised in that Layer 3 VSN by other BEBs in the network. Layer 3 VSNs in which there are no routes with an external metric-type will not be impacted. Similar note applies to GRT.

# <span id="page-71-0"></span>Recommendations

This section provides recommendations that affect feature configuration.

Pay special attention to the expected scaling of routes in the network and the number of OSPF neighbors in a single VRF when you select configuration values for the **isis l1-hellointerval** and **isis l1-hello-multiplier** commands on IS-IS interfaces. The default values for these commands work well for most networks, including those using moderately-scaled routes.

The default values work well for 16,000 routes and 64 OSPF neighbors in a single VRF. However, in highly-scaled networks, you might need to configure higher values for these commands.

For example, if the total number of non IS-IS routes on a given BEB exceeds 16,000 in combination with approximately 128 OSPF neighbors in a single VRF, you should configure a value of 12 for **isis l1-hellomultiplier**, instead of using the default value of 3.

# VRF Scaling

By default, the system reserves VLAN IDs 4060 to 4094 for internal use.

If you enable both the VRF scaling and the SPBM mode boot configuration flags, the system reserves additional VLAN IDs (3500 to 3998) for internal use.

By default, VRF scaling is disabled and SPBM mode is enabled. When VRF scaling is disabled, you can have a maximum of 24 VRFs.

On the 5320 Series, only 5320-48P-8XE and 5320-48T-8XE support more than one VRF with IP configuration. The **boot config flag vrf-scaling** command does not apply to other 5320 Series models.
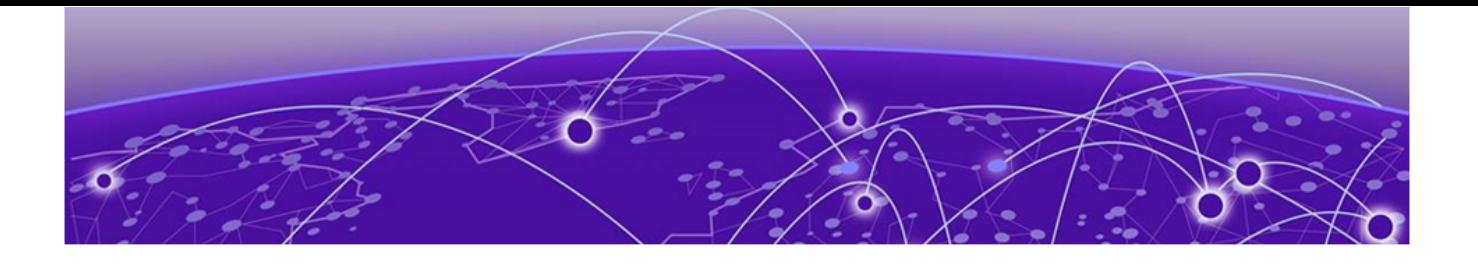

# Important Notices

ExtremeCloud IQ Support on page 73 Compatibility with ExtremeCloud IQ ‑ Site Engine on page 73 [Feature-Based Licensing o](#page-73-0)n page 74 [Memory Usage](#page-73-0) on page 74

Unless specifically stated otherwise, the notices in this section apply to all platforms.

## ExtremeCloud IQ Support

ExtremeCloud™ IQ provides cloud-managed networking, and delivers unified, full-stack management of wireless access points, switches, and routers. It enables onboarding, configuration, monitoring, troubleshooting, reporting, and more. Using innovative machine learning and artificial intelligence technologies, ExtremeCloud IQ analyzes and interprets millions of network and user data points, from the network edge to the data center, to power actionable business and IT insights, and to deliver new levels of network automation and intelligence.

ExtremeCloud IQ supports the following platforms:

- 5320 Series
- 5420 Series
- 5520 Series
- 5720 Series

For the most current information on switches supported by ExtremeCloud IQ, see [ExtremeCloud™ IQ](http://docs.aerohive.com/330000/docs/help/english/ng/Content/learning-whats-new.htm) [Learning What's New](http://docs.aerohive.com/330000/docs/help/english/ng/Content/learning-whats-new.htm).

The switch supports a zero touch connection to ExtremeCloud IQ. Zero touch deployment is used to deploy and configure a switch using ExtremeCloud IQ.

The switch software integrates with ExtremeCloud IQ using IQAgent.

For more information, see *[Fabric Engine User Guide](http://documentation.extremenetworks.com/FABRICENGINE/SW/89/FabricEngineUserGuide/)*.

For more information about ExtremeCloud IQ, go to [https://www.extremenetworks.com/support/](https://www.extremenetworks.com/support/documentation/extremecloud-iq/) [documentation/extremecloud-iq/.](https://www.extremenetworks.com/support/documentation/extremecloud-iq/)

### Compatibility with ExtremeCloud IQ ‑ Site Engine

To understand which versions of ExtremeCloud IQ ‑ Site Engine are compatible with this Network Operating System release on different hardware platforms, see [Extended Firmware Support.](https://emc.extremenetworks.com/content/common/releasenotes/extended_firmware_support.htm)

## <span id="page-73-0"></span>Feature-Based Licensing

The following table provides information on the feature-licensing models available. For more information about licensing including feature inclusion, order codes, and how to load a license file, see *[Fabric Engine User Guide](http://documentation.extremenetworks.com/FABRICENGINE/SW/89/FabricEngineUserGuide/)*.

#### Table 29: License models

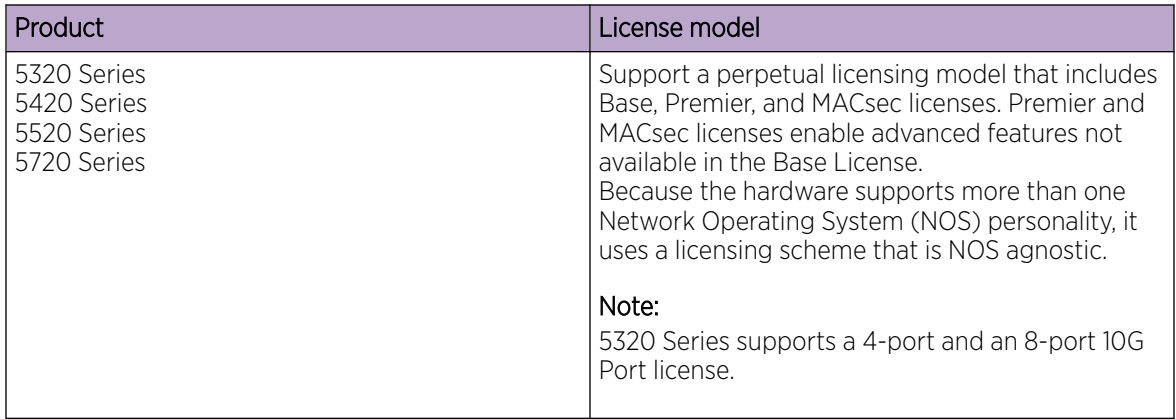

## Memory Usage

These switches intentionally reboot when memory usage on the switch reaches 95%.

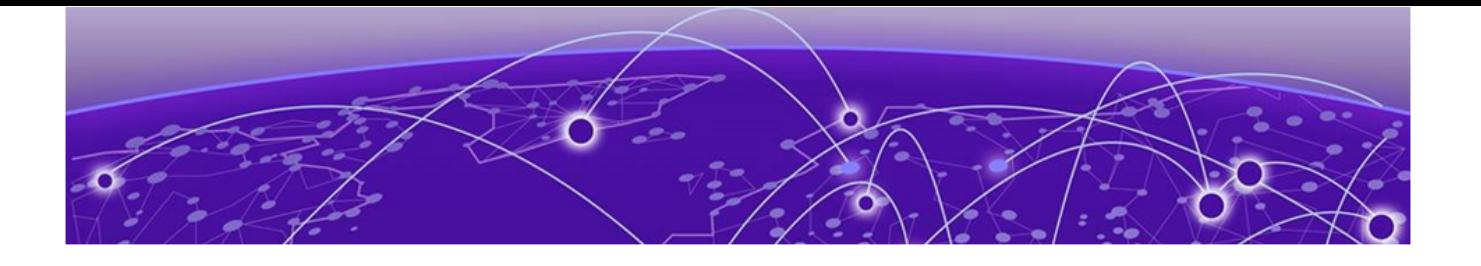

# Known Issues and Restrictions

#### Known Issues on page 75

[Restrictions and Expected Behaviors](#page-96-0) on page 97

This section details the known issues and restrictions found in this release. Where appropriate, use the workarounds provided.

## Known Issues

This section identifies the known issues in this release.

### Known Issues for 8.9

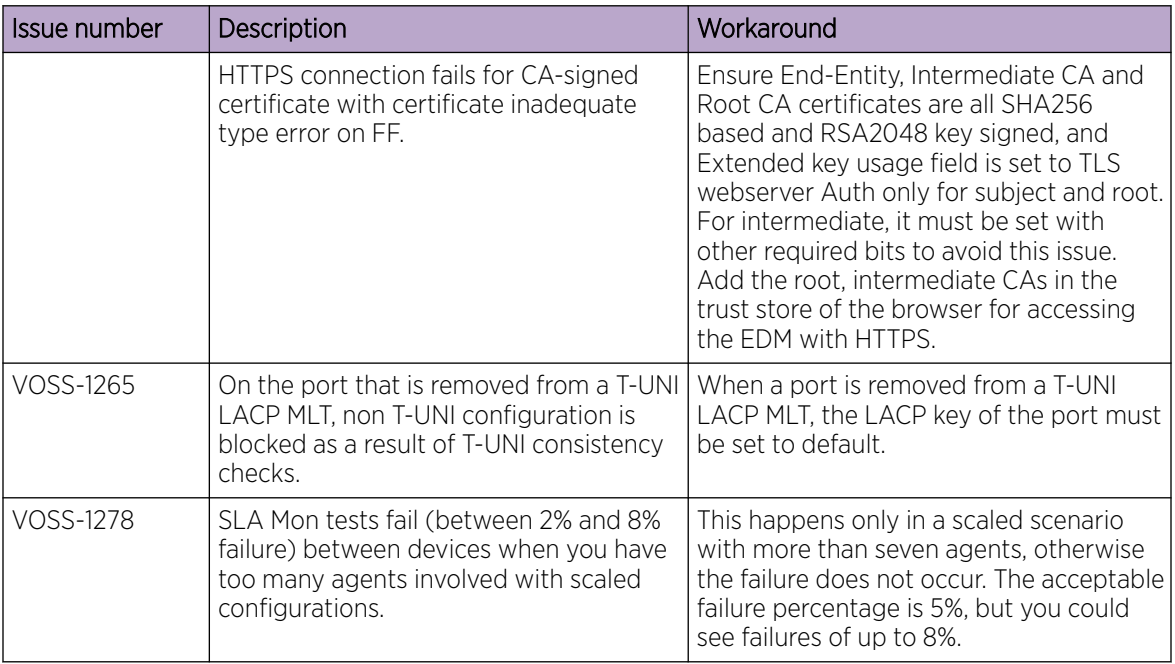

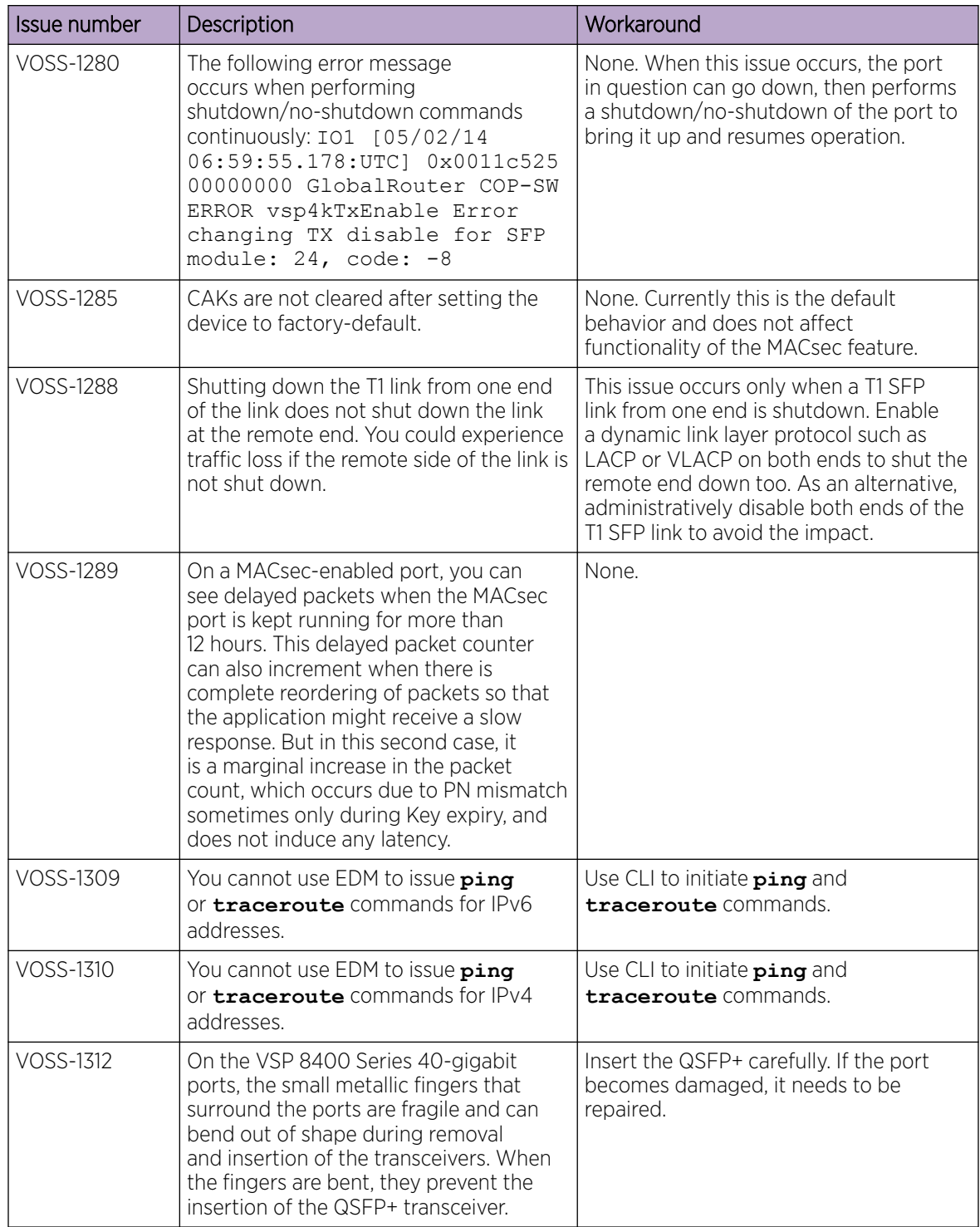

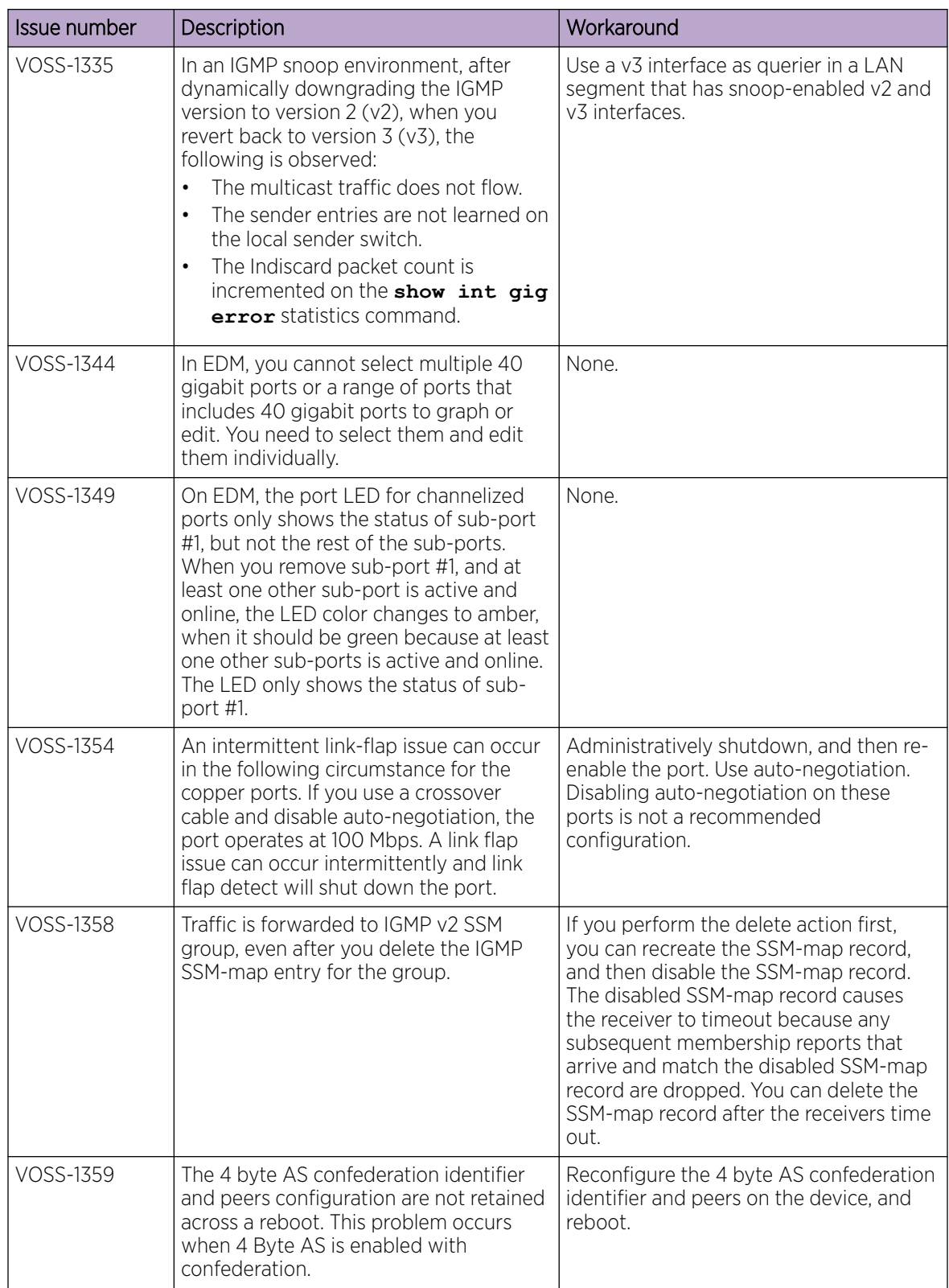

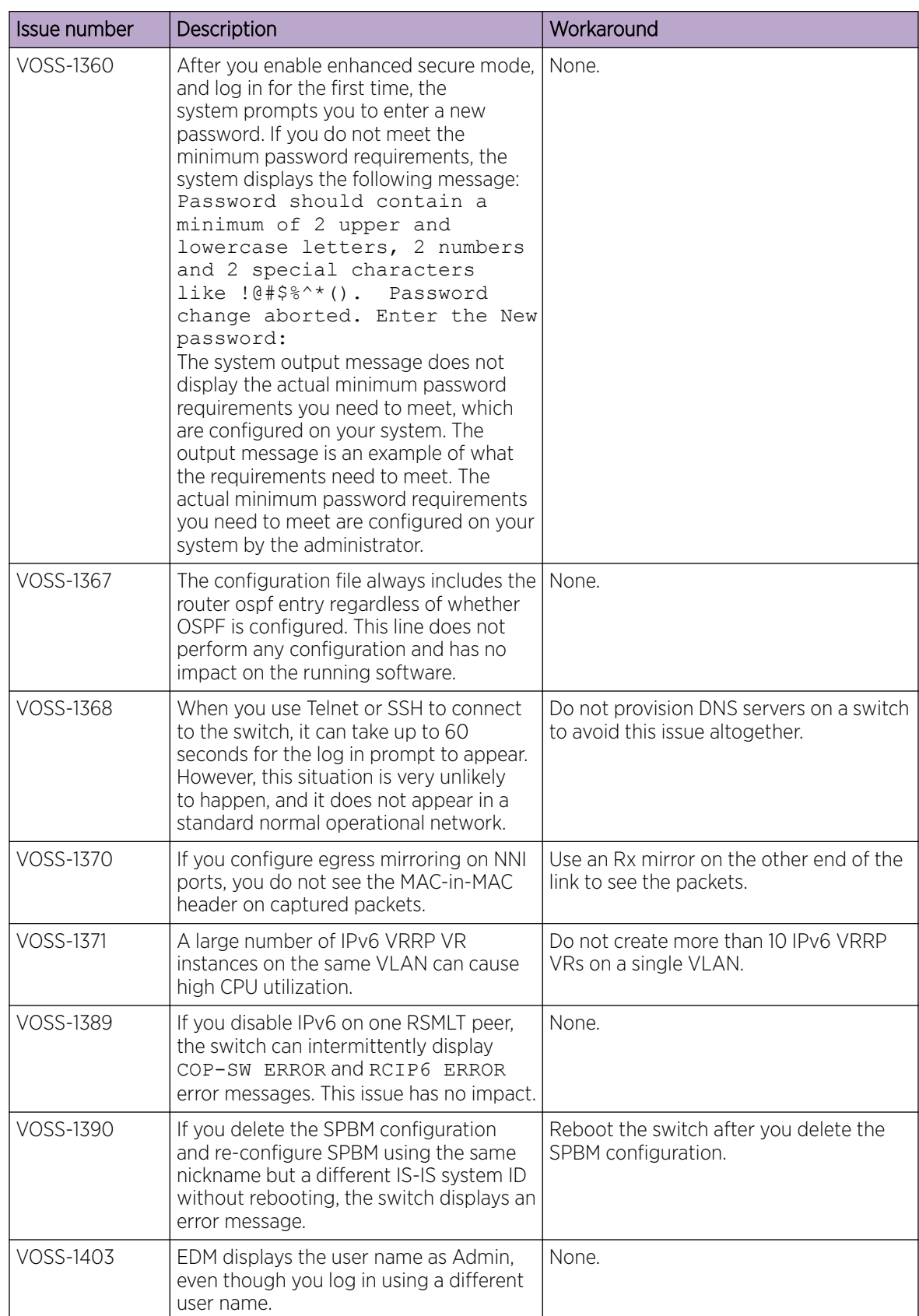

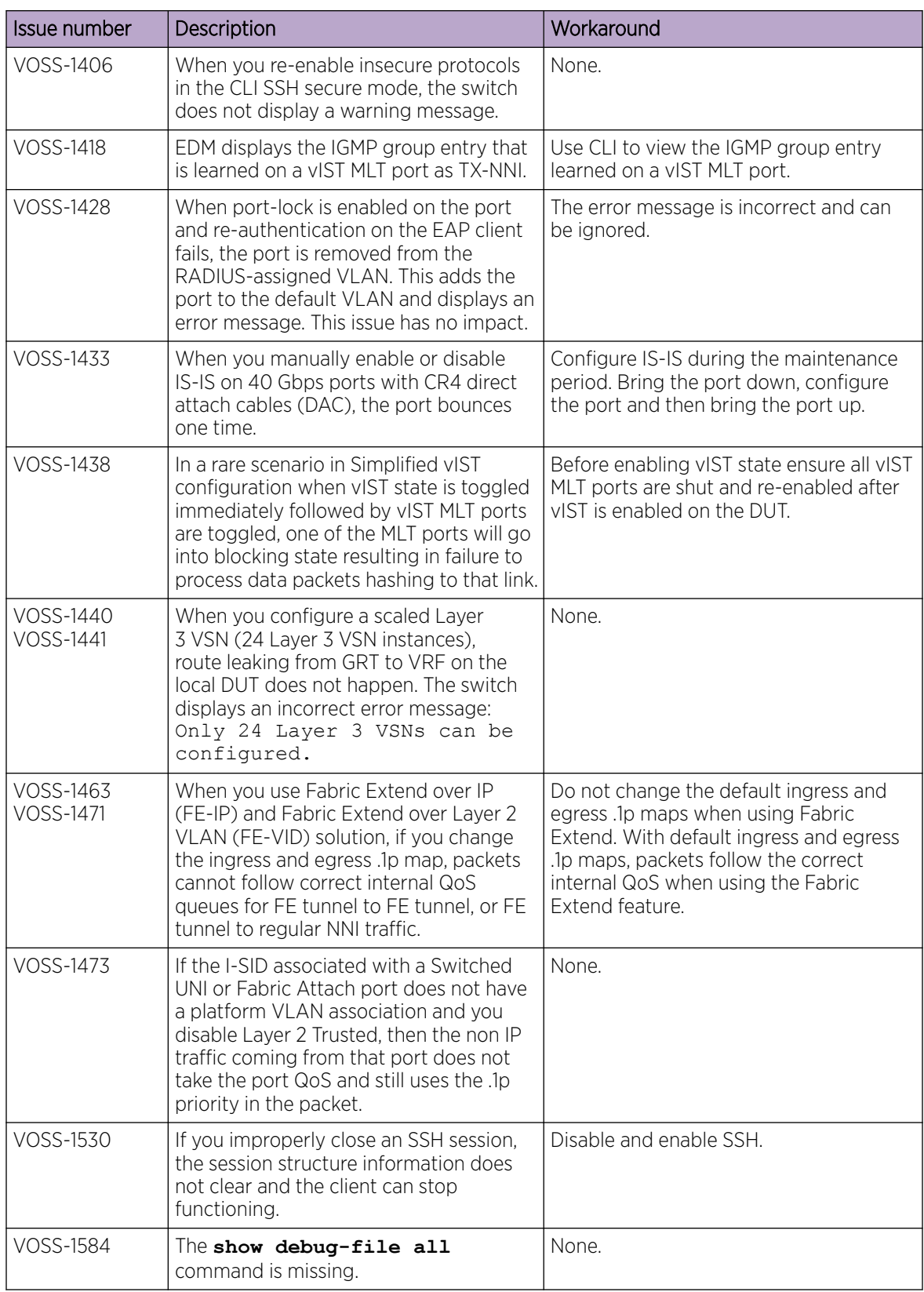

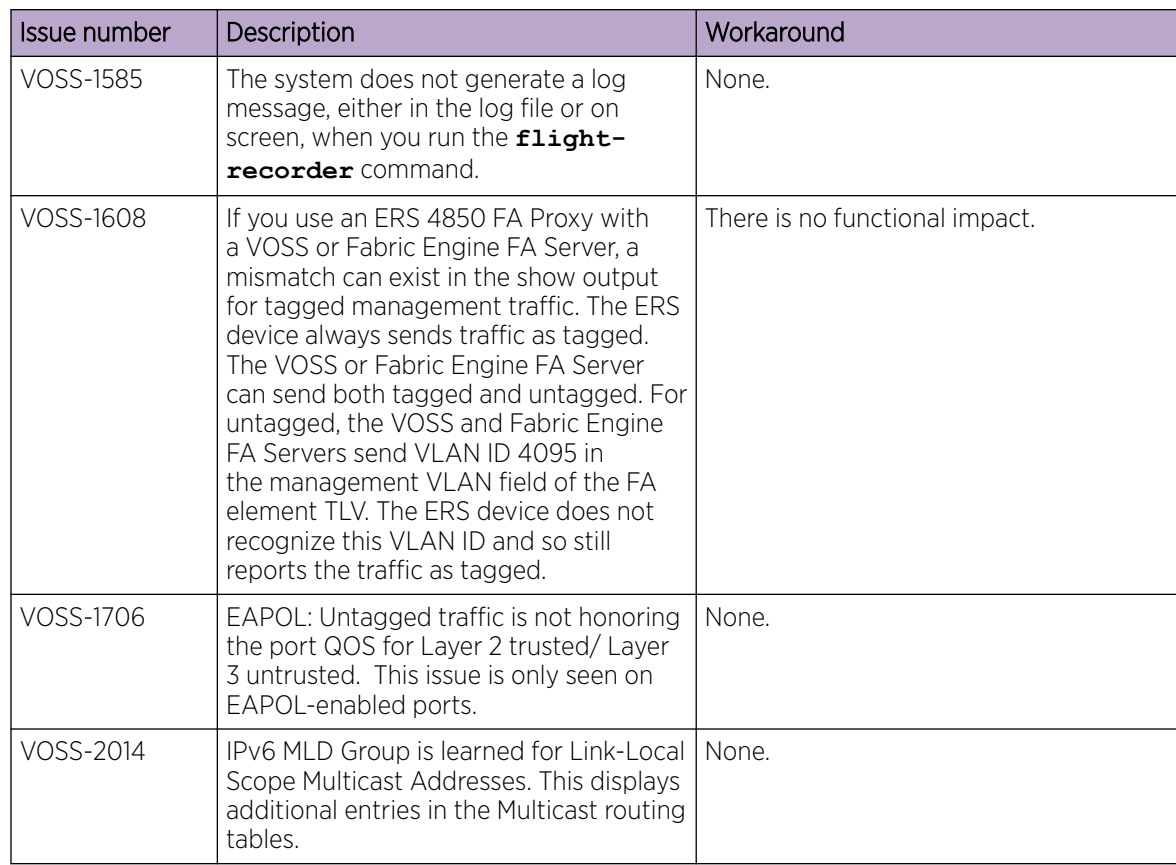

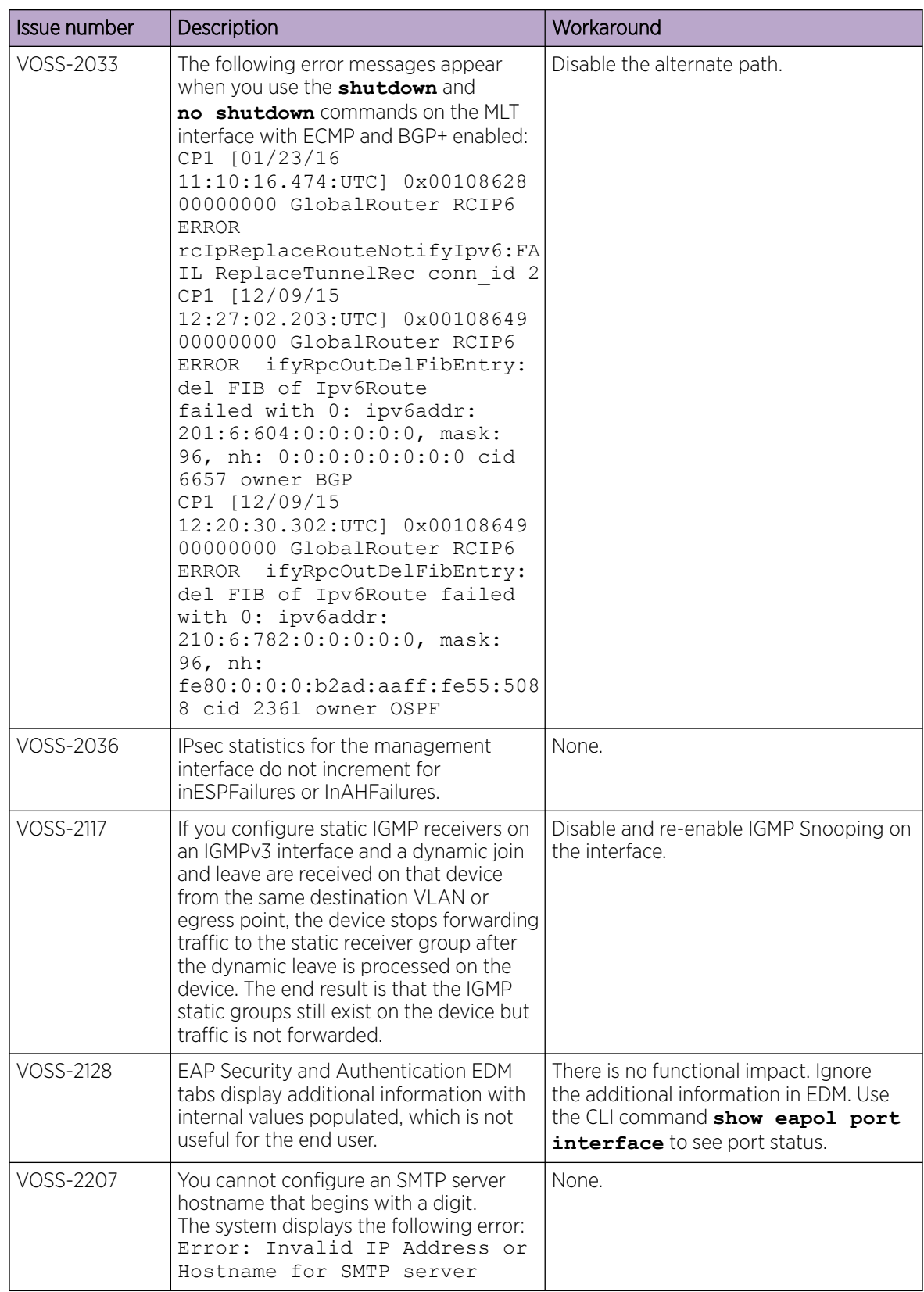

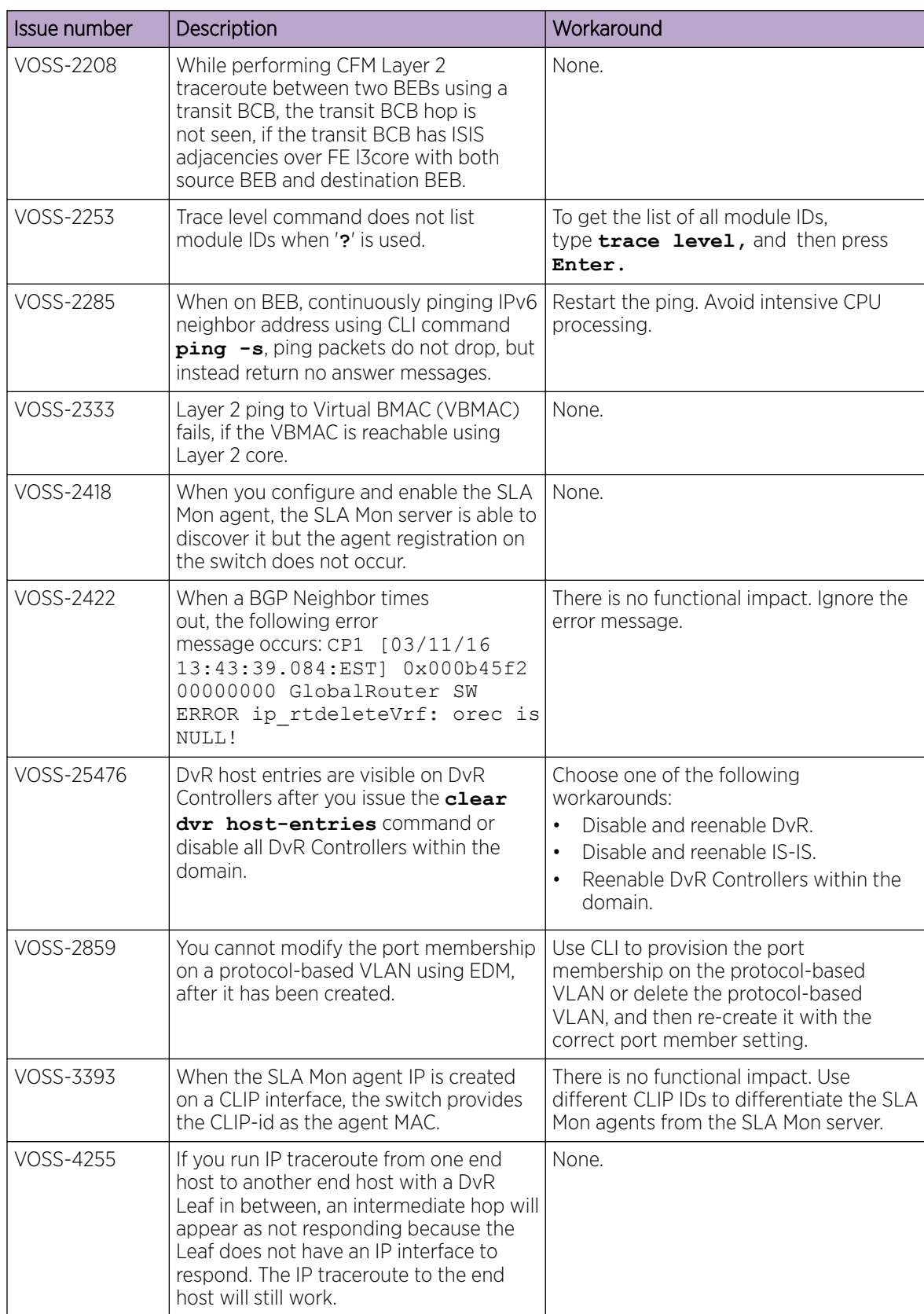

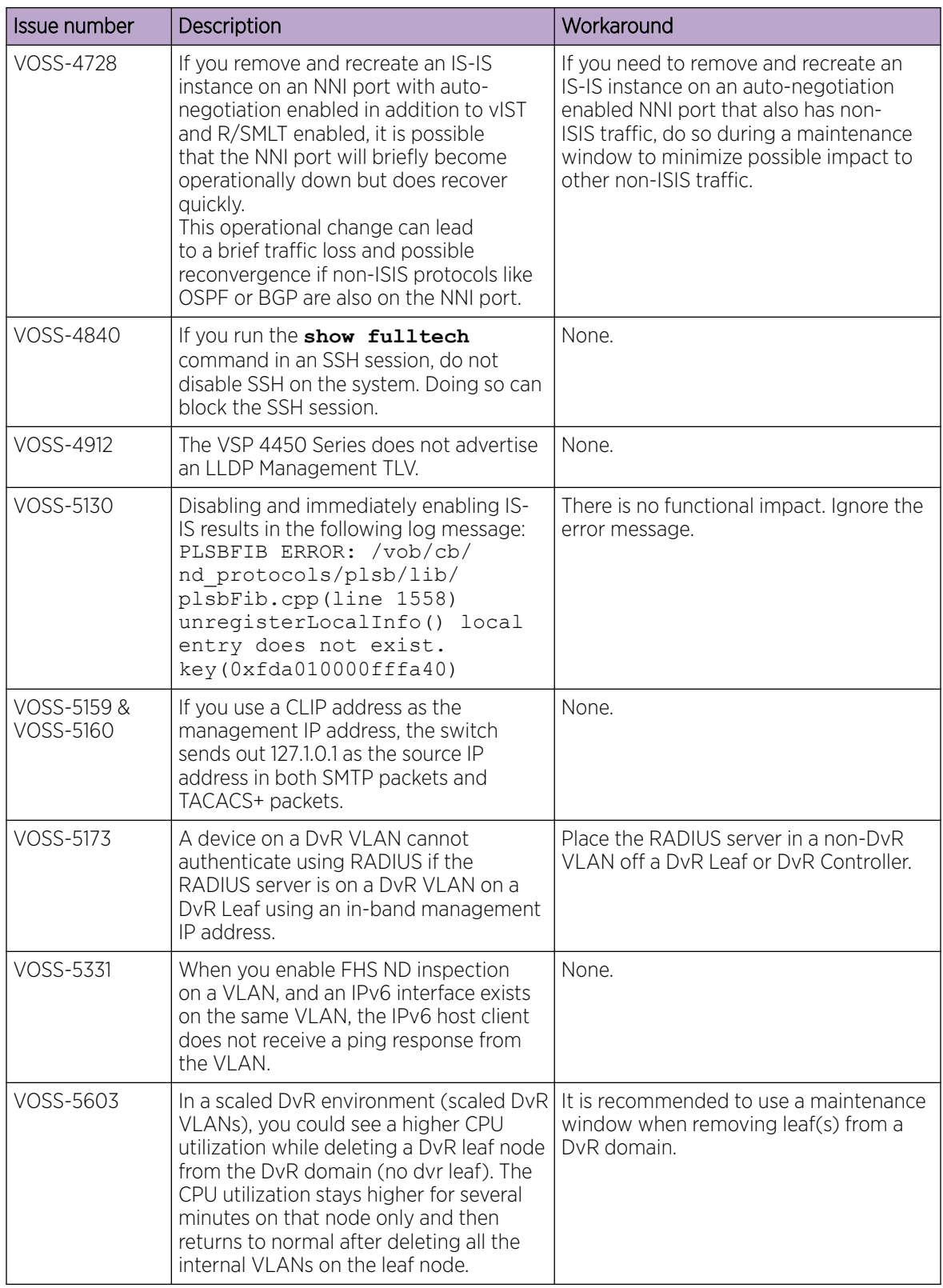

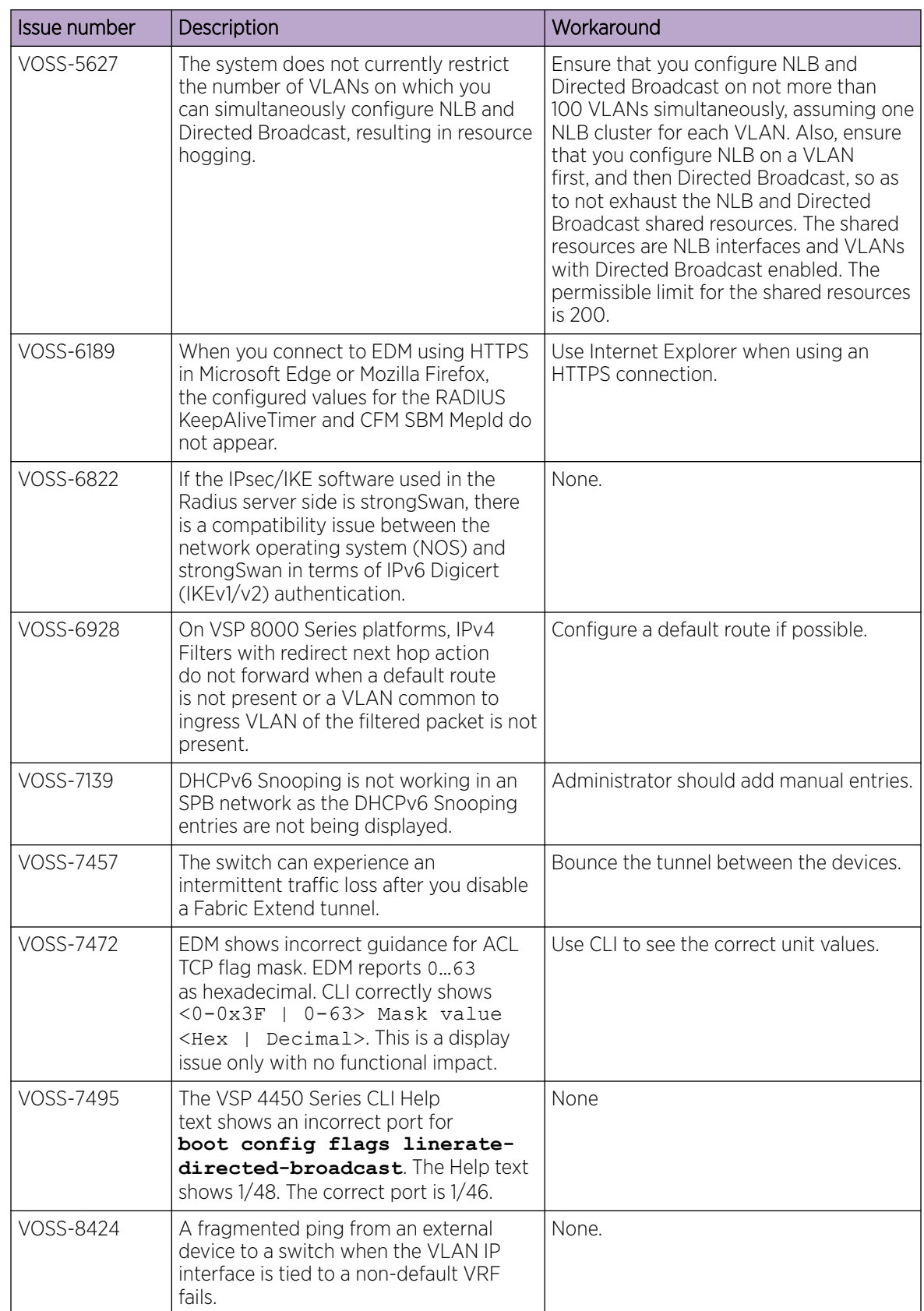

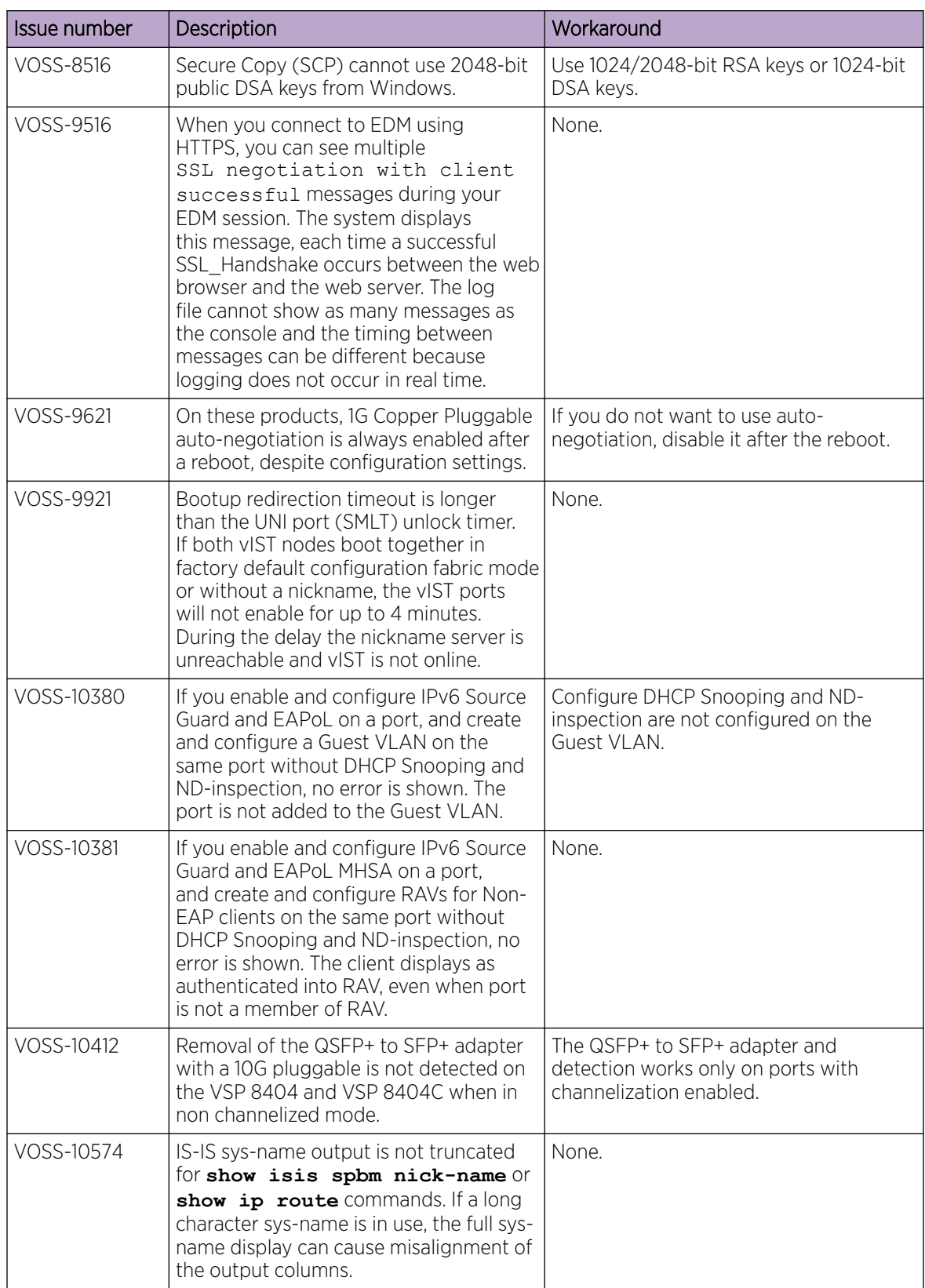

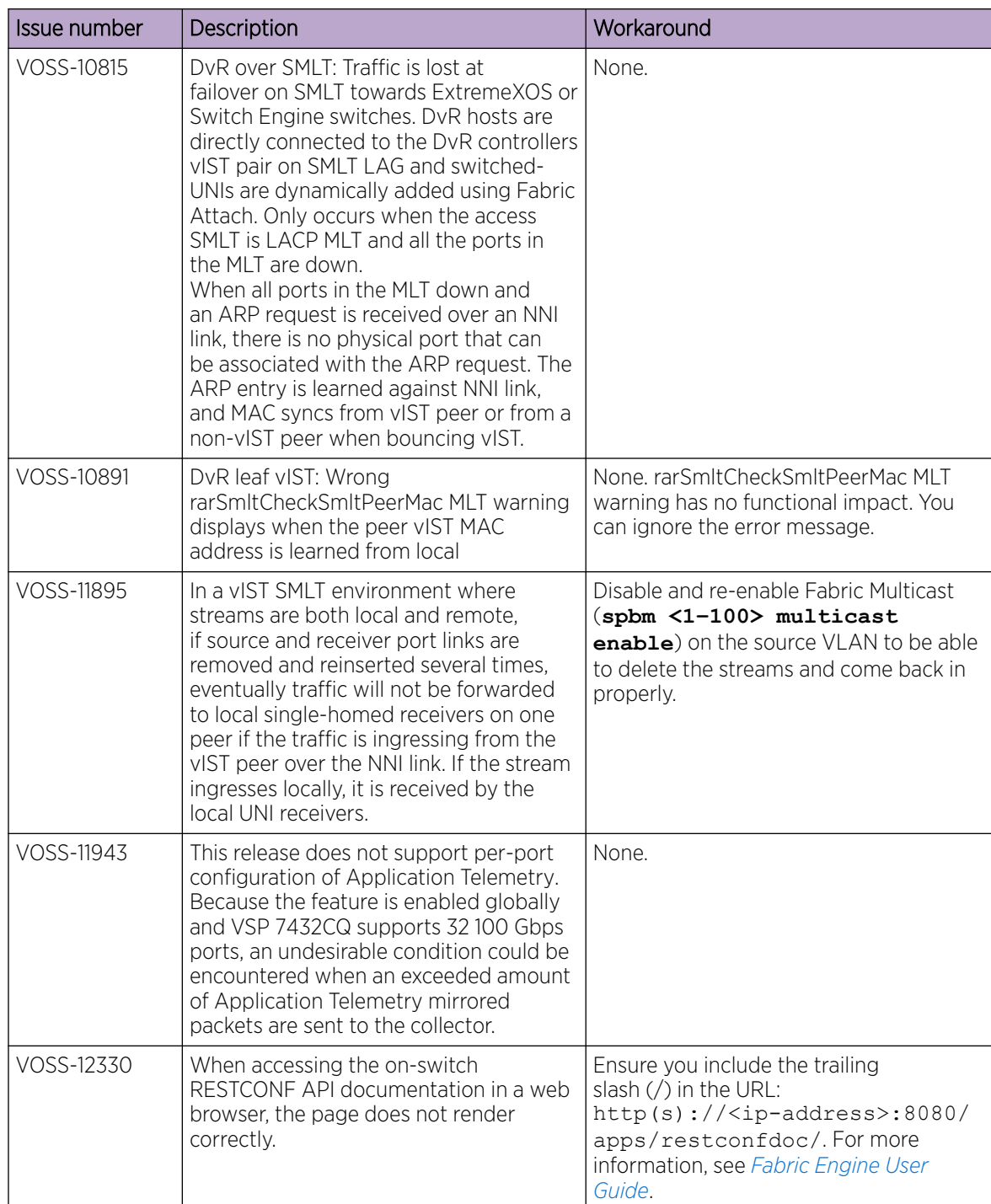

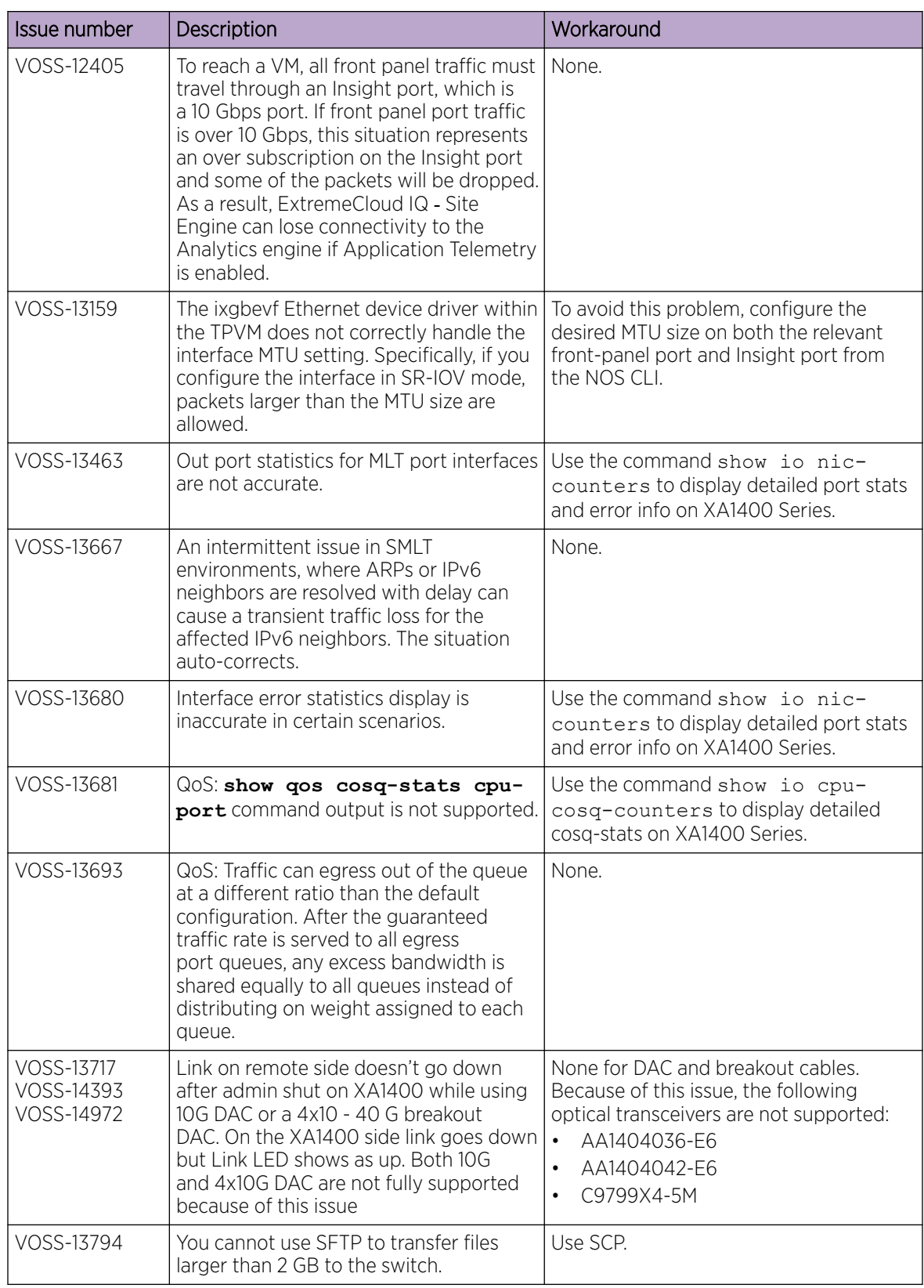

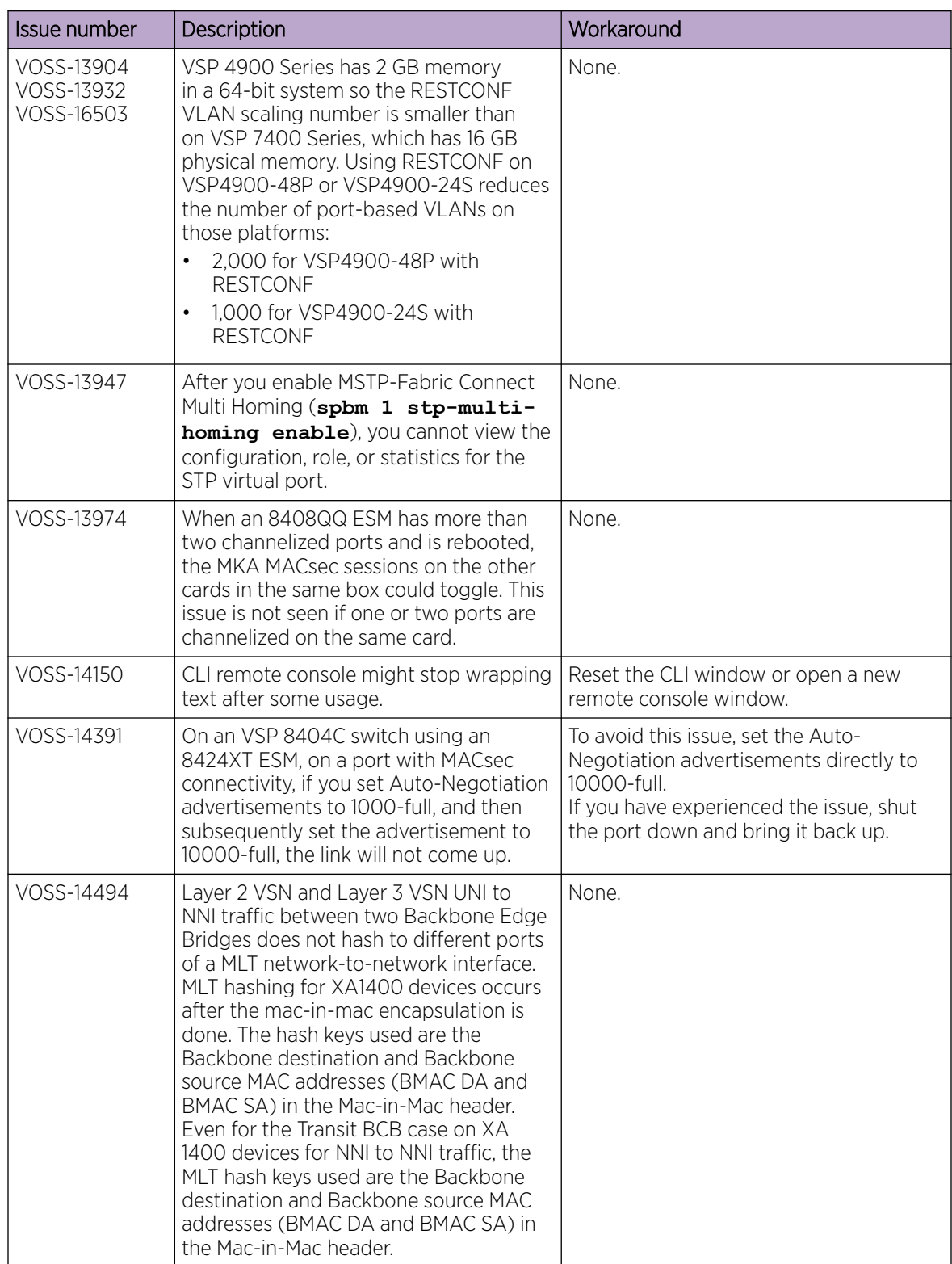

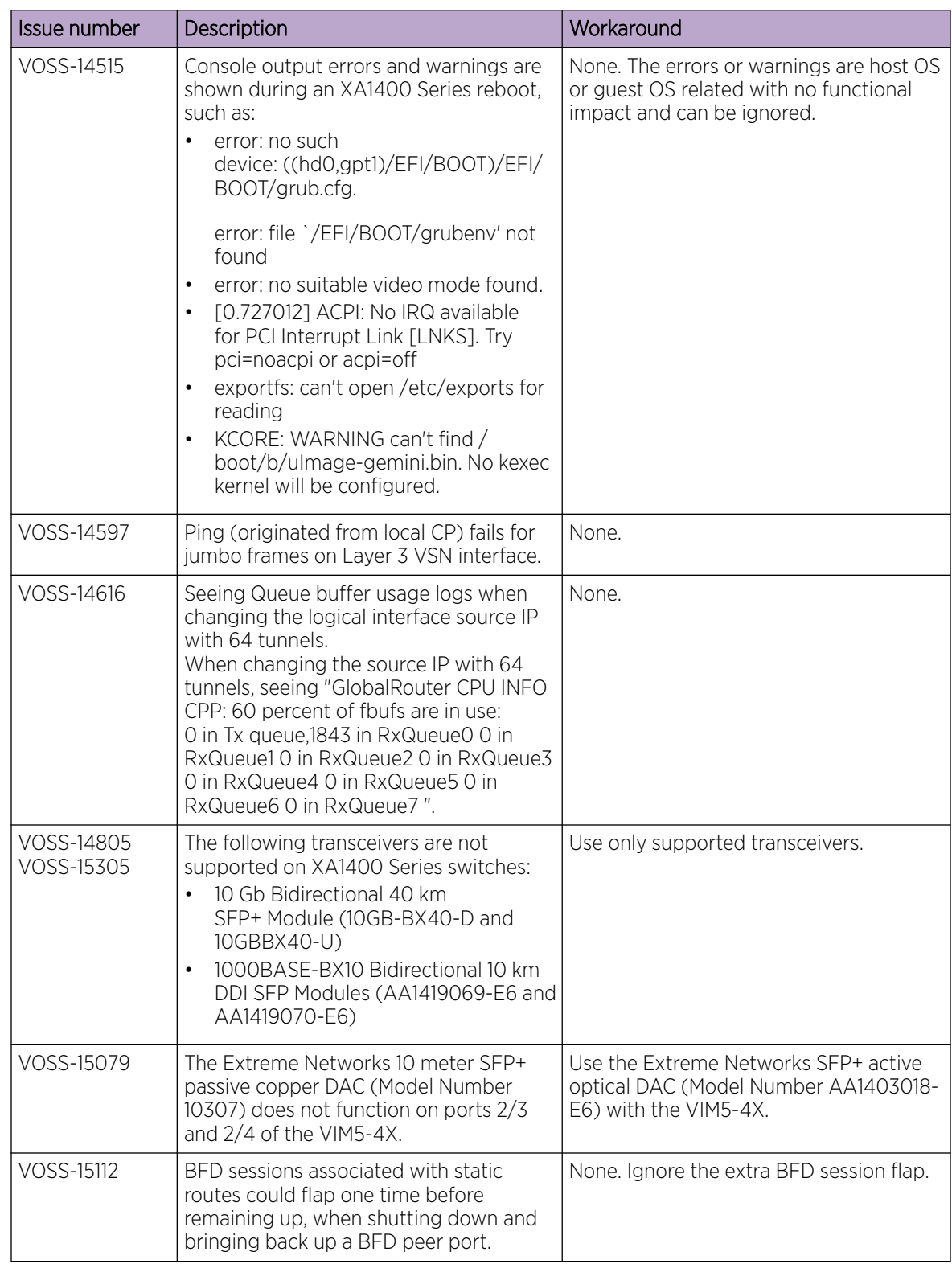

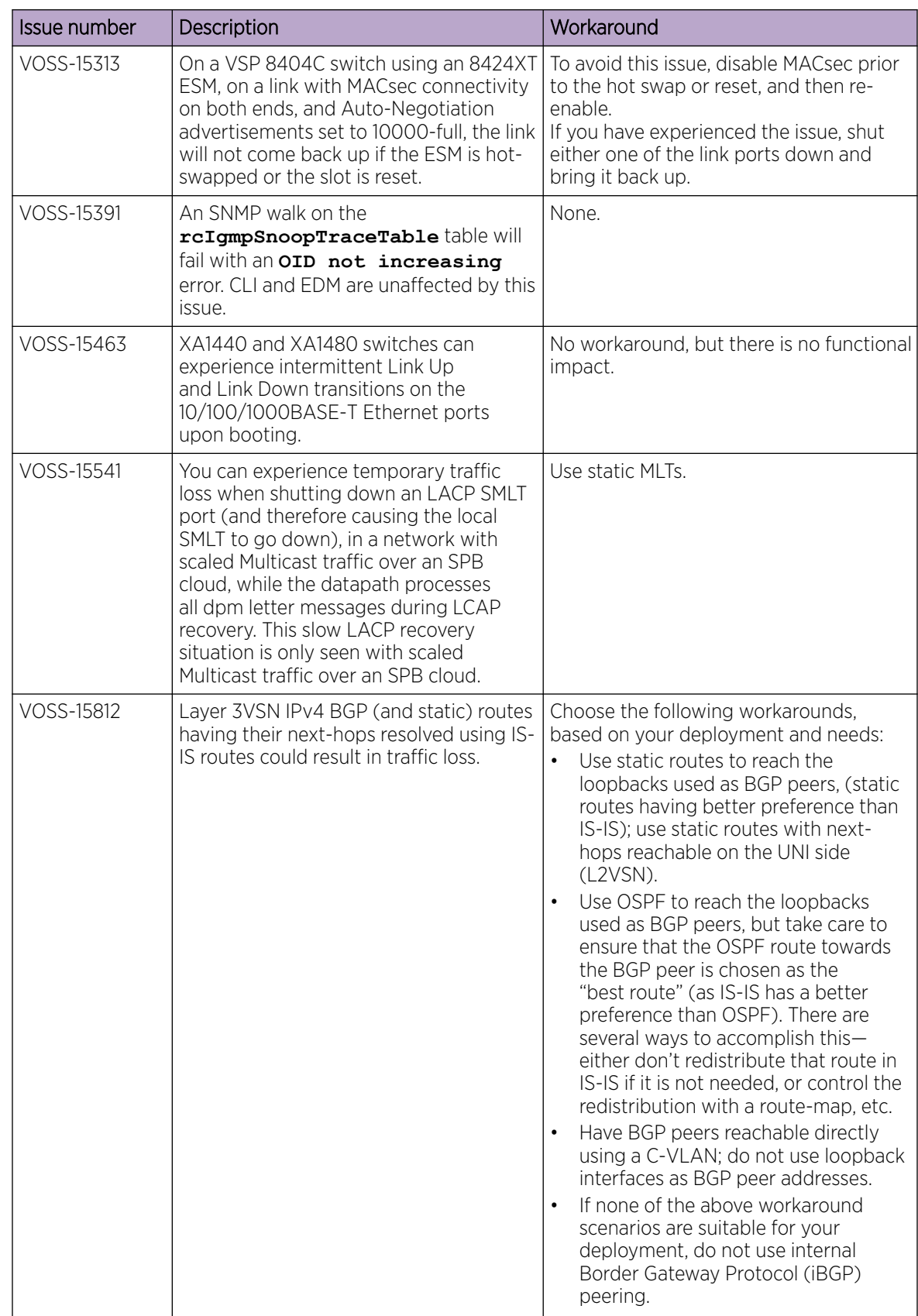

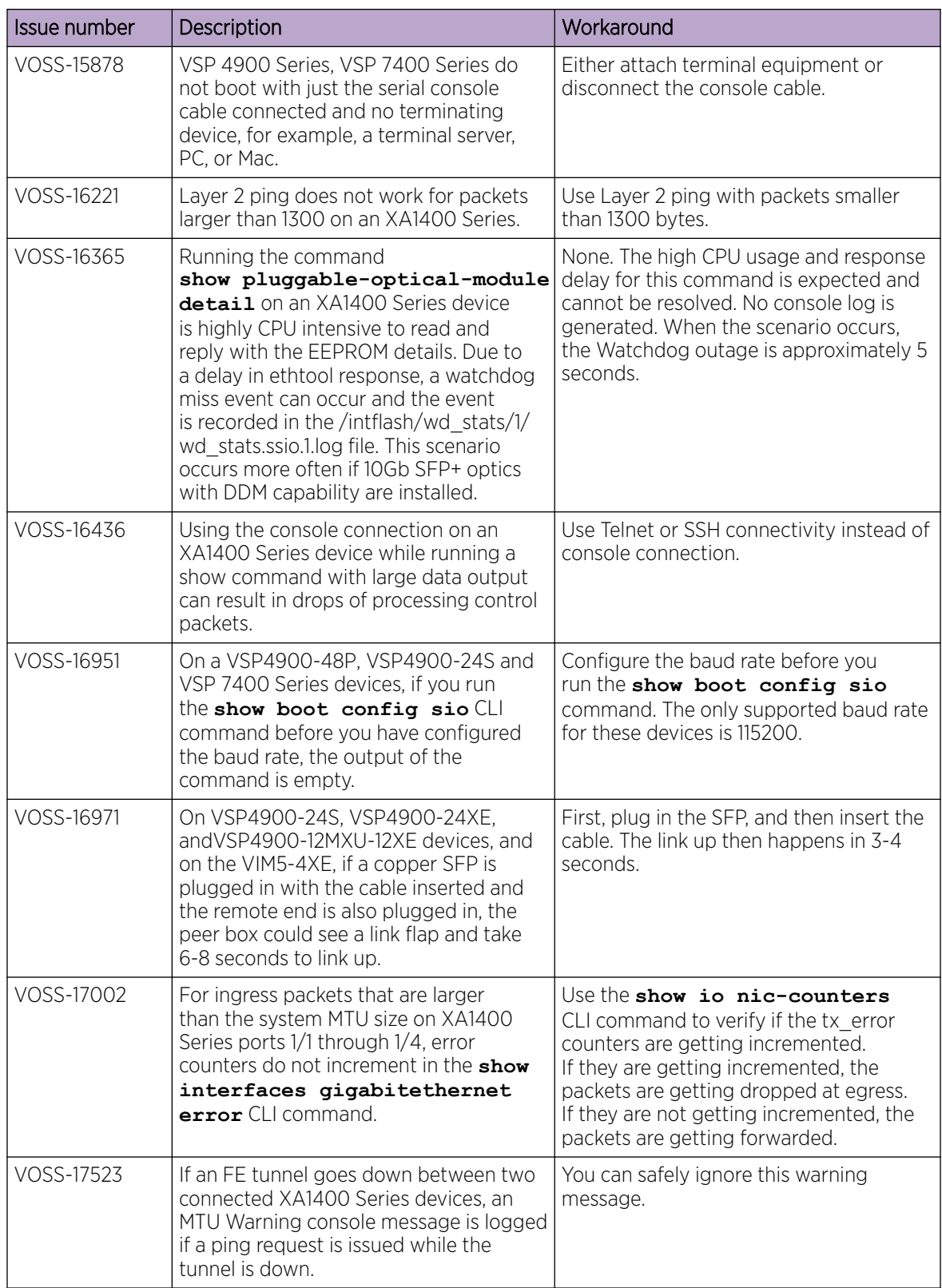

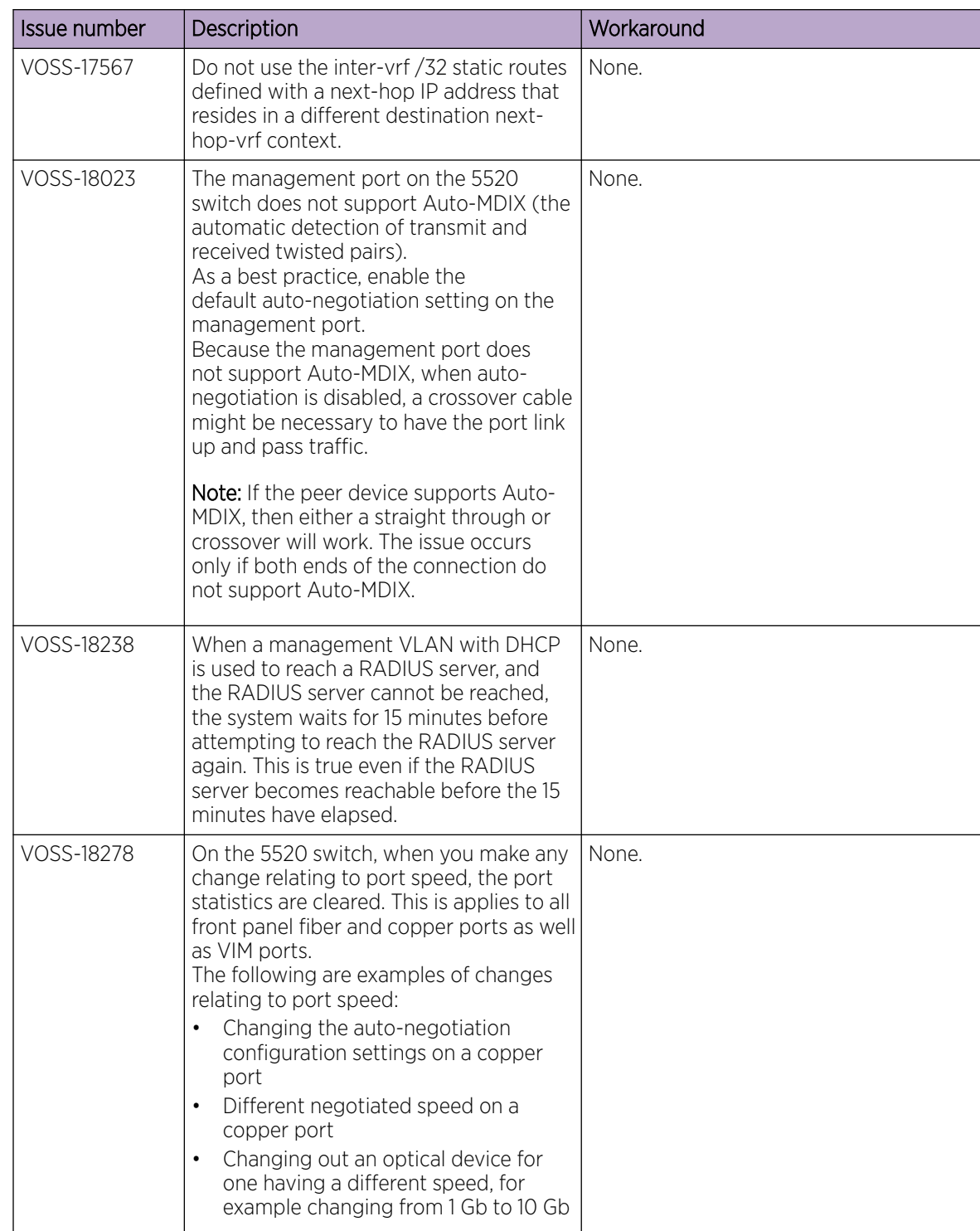

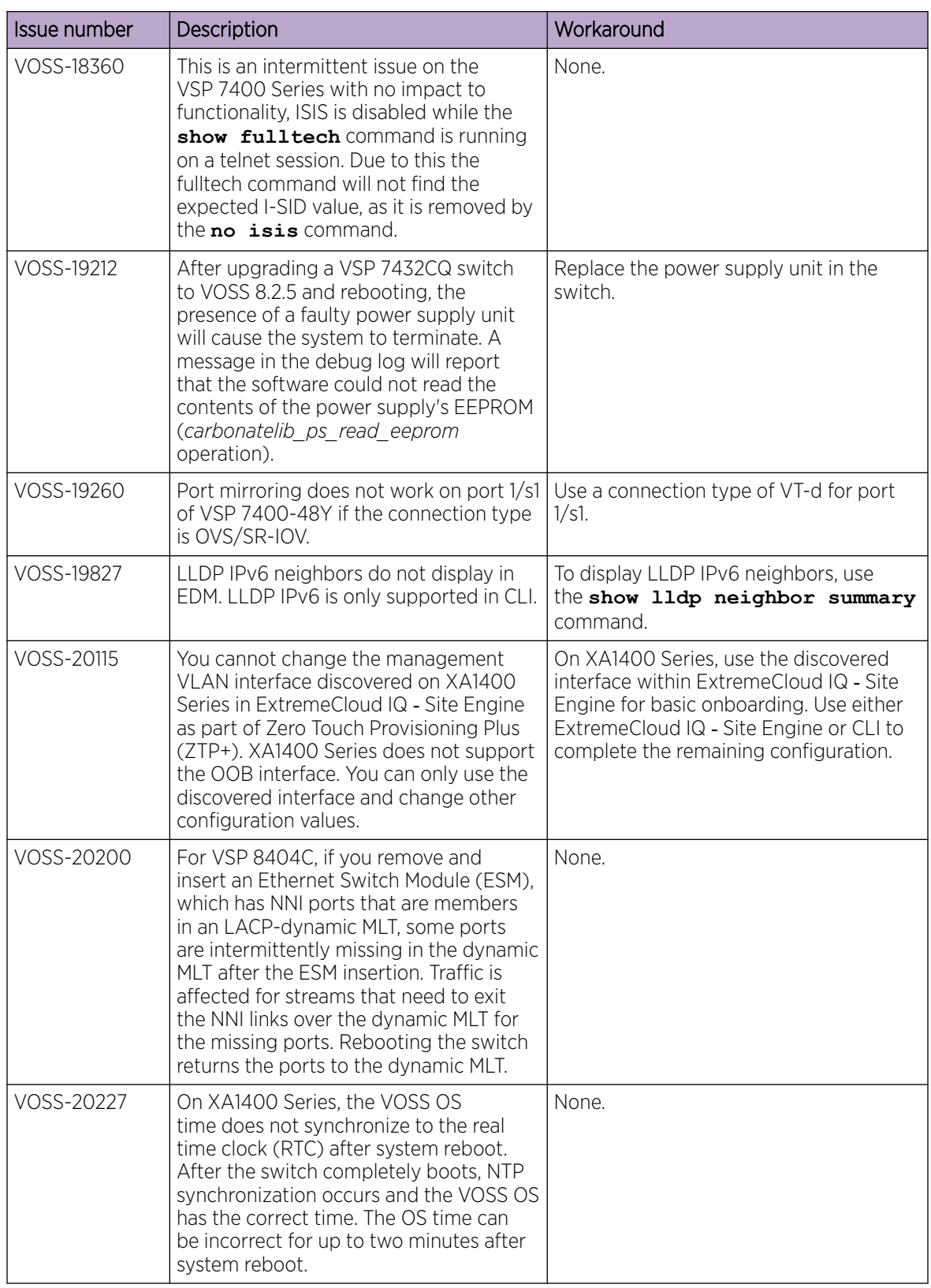

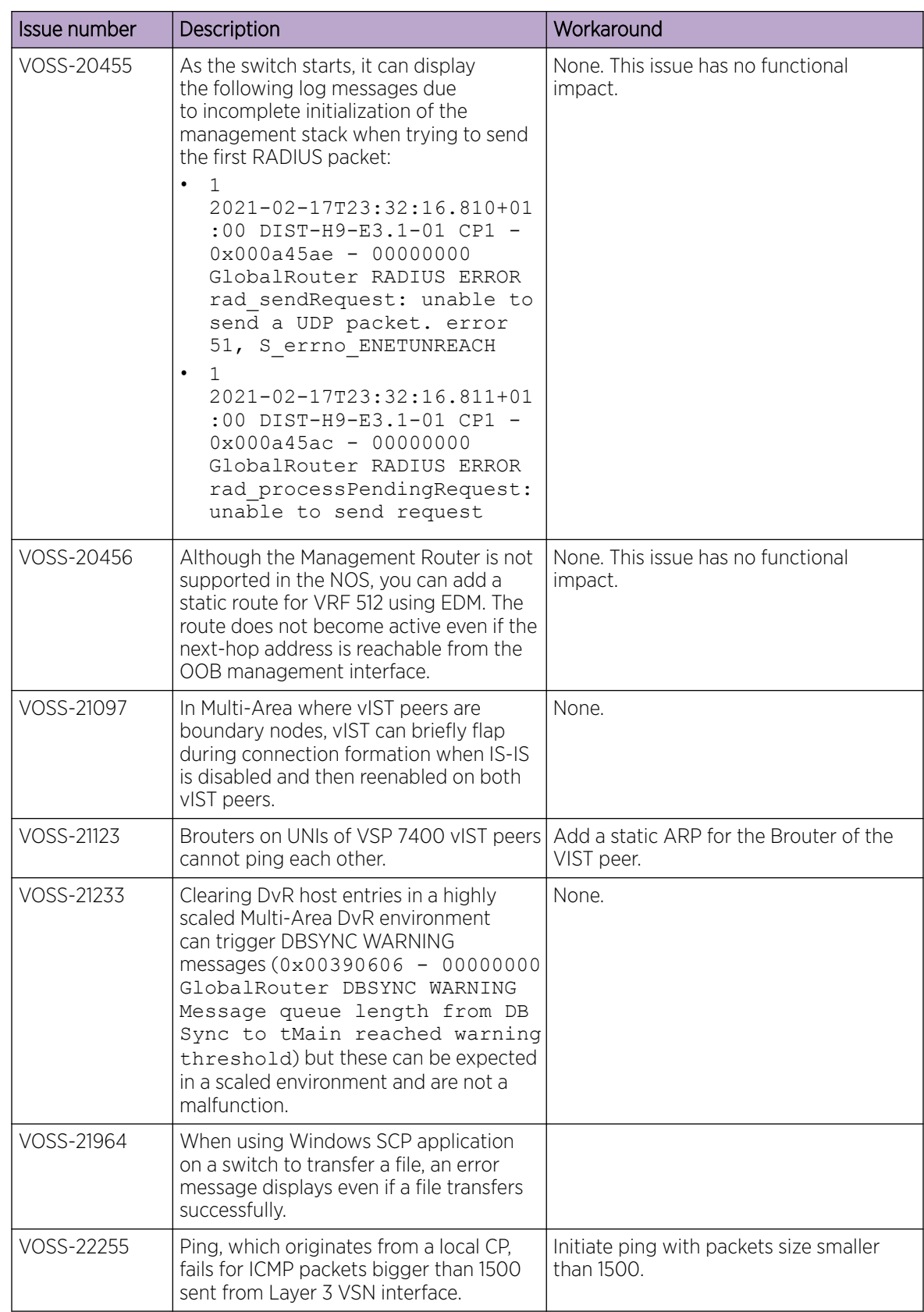

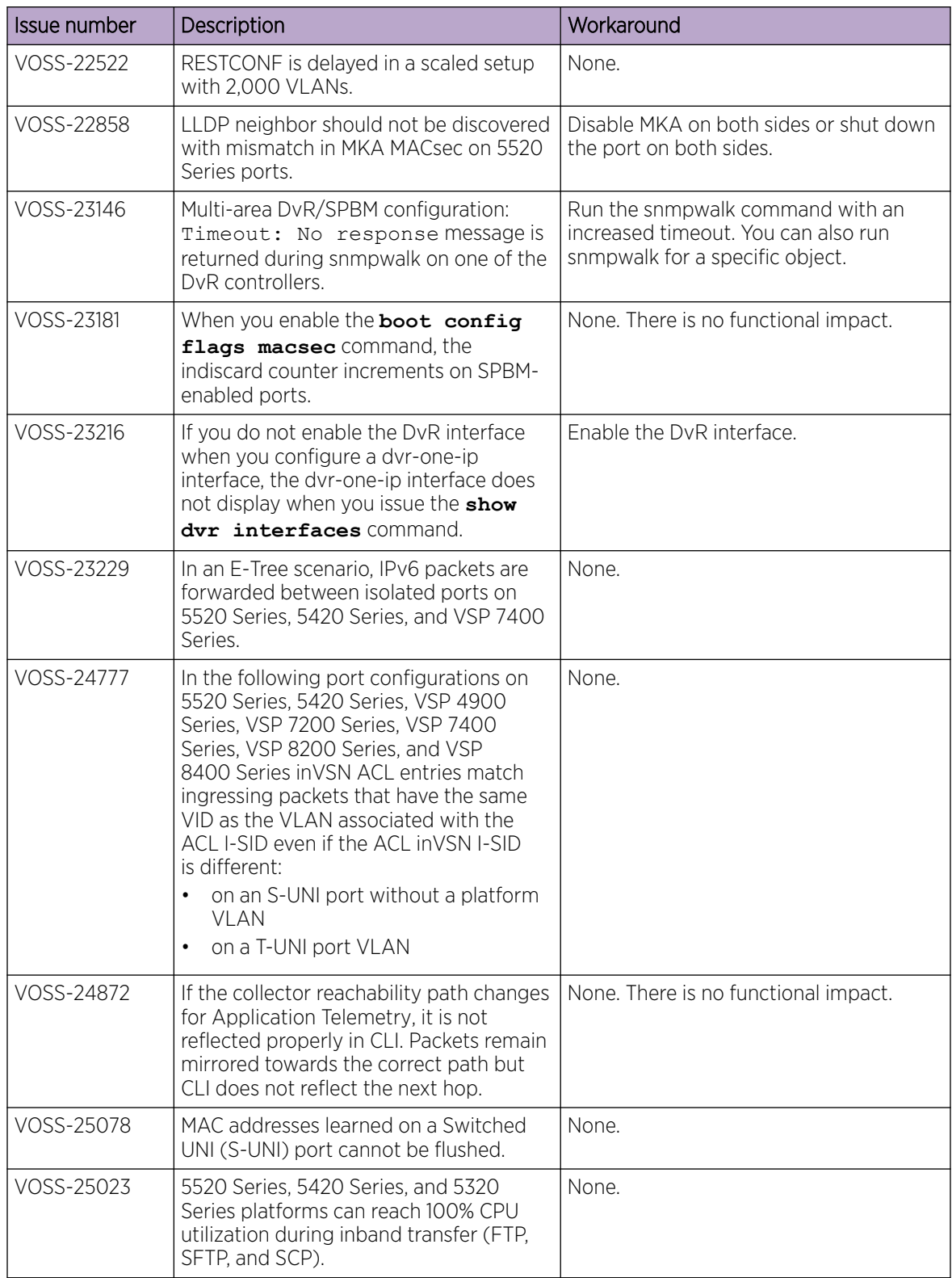

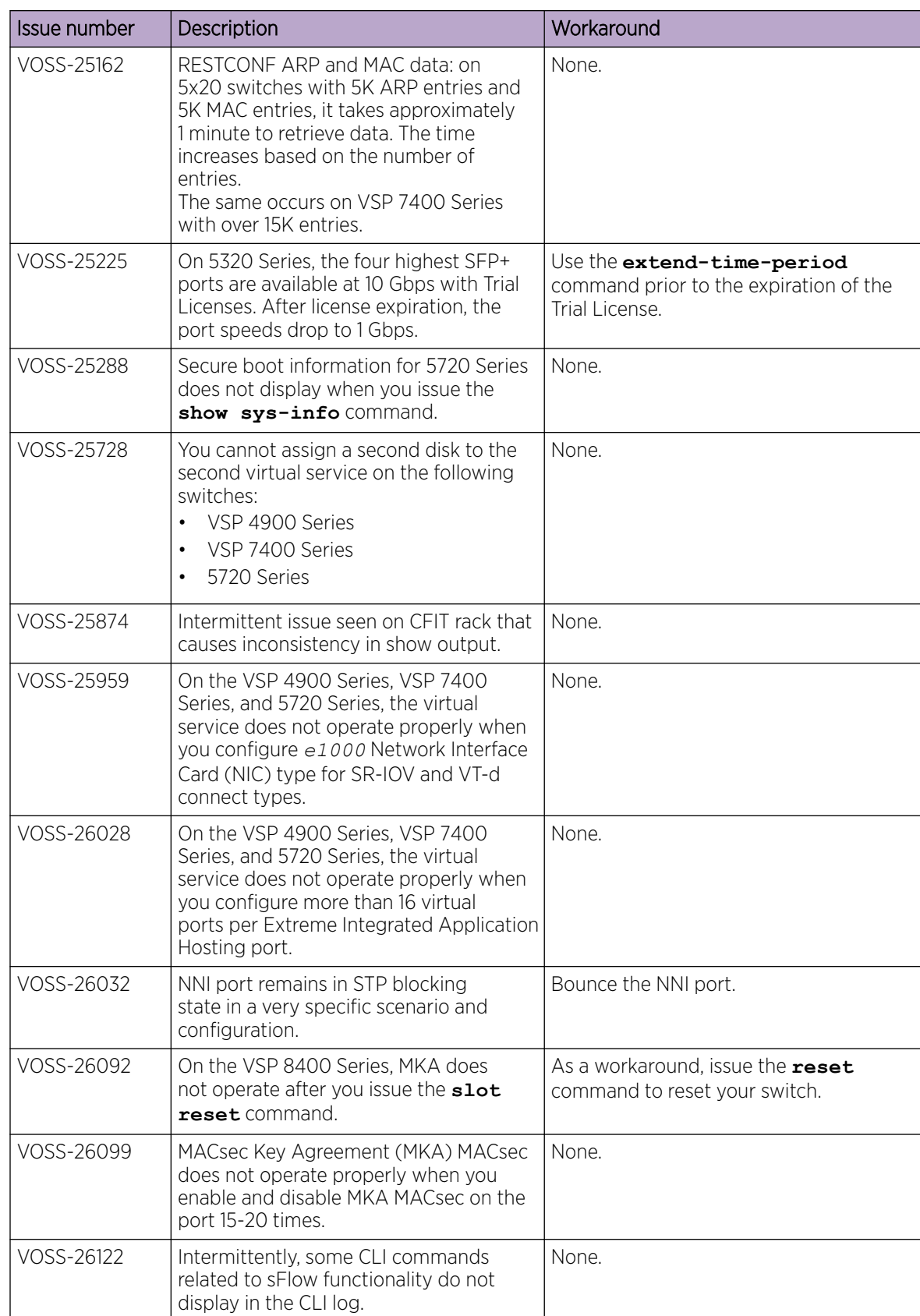

<span id="page-96-0"></span>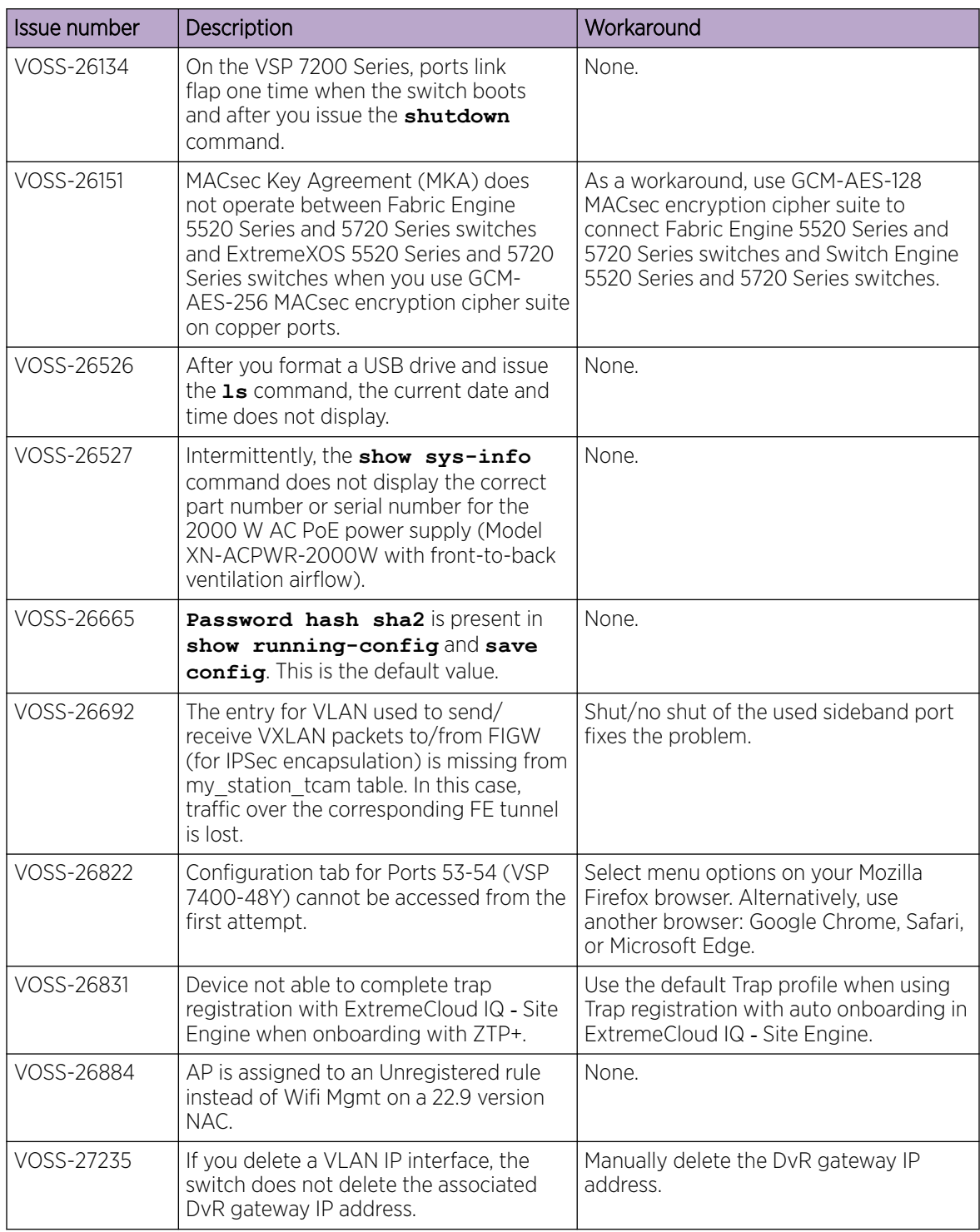

# Restrictions and Expected Behaviors

This section lists known restrictions and expected behaviors that can first appear to be issues.

For Port Mirroring considerations and restrictions, see *[Fabric Engine User Guide](http://documentation.extremenetworks.com/FABRICENGINE/SW/89/FabricEngineUserGuide/)*.

# General Restrictions and Expected Behaviors

The following table provides a description of the restriction or behavior.

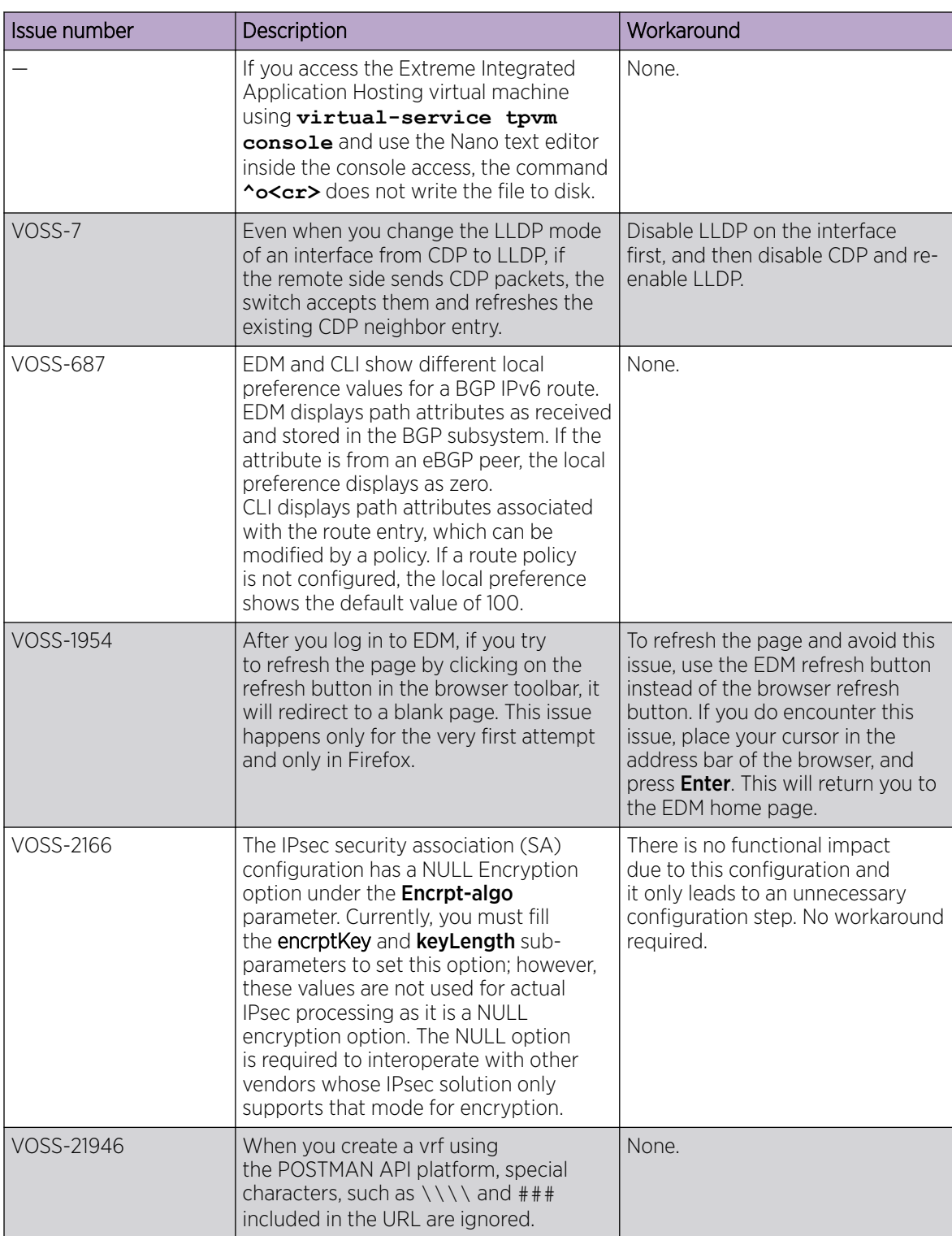

#### Table 30: General restrictions

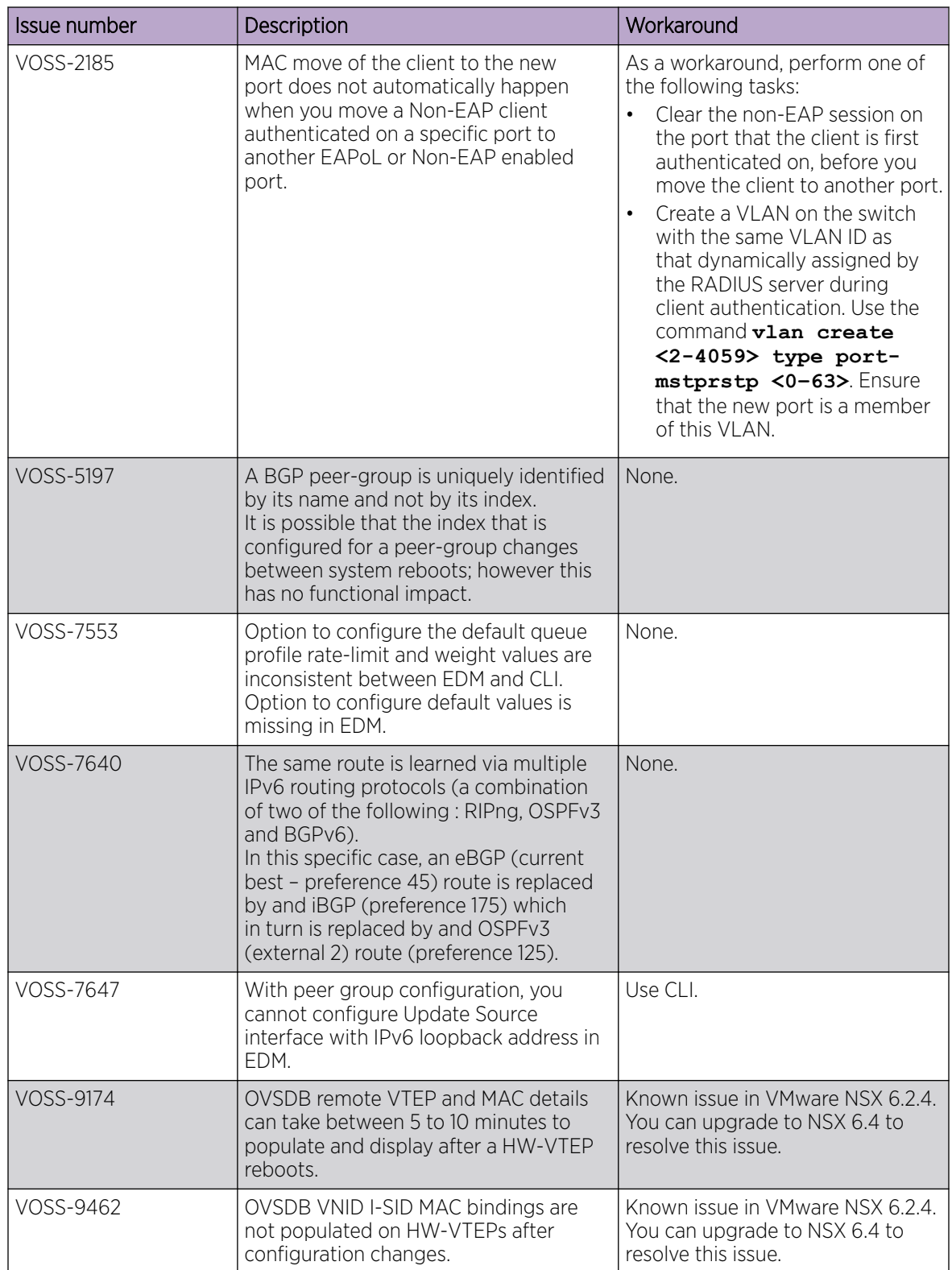

#### Table 30: General restrictions (continued)

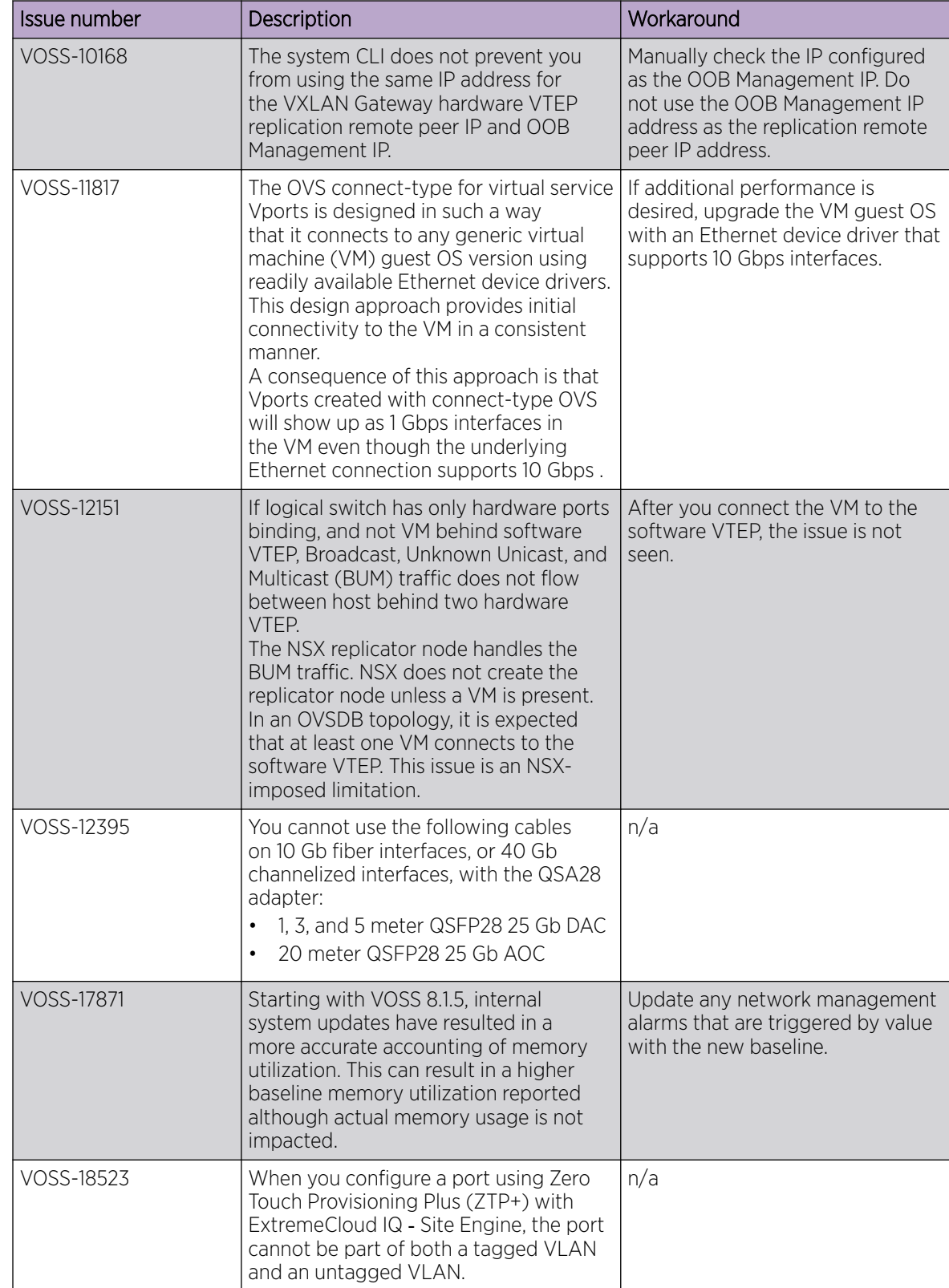

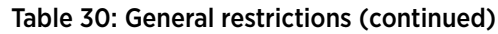

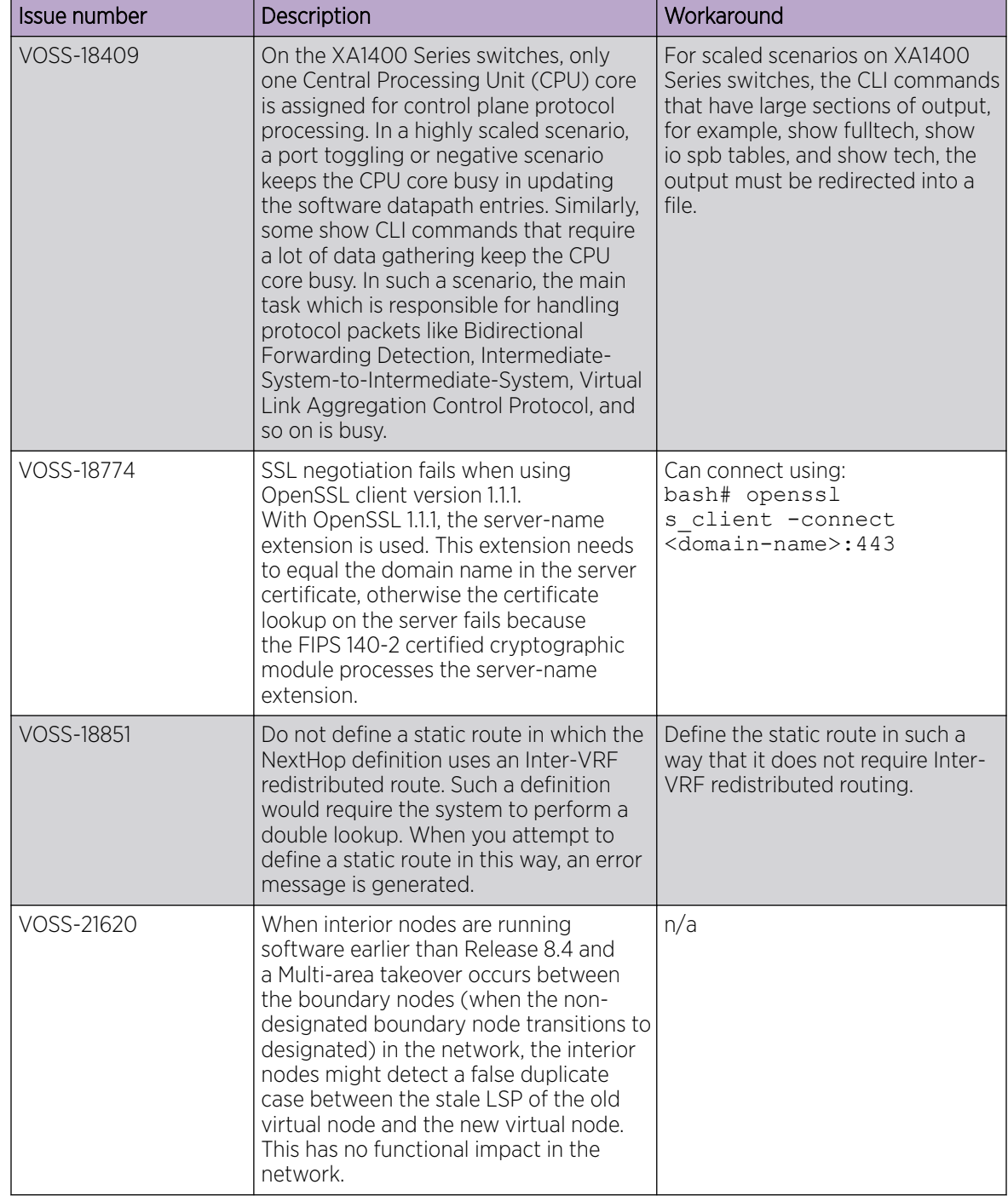

#### Table 30: General restrictions (continued)

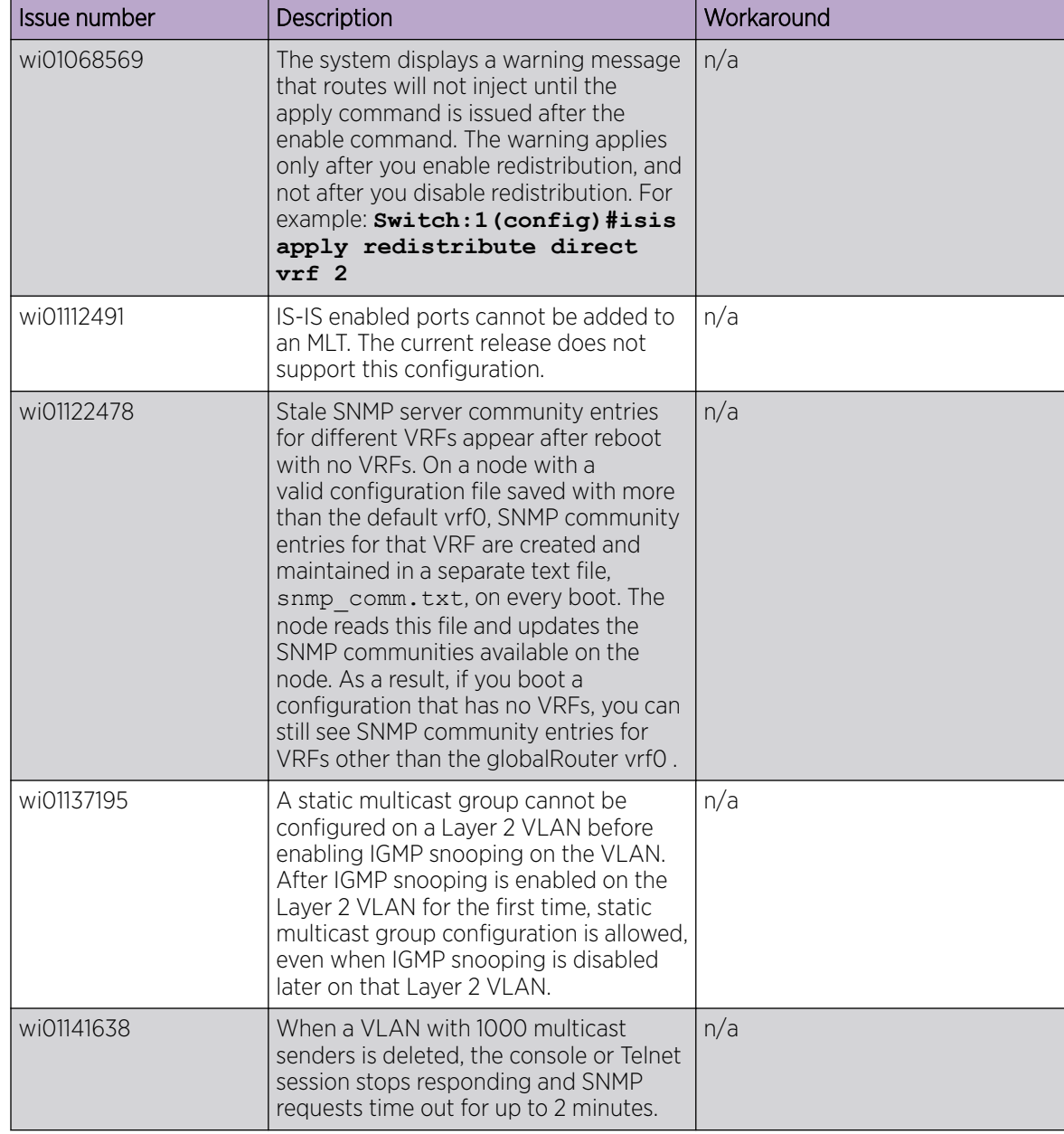

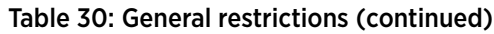

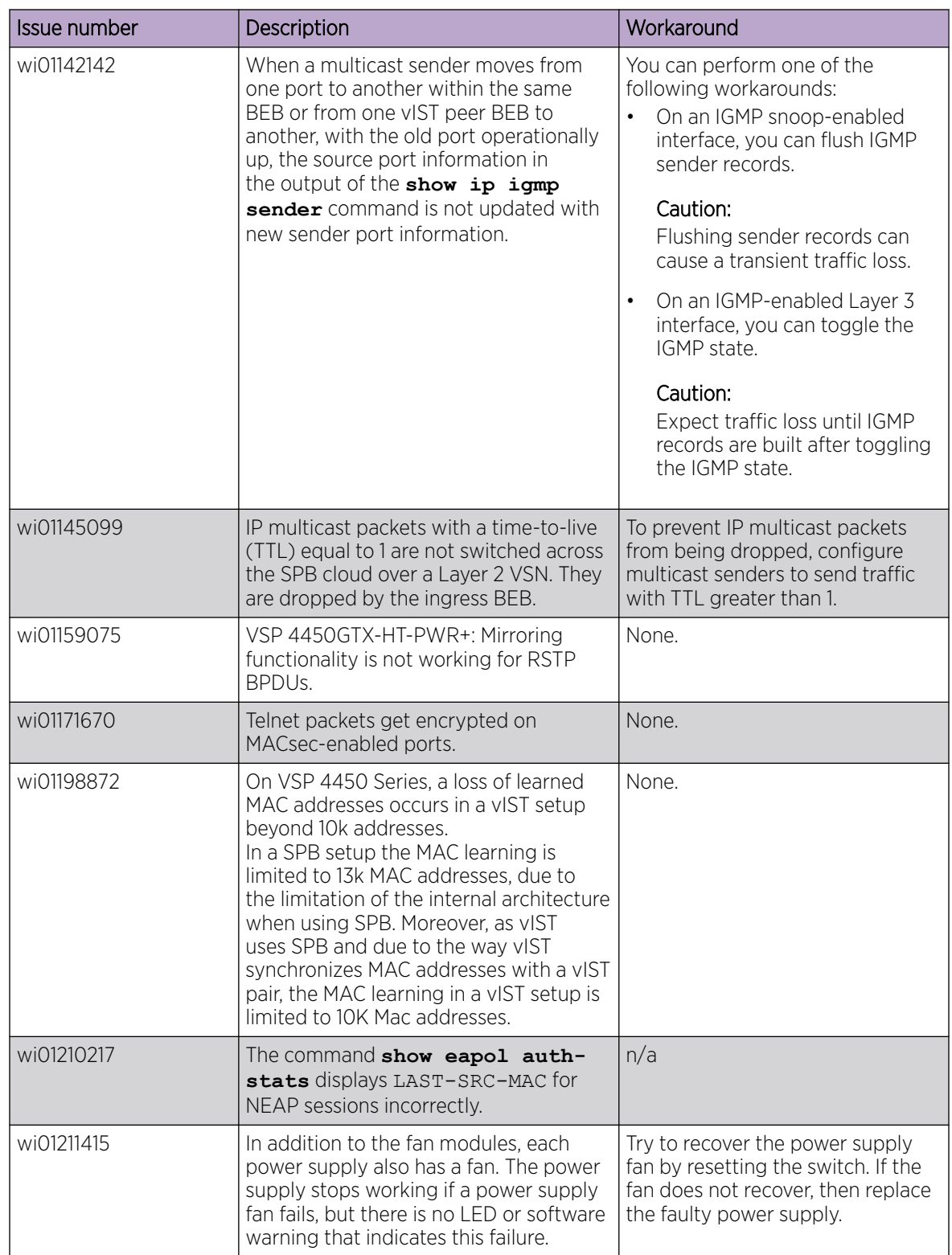

#### Table 30: General restrictions (continued)

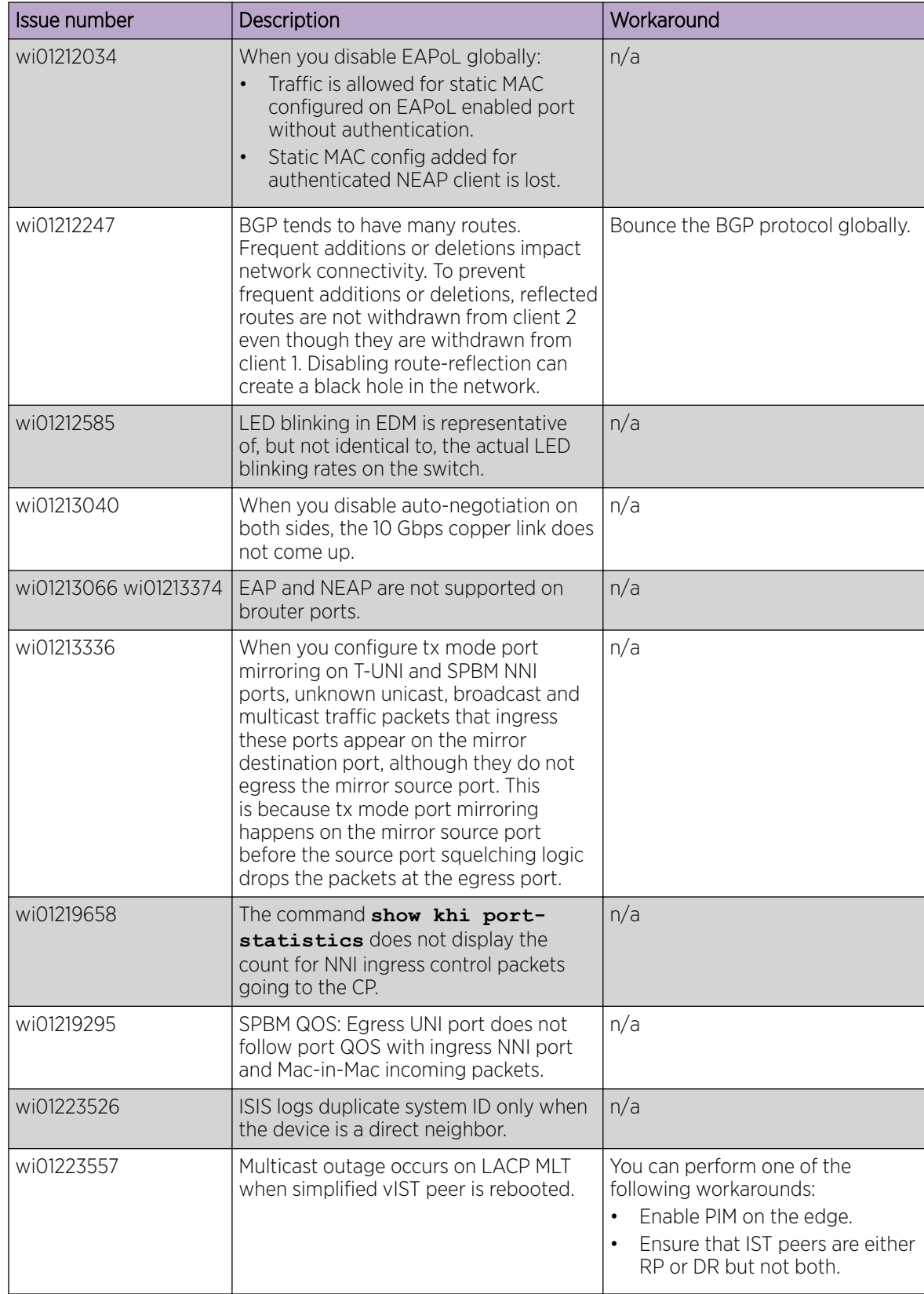

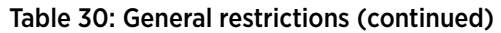

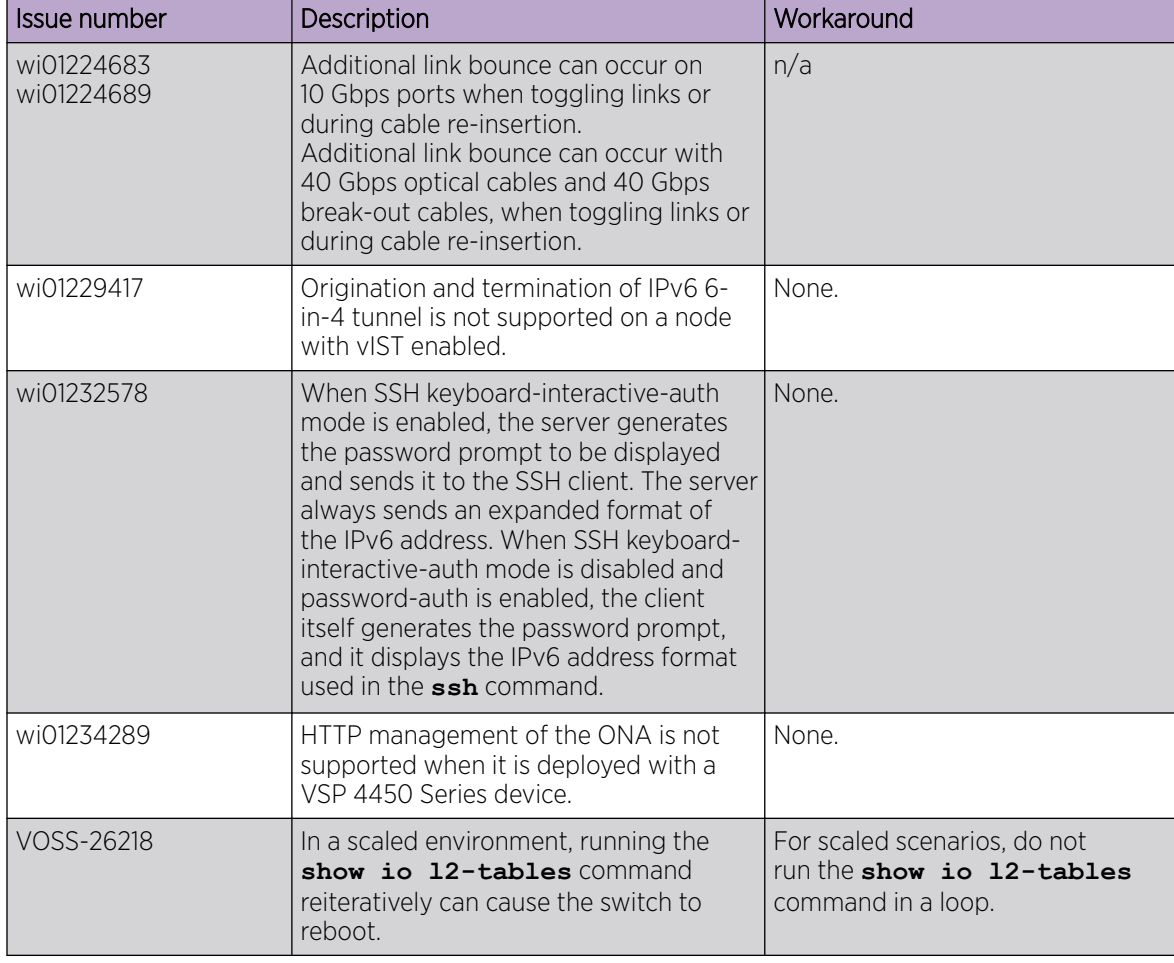

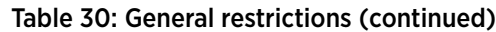

## Filter Restrictions

The following table identifies known restrictions.

#### Table 31: ACL restrictions

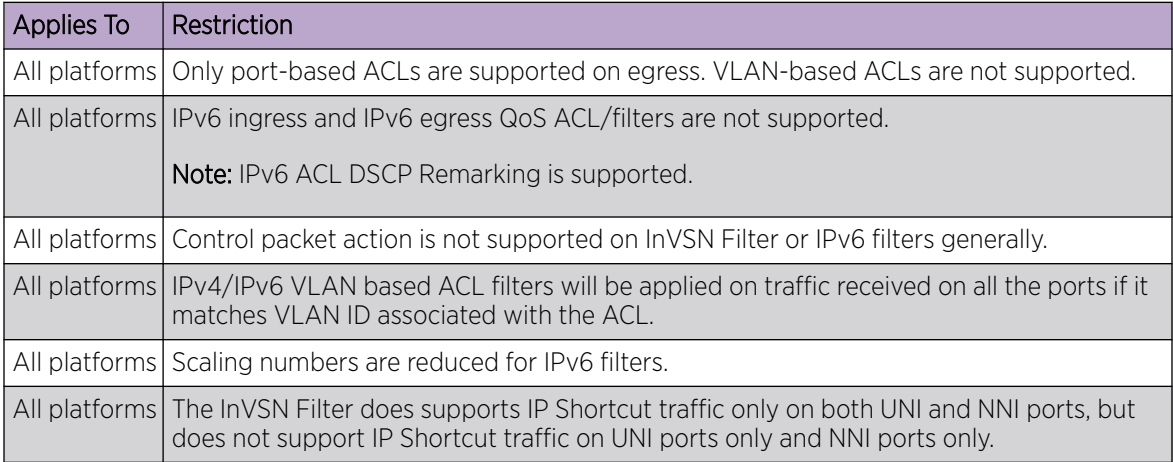

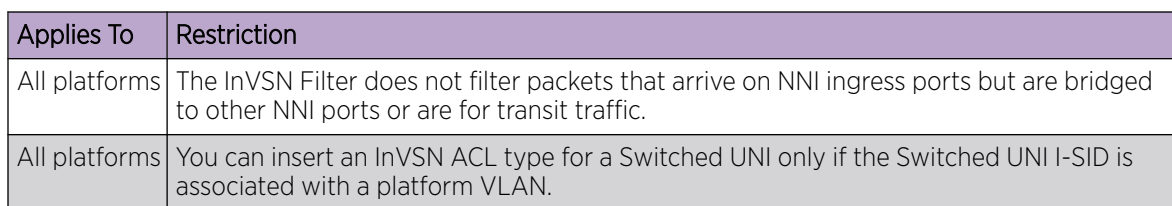

#### Table 31: ACL restrictions (continued)

#### Table 32: ACE restrictions

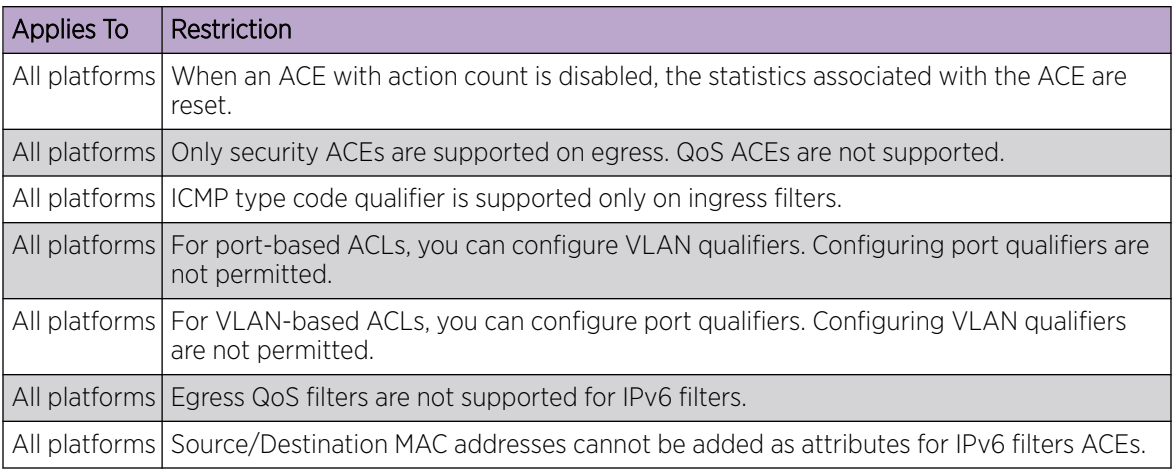

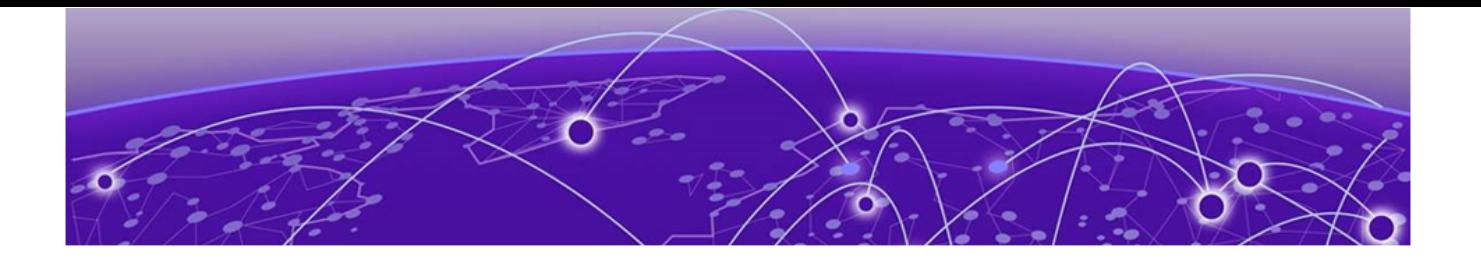

# Resolved Issues this Release

This release incorporates all fixes from prior releases, up to and including the following releases:

- VOSS 8.5.3
- Fabric Engine 8.8.1

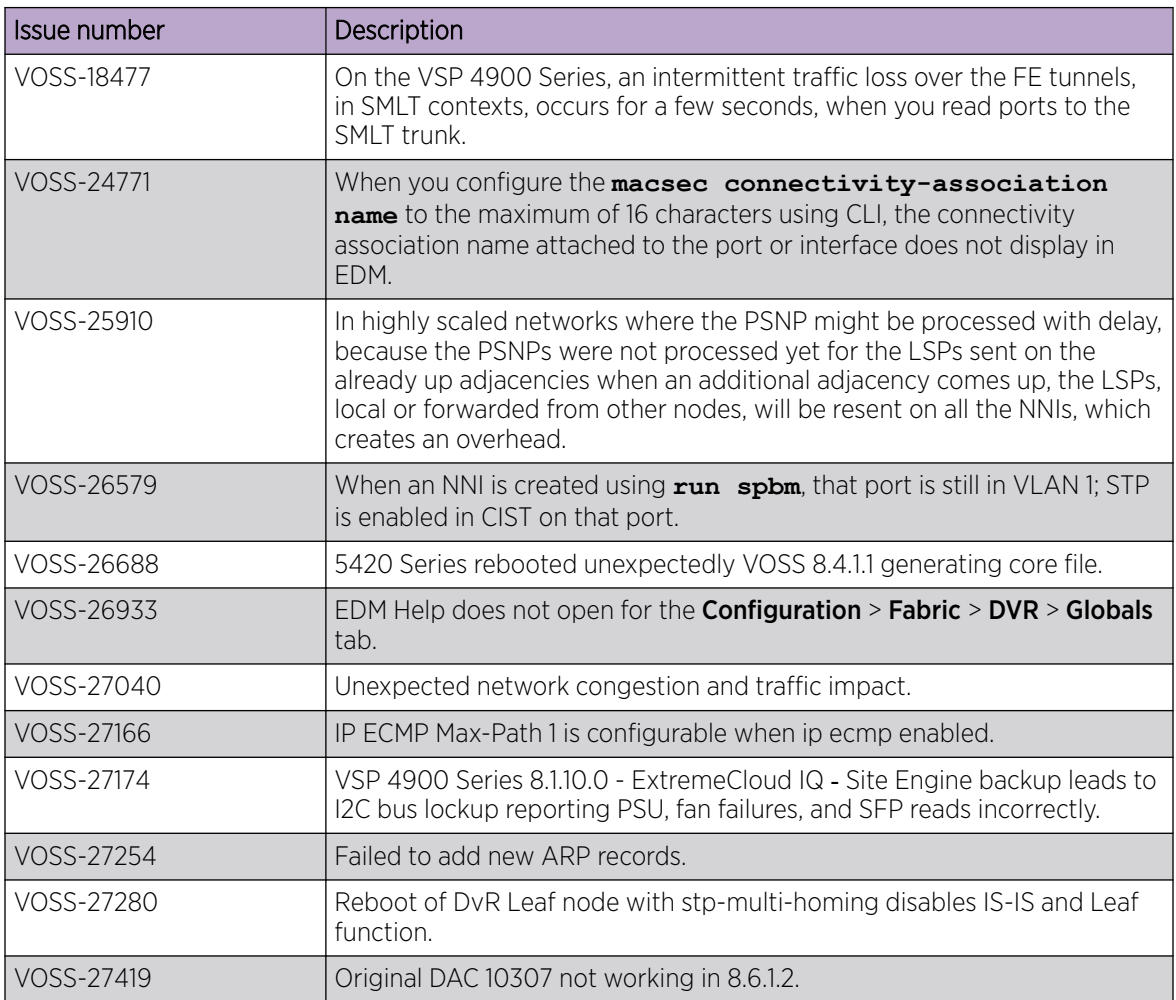

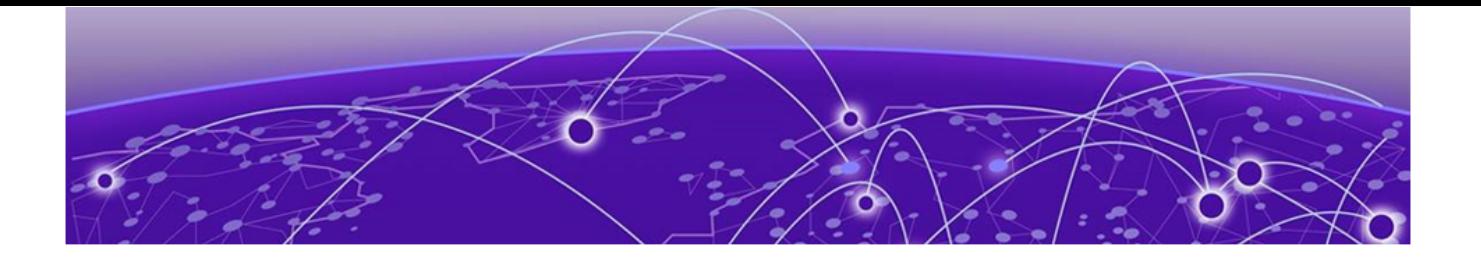

# Related Information

MIB Changes on page 108

## MIB Changes

### Deprecated MIBs

#### Table 33: Common

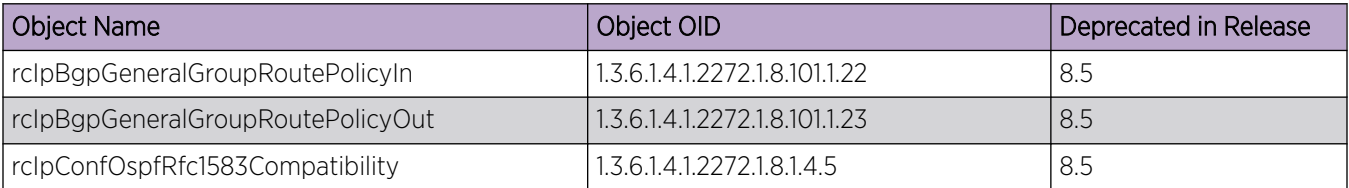

## Modified MIBs

#### Table 34: Common

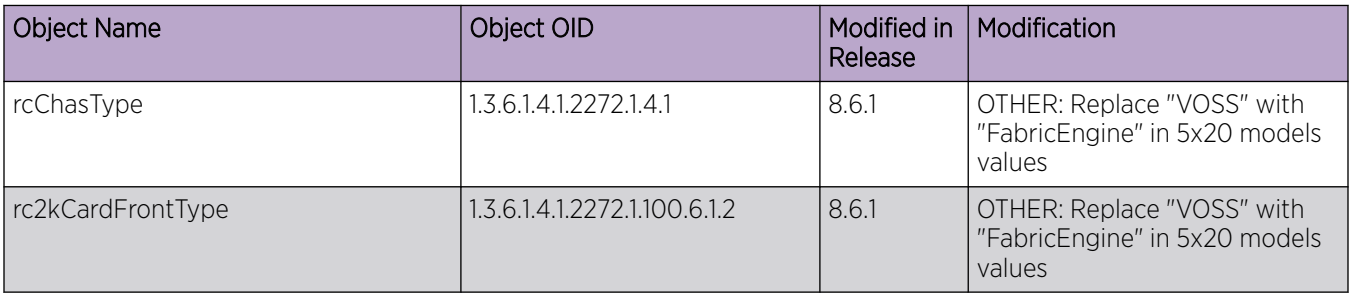
#### Table 34: Common (continued)

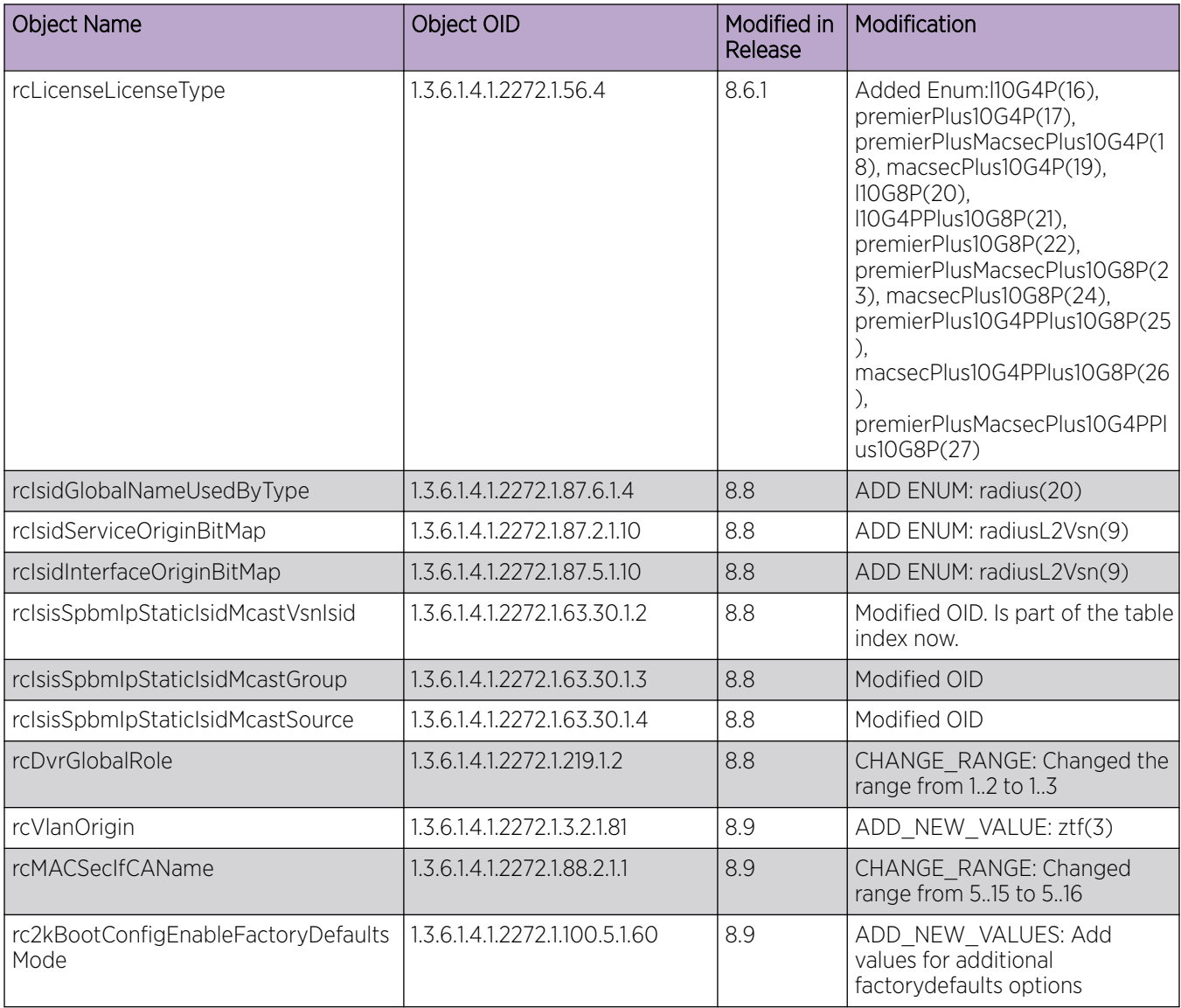

# Table 35: 5320 Series

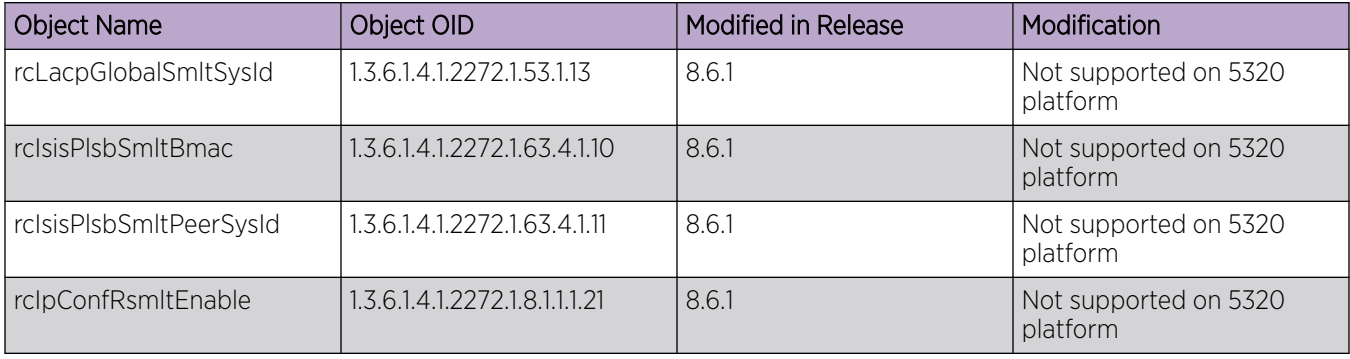

### Table 35: 5320 Series (continued)

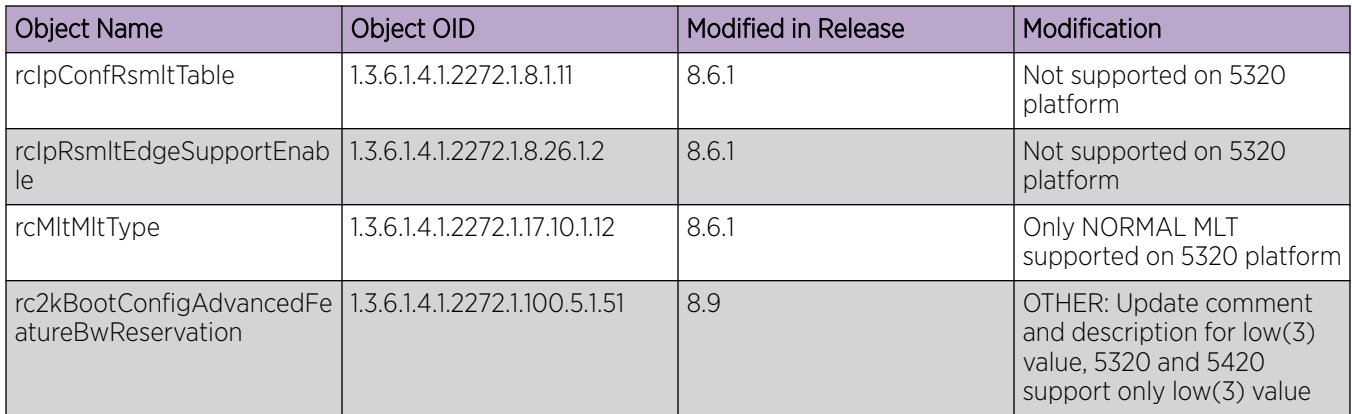

#### Table 36: 5420 Series

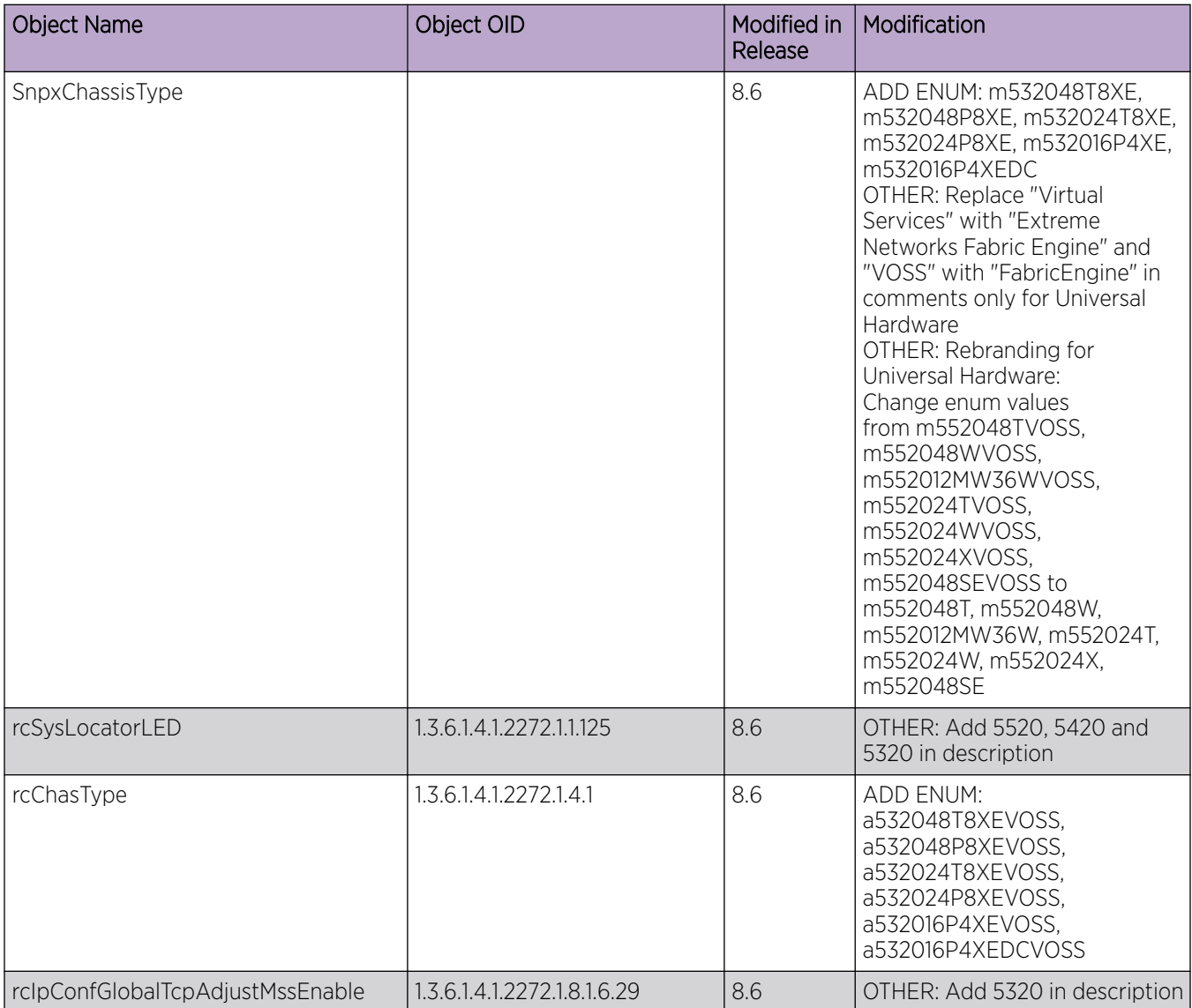

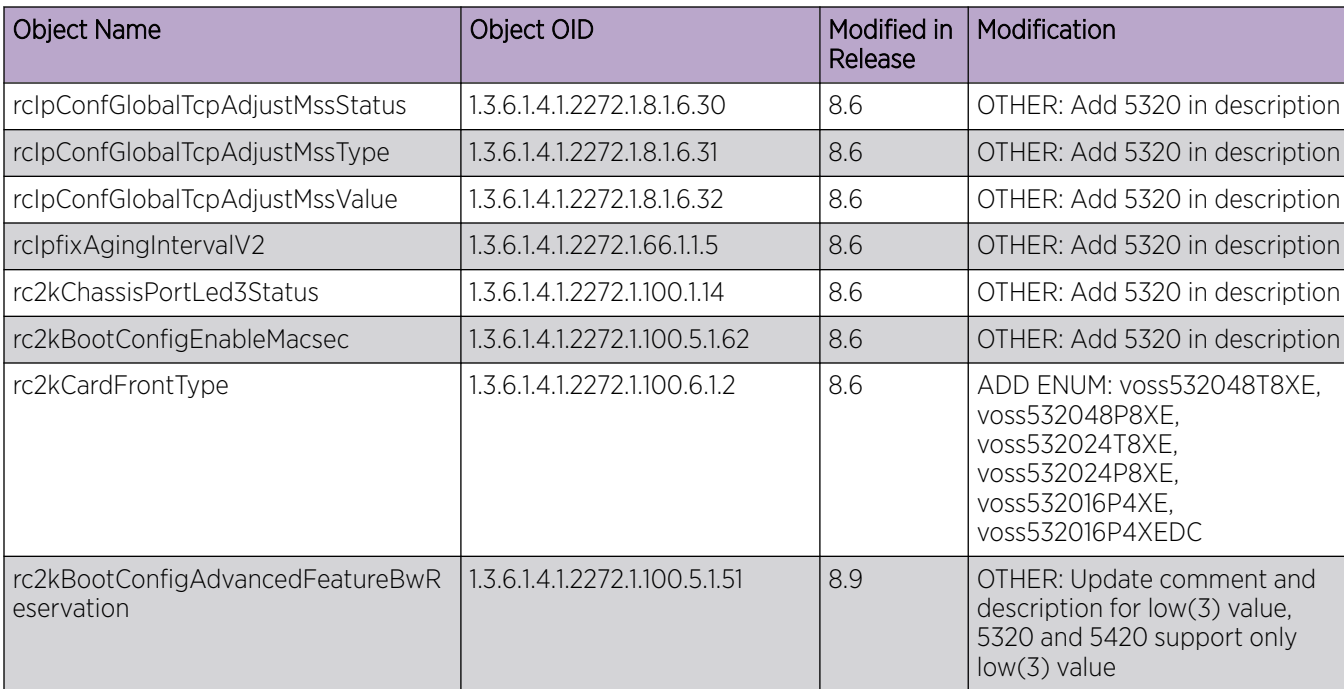

# Table 36: 5420 Series (continued)

### Table 37: 5520 Series

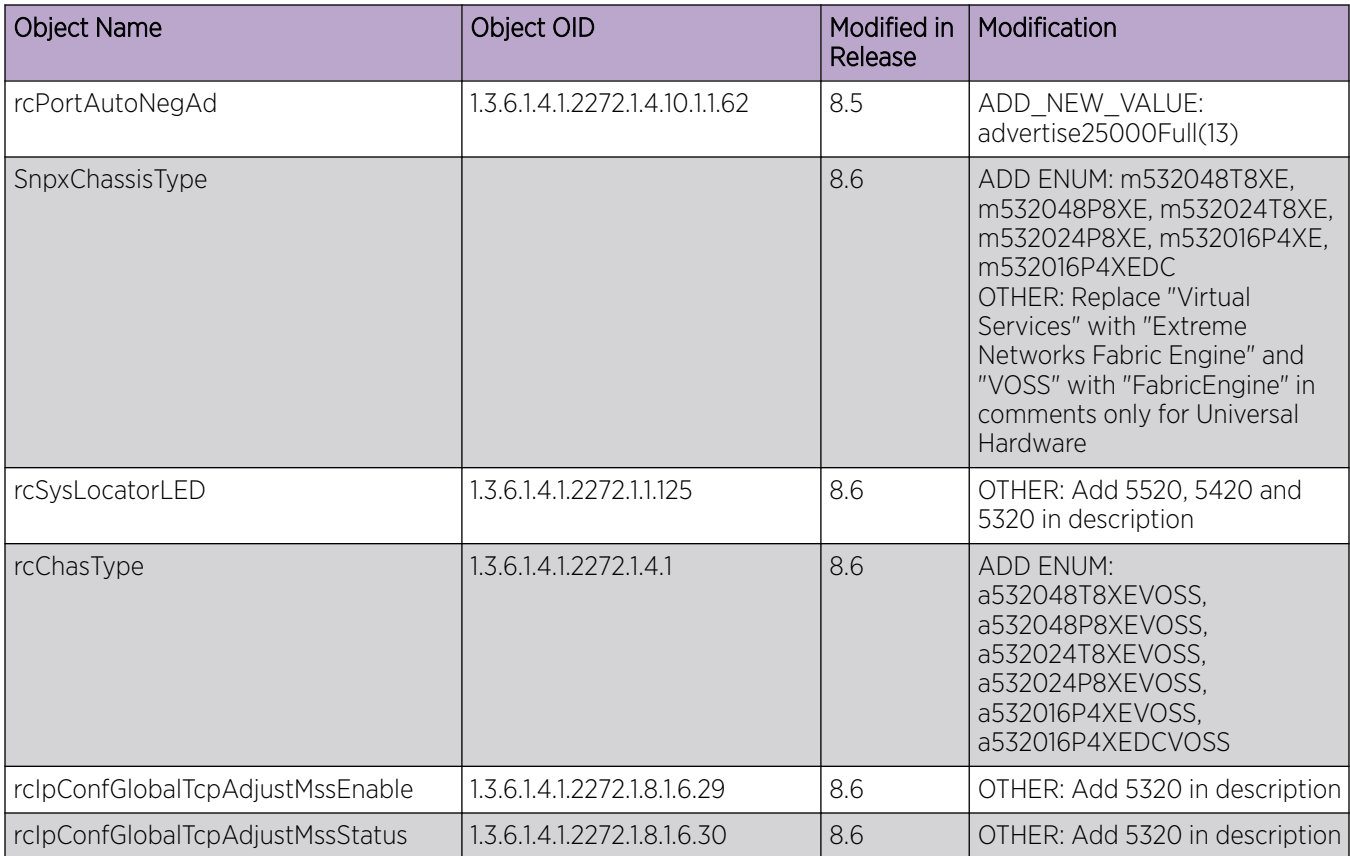

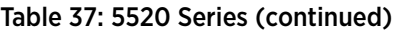

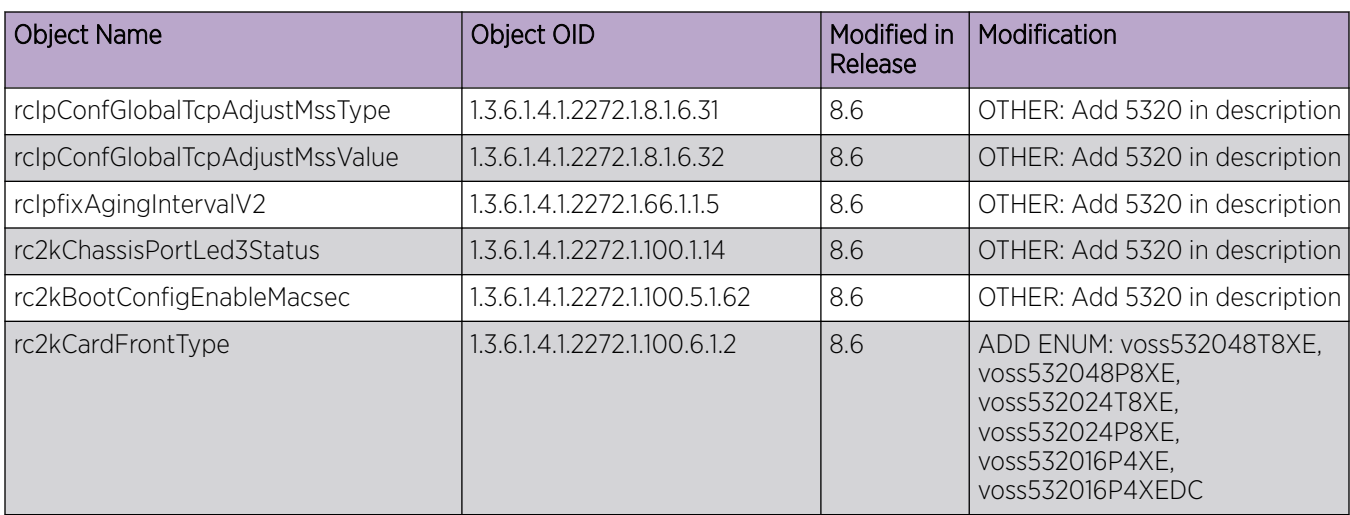

## Table 38: 5720 Series

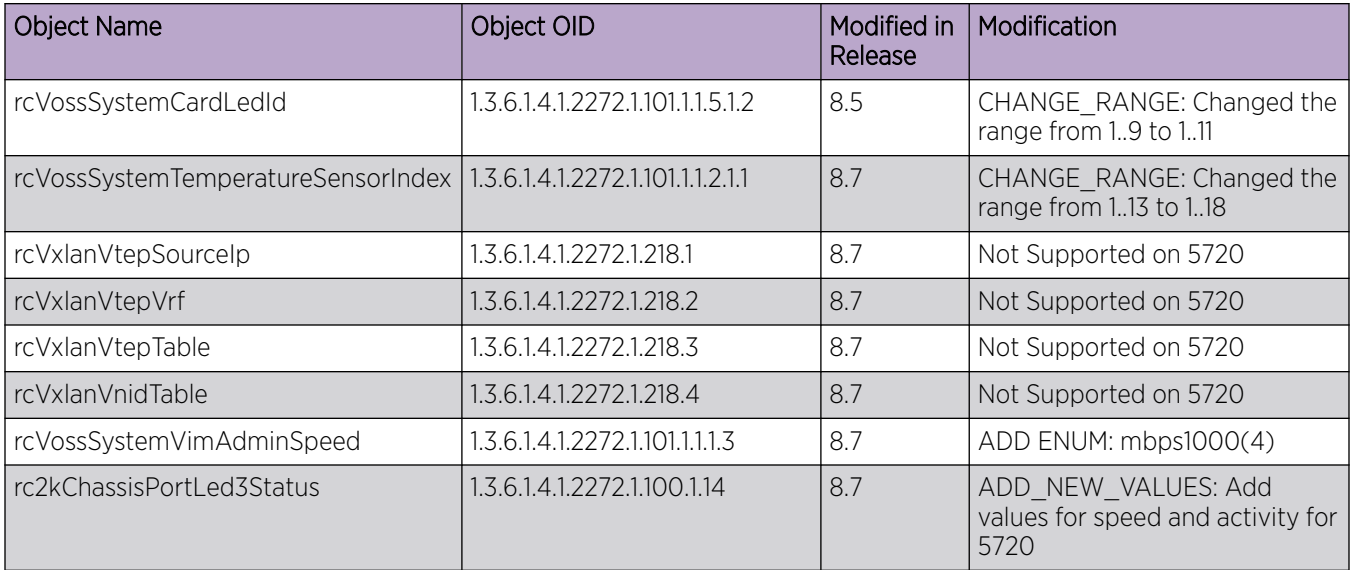

# New MIBs

#### Table 39: Common

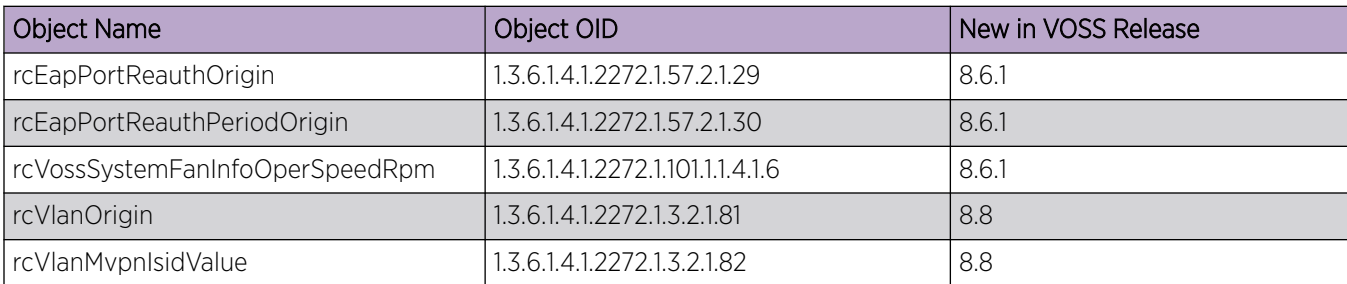

## Table 39: Common (continued)

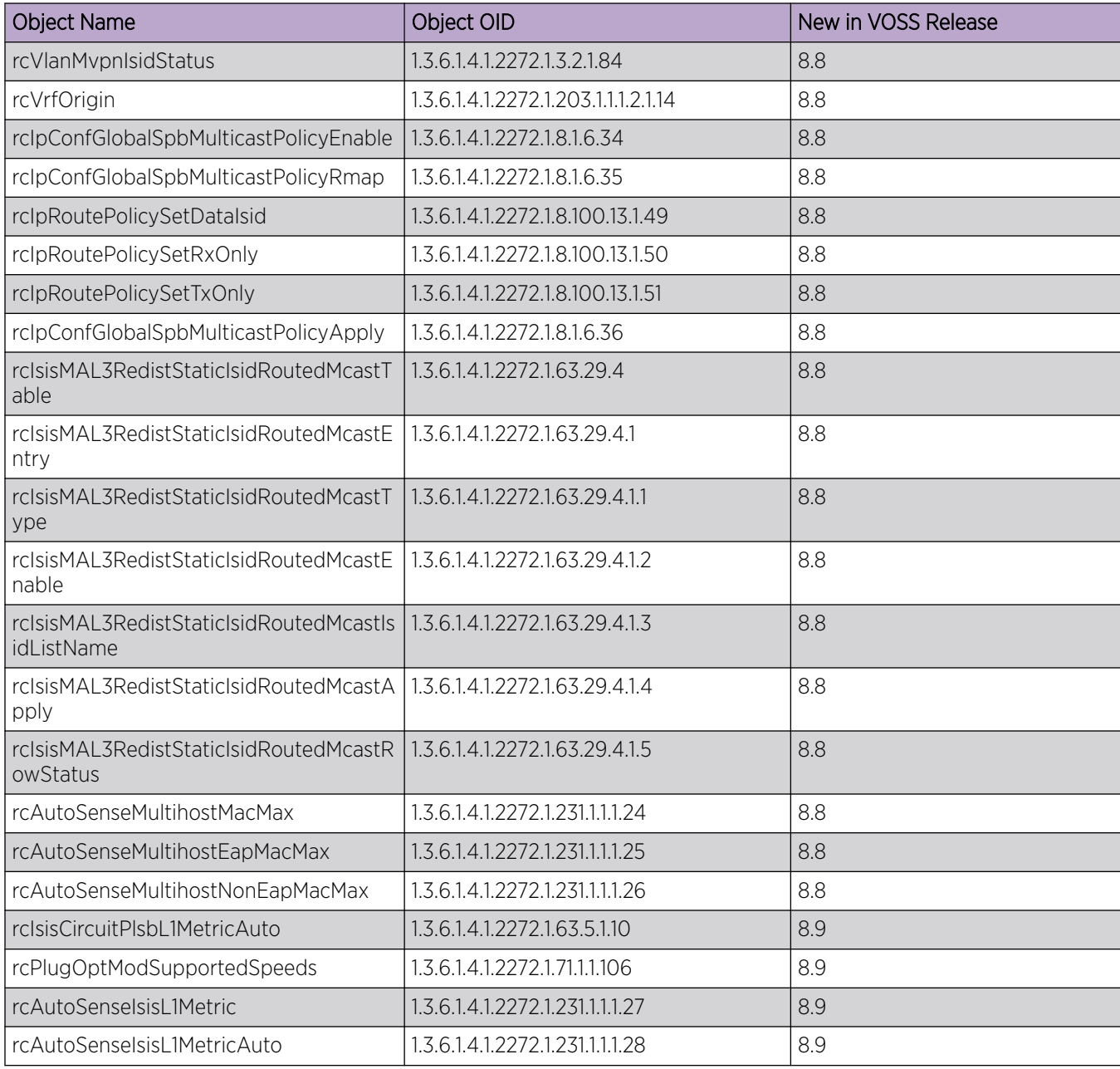

## Table 40: 5320 Series

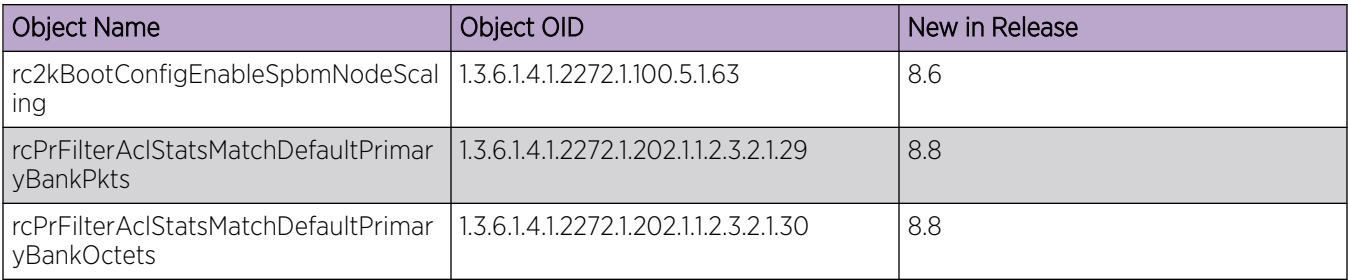

## Table 40: 5320 Series (continued)

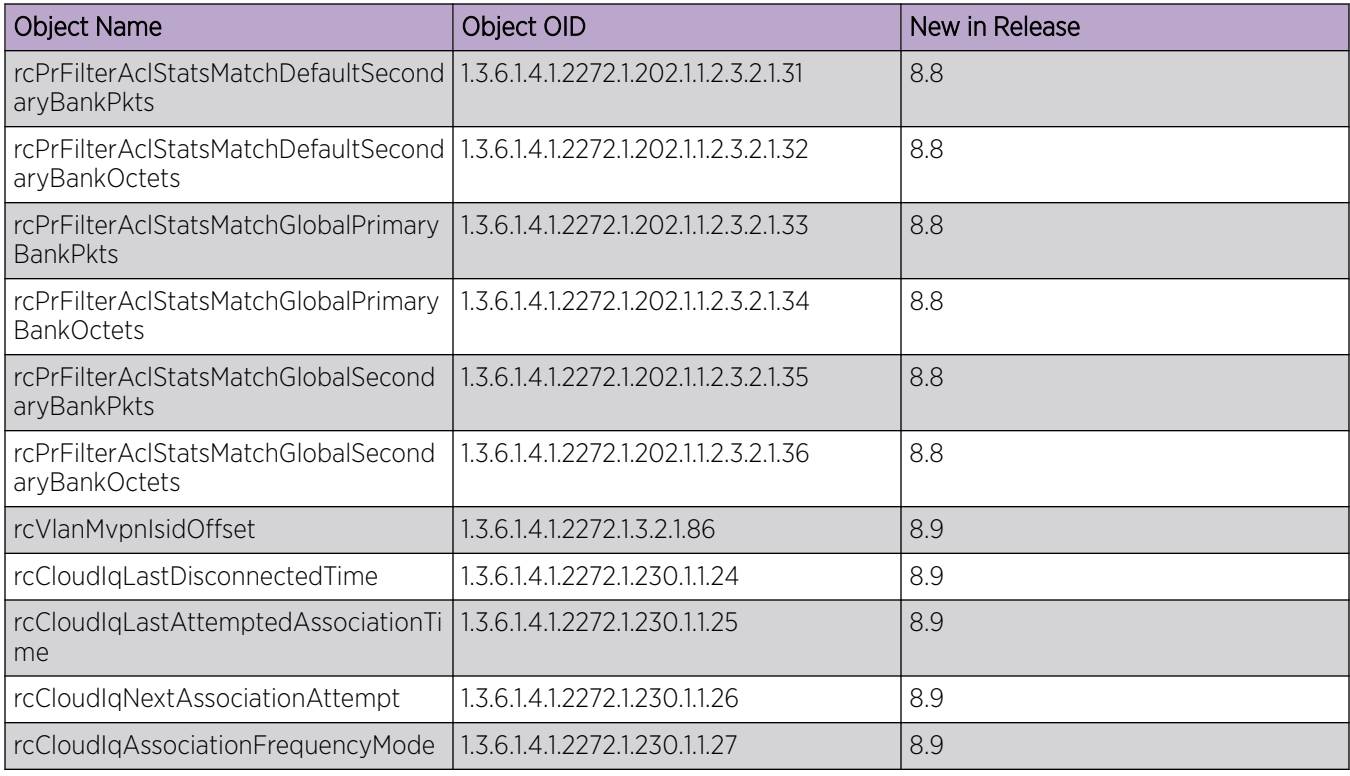

# Table 41: 5420 Series

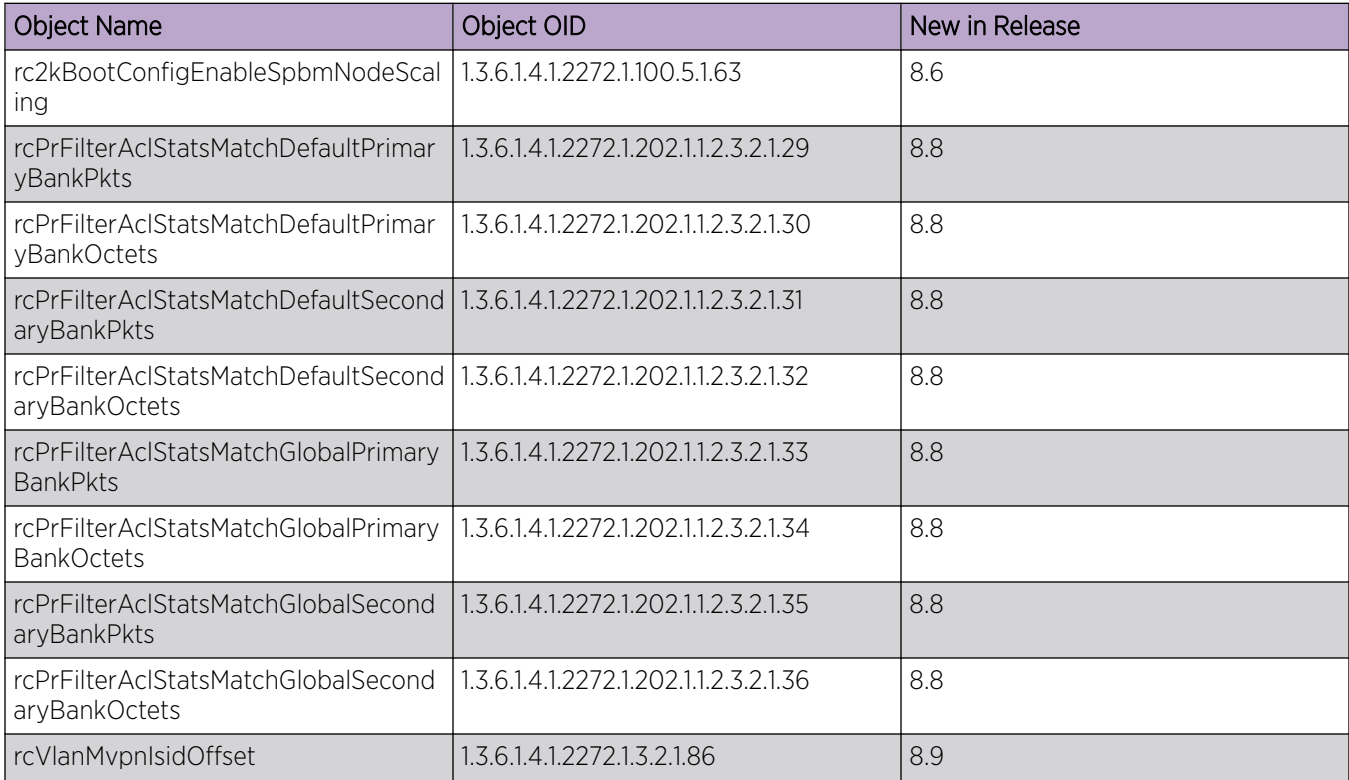

# Table 41: 5420 Series (continued)

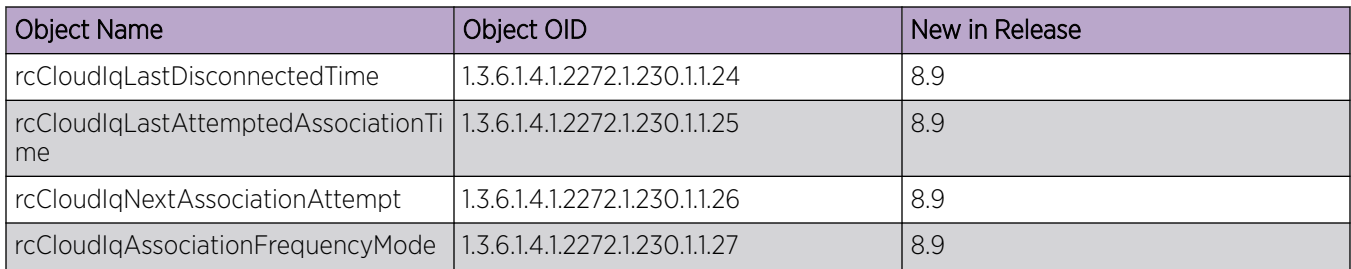

### Table 42: 5520 Series

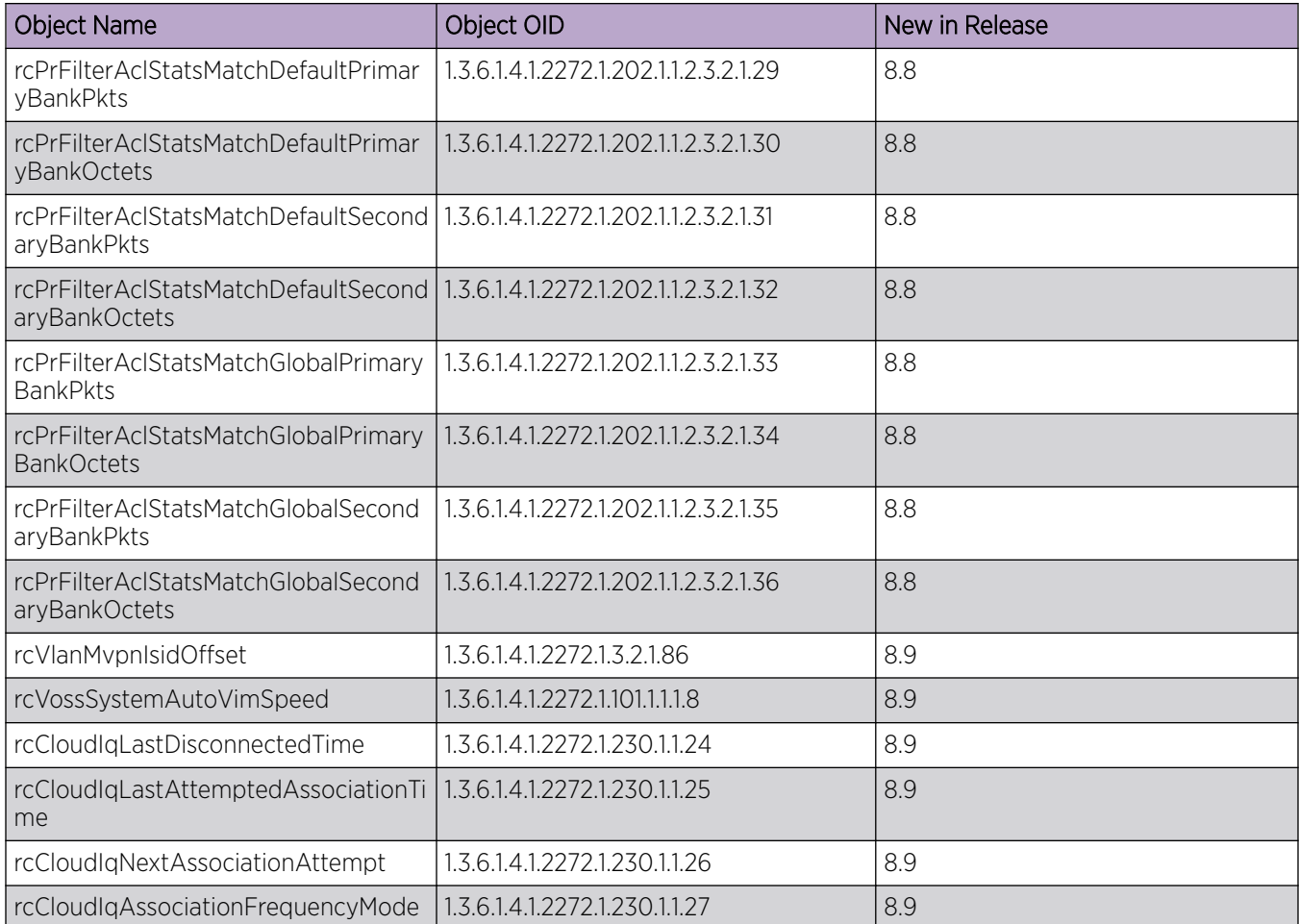

#### Table 43: 5720 Series

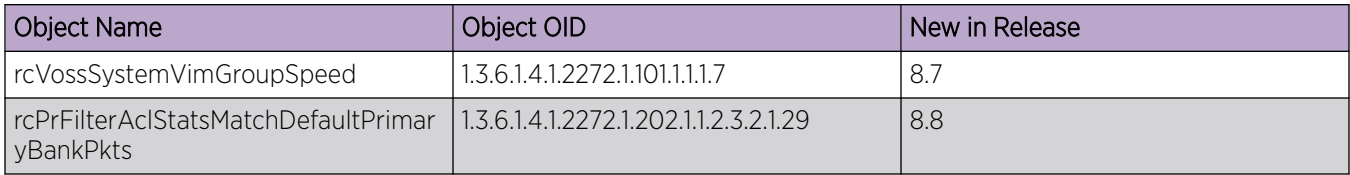

# Table 43: 5720 Series (continued)

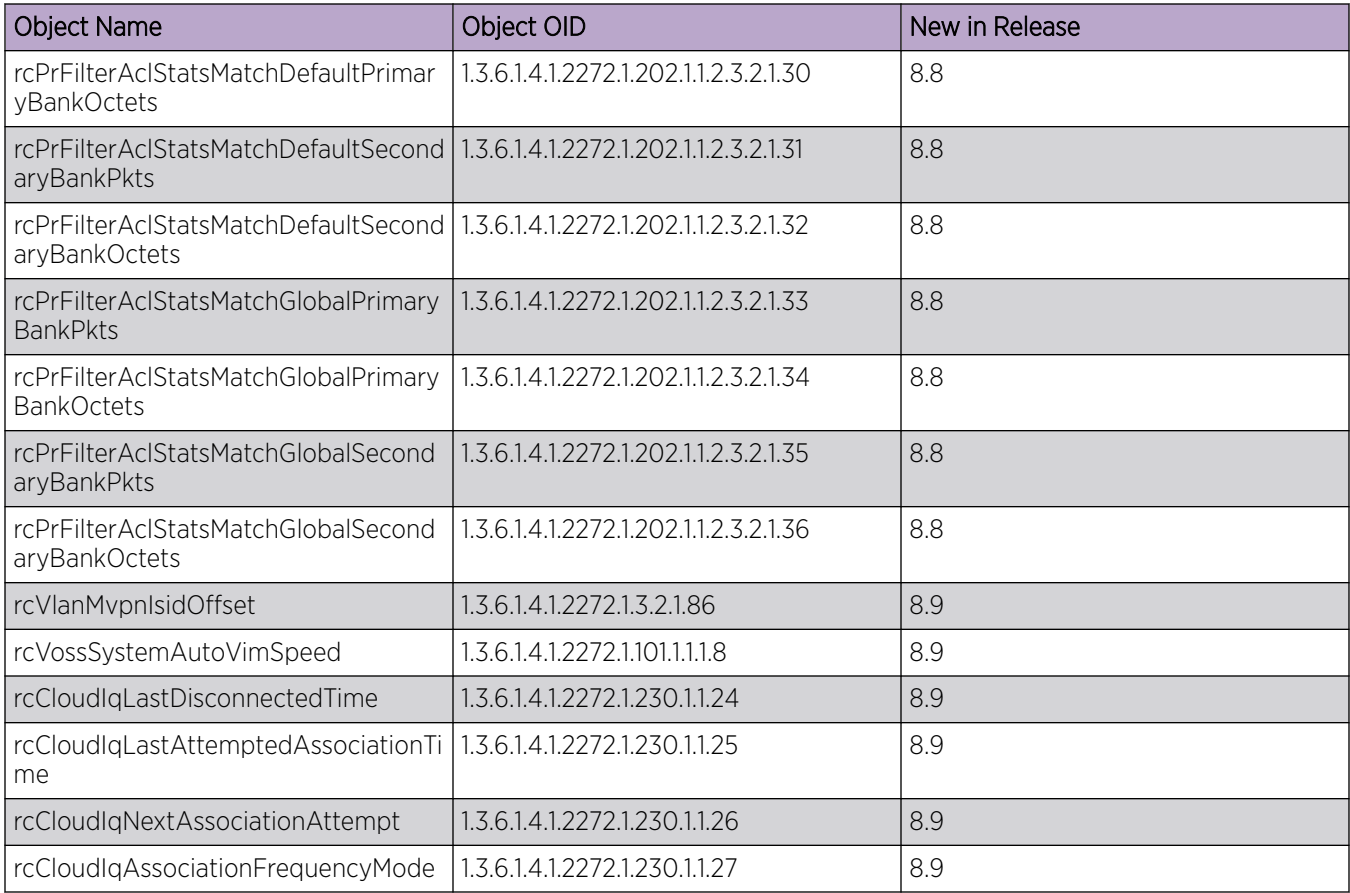